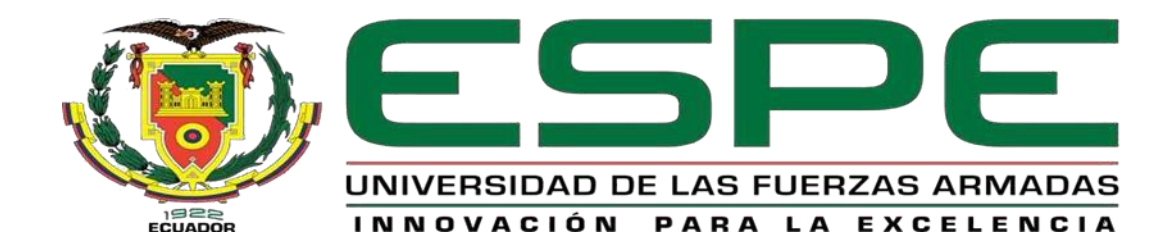

# <span id="page-0-0"></span>**Sistema para el control de inventario y despacho de lista de compras utilizando integración de sistemas web y móvil en el Minimarket "El Emperador" en la ciudad de Latacunga.**

Troncoso Chimborazo, Jesica Michele y Hurtado Valencia, Jefferson Jair

Departamento de Eléctrica, Electrónica y Telecomunicaciones

Carrera de Tecnología Superior en Redes y Telecomunicaciones

Trabajo de integración curricular, previo a la obtención de título en Tecnólogo Superior en

Redes y Telecomunicaciones

Ing. Andaluz Espinosa, Diego Fernando, Mgtr.

23 de agosto de 2023

Latacunga

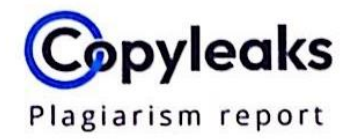

## <span id="page-1-0"></span>**Tesis Troncoso-Hurtado.pdf**

## **Scan details**

6%

 $\mathcal{C}^{\frac{1}{2}}$ 

Scan time: August 23th, 2023 at 16:50 UTC **Total Pages:** 37

**Total Words:** 9202

## **Plagiarism Detection**

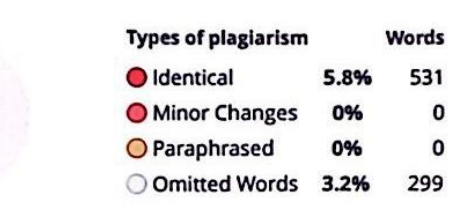

**Al Content Detection** 

N/A

**Text coverage** Al text Human text

Ing. Andaluz Espinosa, Diego Fernando, Mgtr.

**Director** 

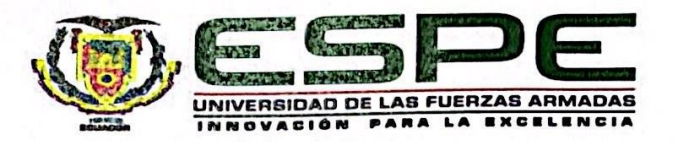

## Departamento de Eléctrica, Electrónica y Telecomunicaciones

## Carrera de Tecnología Superior en Redes y Telecomunicaciones

#### **Certificación**

<span id="page-2-0"></span>Certifico que el trabajo de integración curricular: "Sistema para el control de inventario y despacho de lista de compras utilizando integración en sistemas web y móvil en el Minimarket "El Emperador" en la ciudad de Latacunga" fue realizado por los señores Troncoso Chimborazo, Jesica Michele y Hurtado Valencia, Jefferson Jair; el mismo que cumple con los requisitos legales, teóricos, científicos, técnicos y metodológicos establecidos por la Universidad de las Fuerzas Armadas ESPE, además fue revisado y analizado en su totalidad por la herramienta de prevención y/o verificación de similitud de contenidos; razón por la cual me permito acreditar y autorizar para que se lo sustente públicamente.

Latacunga, 23 de agosto de 2023

EO NDO

Ing. Andaluz Espinosa, Diego Fernando, Mgtr.

C. C. 0502166135

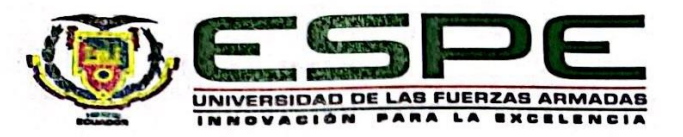

<span id="page-3-0"></span>Departamento de Eléctrica, Electrónica y Telecomunicaciones

#### Carrera de Tecnología Superior en Redes y Telecomunicaciones

#### Responsabilidad de Autoría

Nosotros, Troncoso Chimborazo, Jesica Michele, con cédula de ciudadanía 1725668311, y Hurtado Valencia, Jefferson Jair, con cédula de ciudadanía 1718532631, declaramos que el contenido, ideas y criterios del trabajo de integración curricular: "Sistema para el control de inventario y despacho de lista de compras utilizando integración en sistemas web y móvil en el Minimarket "El Emperador" en la ciudad de Latacunga" es de nuestra autoría y responsabilidad, cumpliendo con los requisitos legales, teóricos, científicos, técnicos, y metodológicos establecidos por la Universidad de las Fuerzas Armadas ESPE, respetando los derechos intelectuales de terceros y referenciando las citas bibliográficas.

Latacunga, 23 de agosto de 2023

Troncoso Chimborazo, Jesica Michele

C.C: 1725668311

Hurtado Valencia, Jefferson Jair

C.C: 1718532631

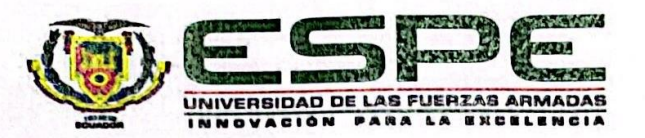

## <span id="page-4-0"></span>Departamento de Eléctrica, Electrónica y Telecomunicaciones

## Carrera de Tecnología Superior en Redes y Telecomunicaciones

## Autorización de Publicación

Nosotros Troncoso Chimborazo, Jesica Michele, con cédula de ciudadanía 1725668311, y Hurtado Valencia, Jefferson Jair, con cédula de ciudadanía 1718532631, autorizamos a la Universidad de las Fuerzas Armadas ESPE publicar el trabajo de integración curricular: "Sistema para el control de inventario y despacho de lista de compras utilizando integración en sistemas web y móvil en el Minimarket "El Emperador" en la ciudad de Latacunga" en el Repositorio Institucional, cuyo contenido, ideas y criterios son de nuestra responsabilidad.

Latacunga, 23 de agosto de 2023

Troncoso Chimborazo, Jesica Michele

Hurtado Valencia, Jefferson Jair

C.C: 1718532631

C.C: 1725668311

#### **Dedicatoria**

<span id="page-5-0"></span>Esta tesis dedico Dios por que ha estado conmigo en cada uno de mis pasos, cuidándome, guiándome, dándome fuerzas para seguir en adelante y haberme permitido llegar hasta este momento y cumplir un sueño tan anhelado.

A mi papá Fernando, mi primer amor, el amigo incondicional que me enseñó a trabajar por mis sueños y quien tuvo fe en mí siempre, aunque ya no esté a mi lado, su amor y su apoyo seguirá conmigo todos los días de mi vida.

A mi mamá Martha, por tanto, amor y quien a lo largo de mi vida ha velado por mi bienestar y educación siendo mi apoyo incondicional en todo momento.

A mis hermanos Fabian y Jenny, por todo el apoyo que me brindaron y el esfuerzo que hicieron para poder costear mis estudios y permitir mi sueño de graduarme.

A mi maravillosa familia por estar siempre presente en cada momento importante en mi vida, por su apoyo para seguir cumpliendo mis metas, por los ánimos durante mis años de formación profesional, ya que sin ellos no hubiera podido llegar hasta el día de hoy. Gracias por todo, los amo.

**Troncoso Chimborazo Jesica Michele**

#### **Dedicatoria**

<span id="page-6-0"></span>A Dios por darme la oportunidad de adquirir conocimiento para posteriormente ponerlo en práctica y ayudarme a entender el regalo del aprendizaje enseñándome que todo se logra con su apoyo incondicional.

A mi Padre por ser un factor importante en la constancia y la perseverancia a alcanzar el objetivo y meta que uno se propone en la vida.

A mi Madre por enseñarme el valor de la constancia y el esfuerzo personal, el amor al estudio y adquirir nuevos conocimientos cada día y posteriormente poner en práctica, también ayudar a la gente que más lo necesita sirviendo con alegría y pasión.

A mis Hermanos y Familia por su consejo y su dignidad permitiendo superarme cada día más en lo humano y profesional.

A docentes enseñándome el valor del conocimiento y lo importante en adquirir nuevos conocimientos.

**Hurtado Valencia Jefferson Jair** 

#### **Agradecimiento**

<span id="page-7-0"></span>El principal agradecimiento es a Dios quien me ha guiado y me ha dado la sabiduría y la fortaleza para seguir adelante, a mis padres por inculcarme valores y aprendizajes que los pongo en práctica en mi vida diaria, ustedes han sido siempre el motor que impulsa mis sueños y esperanzas.

Mi agradecimiento a cada una de las personas que me acompañaron en este arduo trabajo, brindándome su guía y conocimientos, en especial al Ingeniero Fernando Andaluz, mi tutor, quien con su paciencia ha permitido que este trabajo investigativo se realice de manera correcta.

La universidad que me dio la bienvenida como tal, las oportunidades que me han brindado son incomparables es por eso que agradezco a mis maestros de la carrera de Tecnología Superior en Redes y Telecomunicaciones por sus conocimientos compartidos.

**Troncoso Chimborazo Jesica Michele**

#### **Agradecimiento**

<span id="page-8-0"></span>Agradezco a Dios por protegerme en cada proceso de mi vida y enseñarme primordial a amarlo sobe todas las cosas ya que al ponerlo por sobre todo lo demás sería más sencillo permitiéndome alcanzar metas y seguir avanzando y escalando hasta llegar a ponerme un trabajo propio.

Agradezco a mis Padres por sus consejos, apoyos y guía en el proceso del aprendizaje permitiéndome llegar a entender que el conocimiento y amor de Dios primeramente me ayudaría a comprender que el estudio te hace una persona apta para muchos aspectos.

Agradezco a Tíos y Primos por dame ánimo y continuar estudiando seguir aprendiendo cada día más en el ámbito del aprendizaje.

Agradezco a los Docentes de la carrera de Redes y Telecomunicación a mi tutor académico ya que si ellos no se hubieran dado la oportunidad de entender y comprender aspectos técnicos y humanos que me ayudarían a futuro a superar obstáculos tanto profesionales y también personales.

**Hurtado Valencia Jefferson Jair** 

## <span id="page-9-0"></span>ÍNDICE DE CONTENIDO

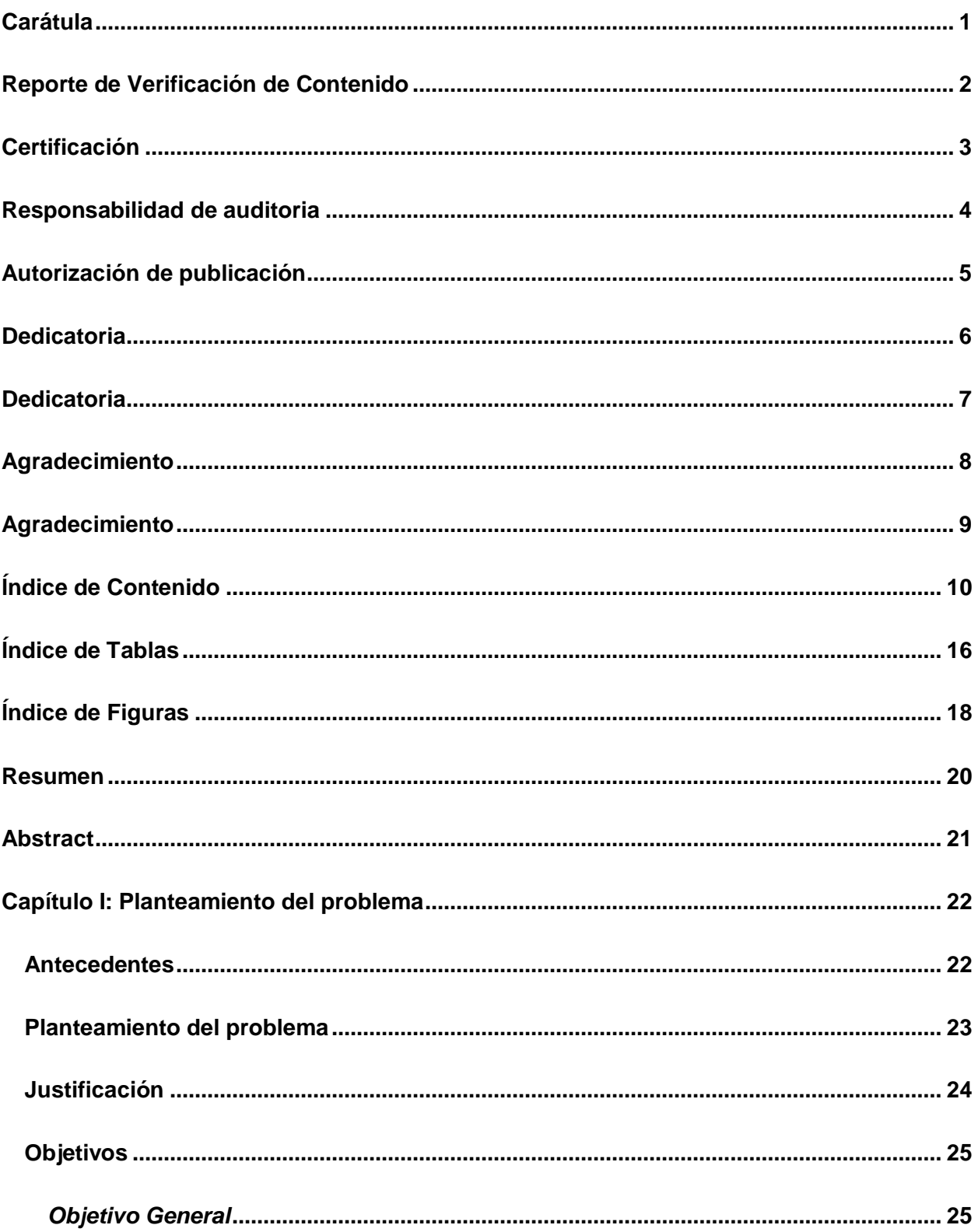

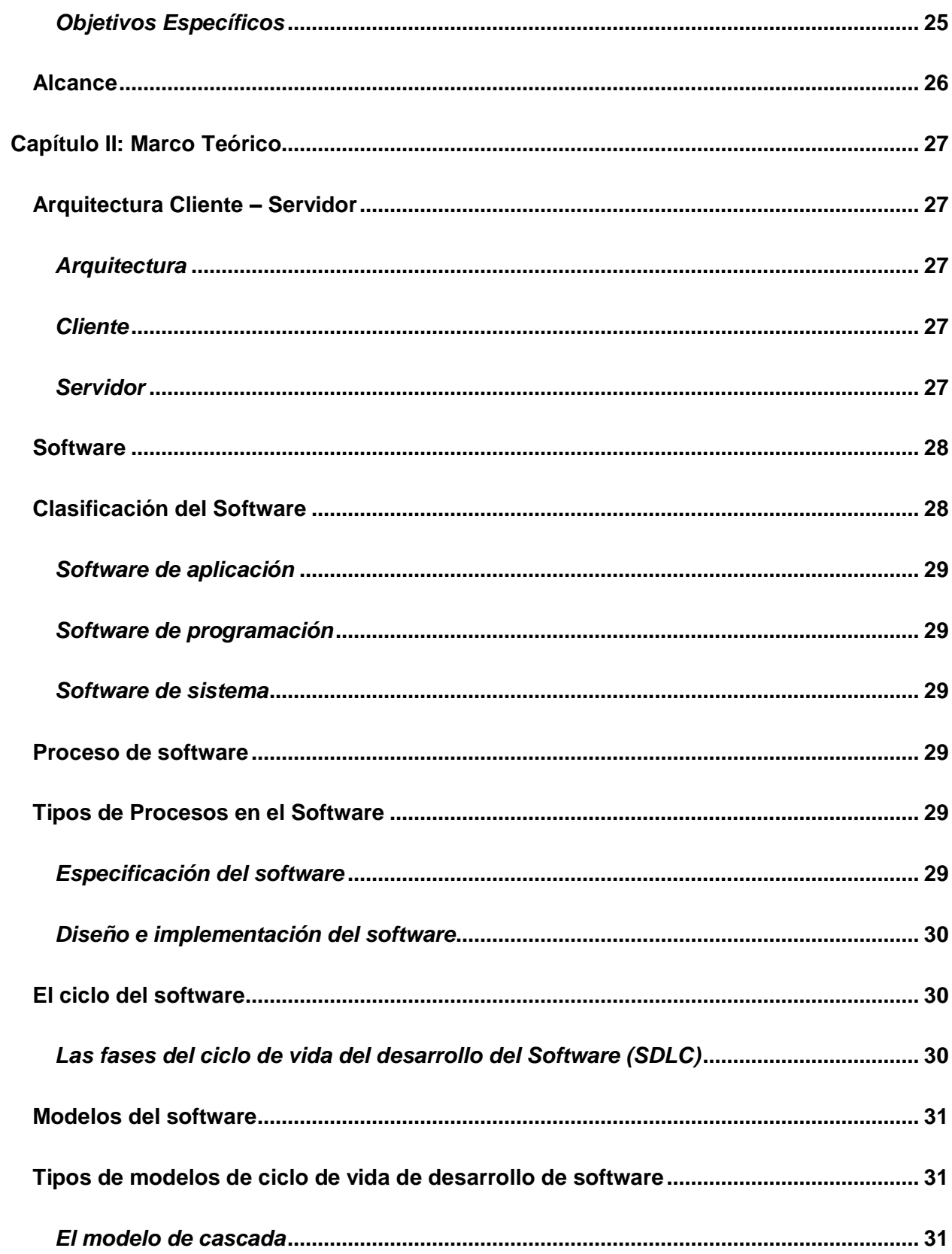

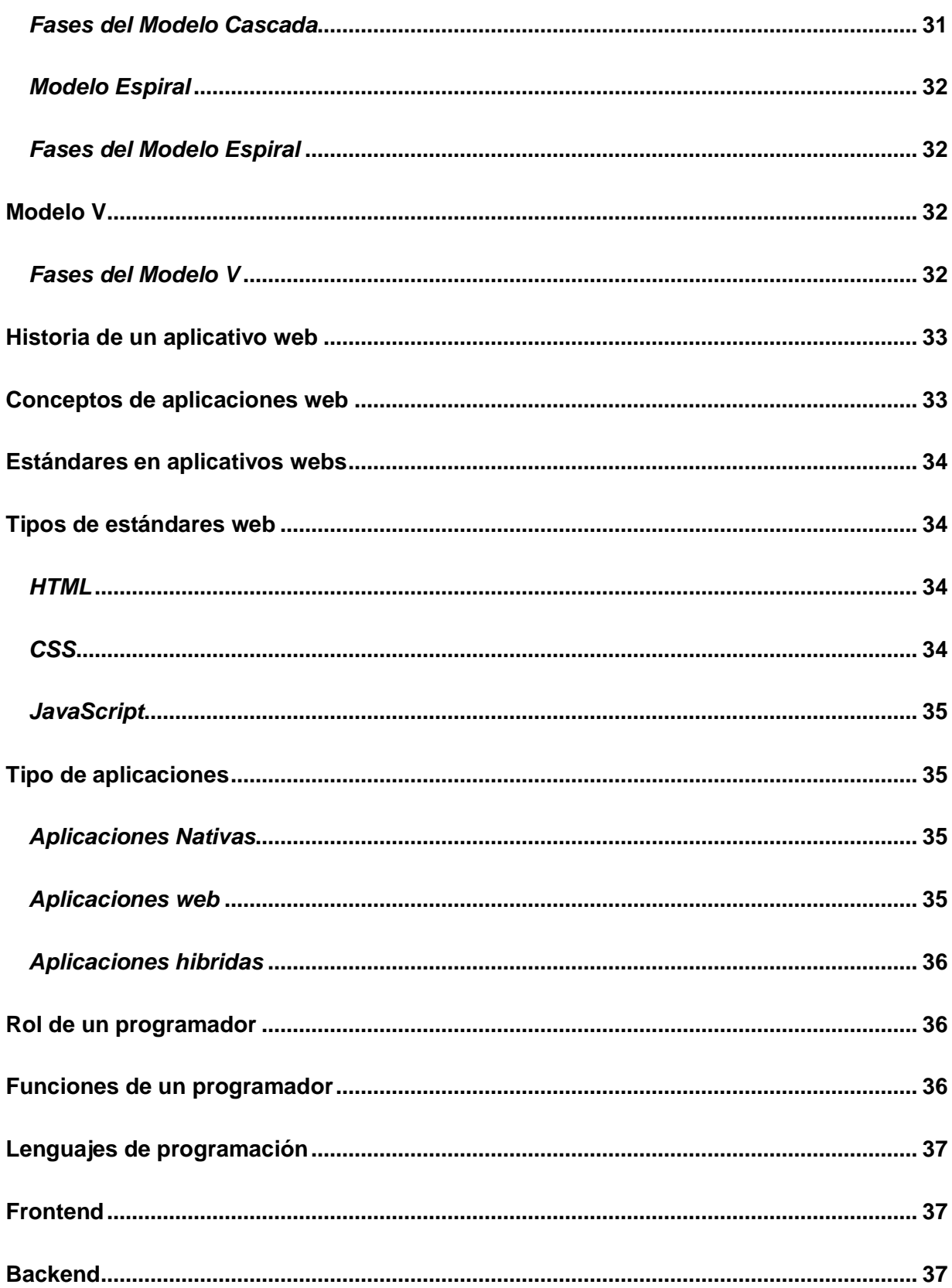

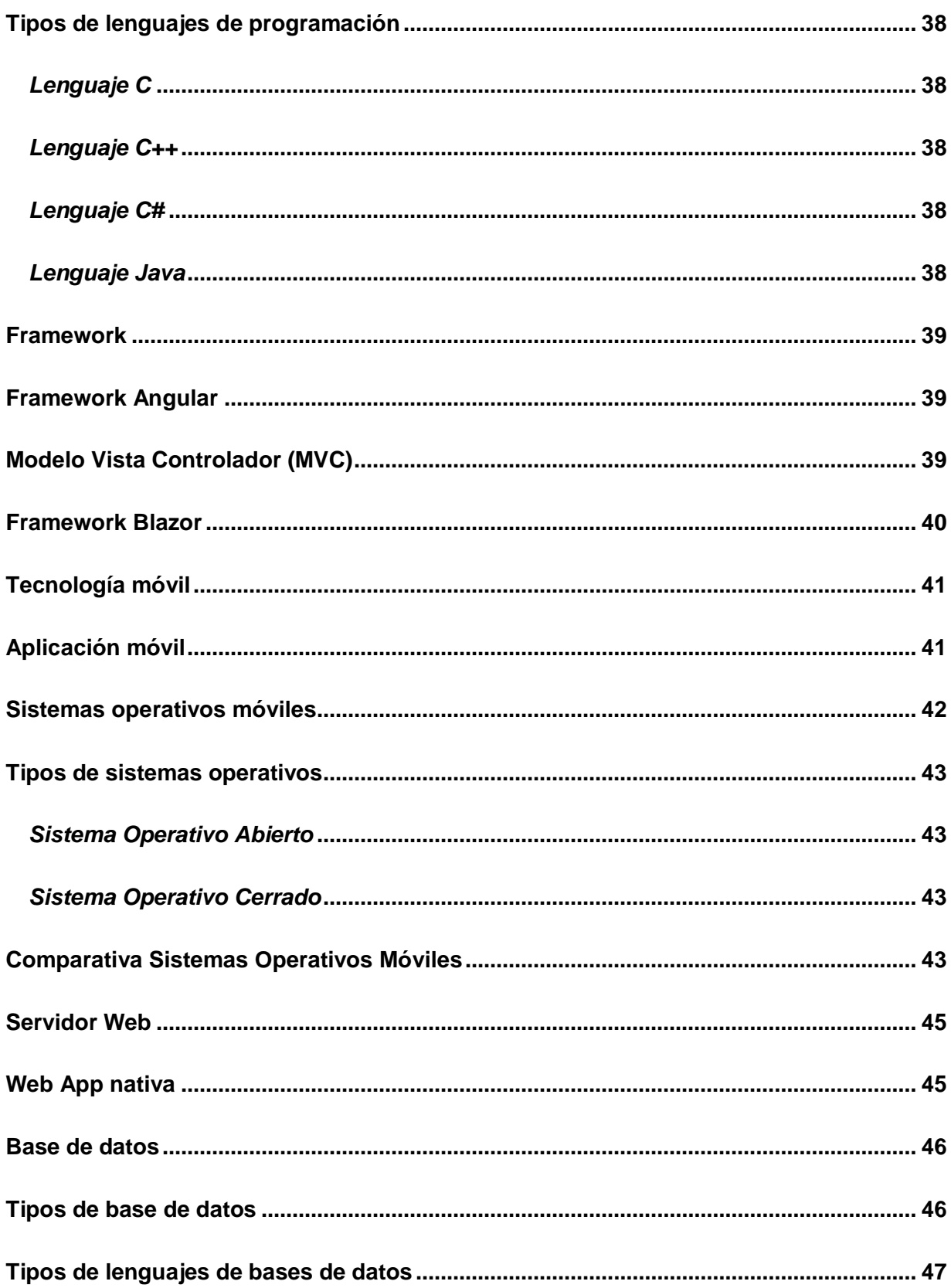

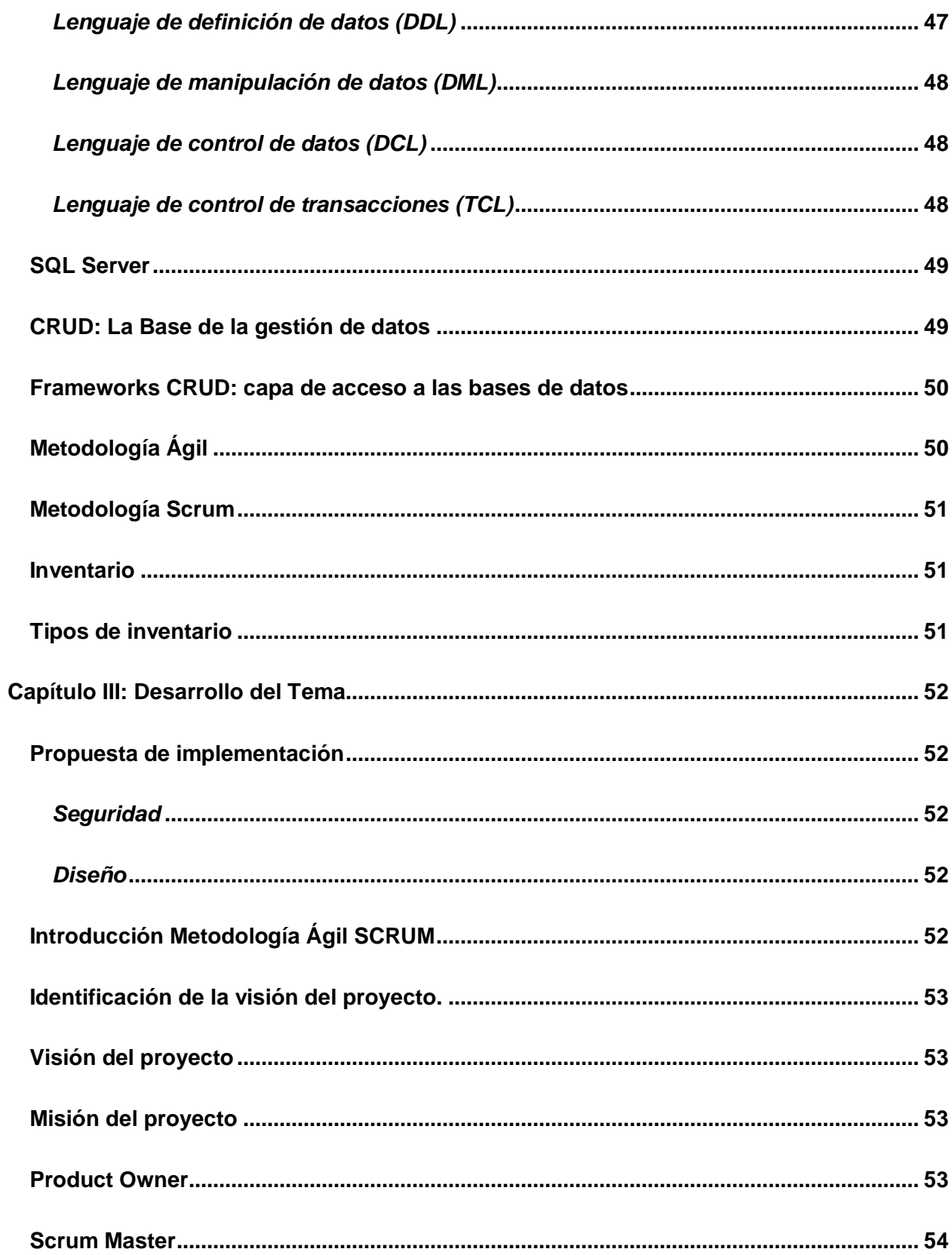

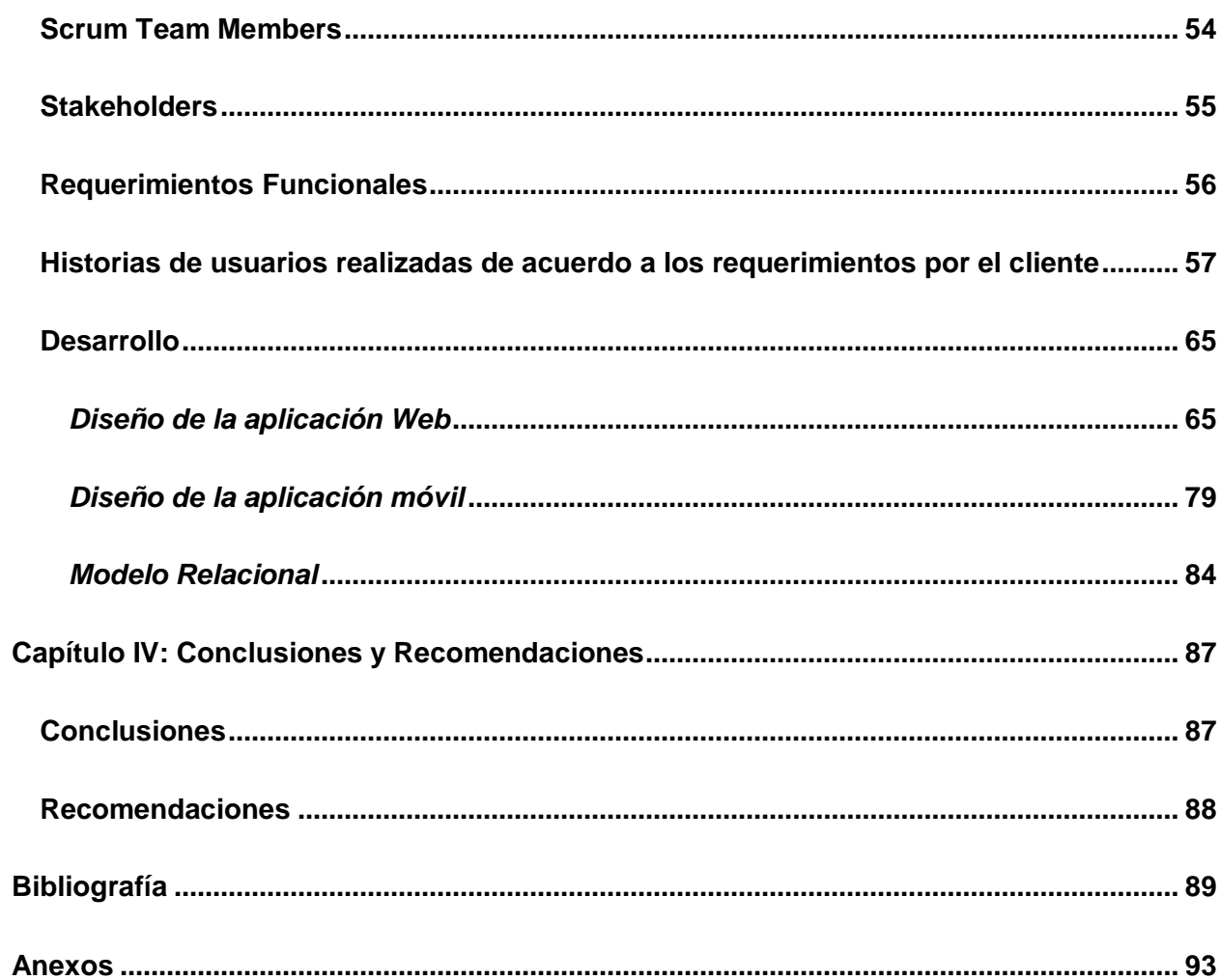

## <span id="page-15-0"></span>ÍNDICE DE TABLAS

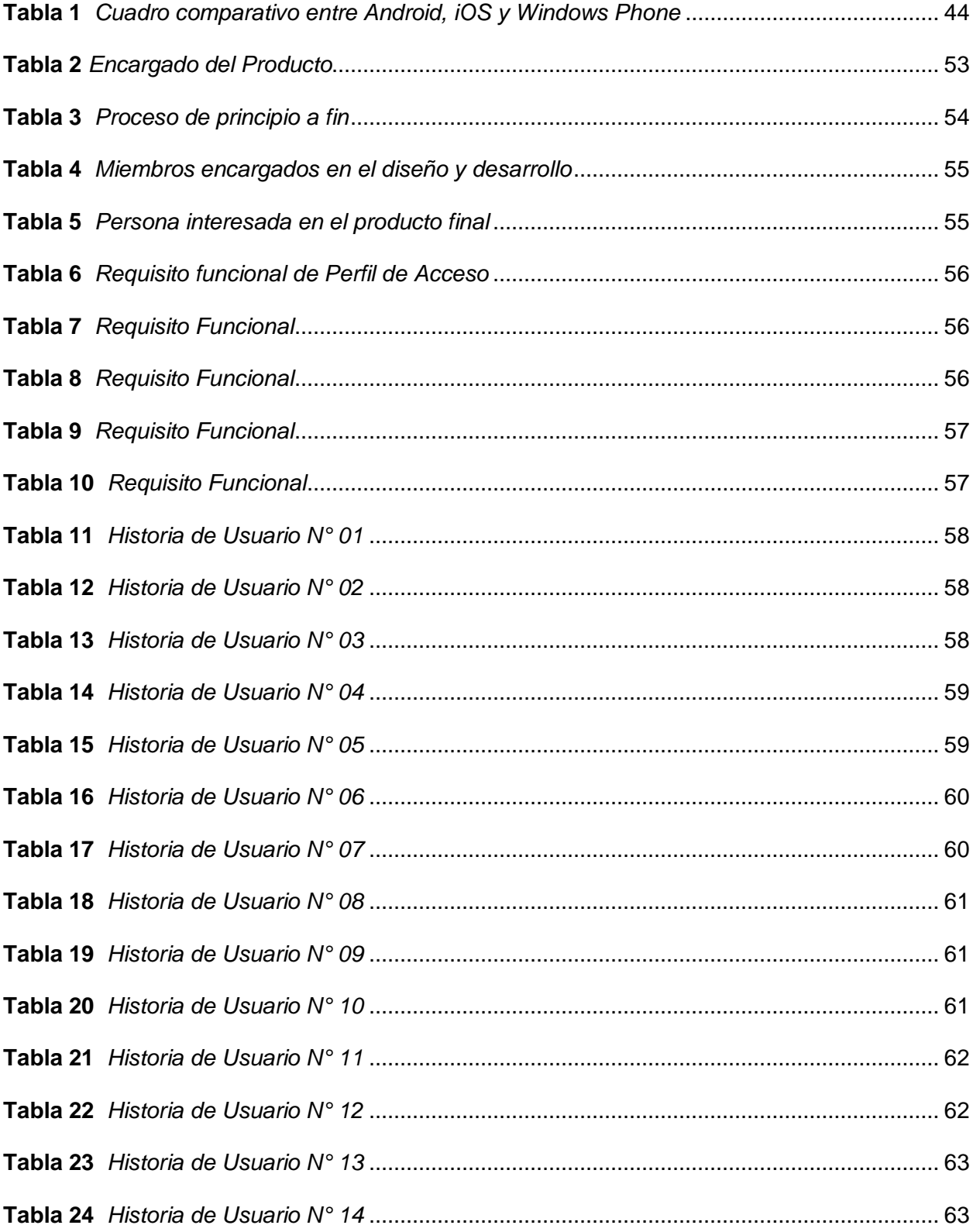

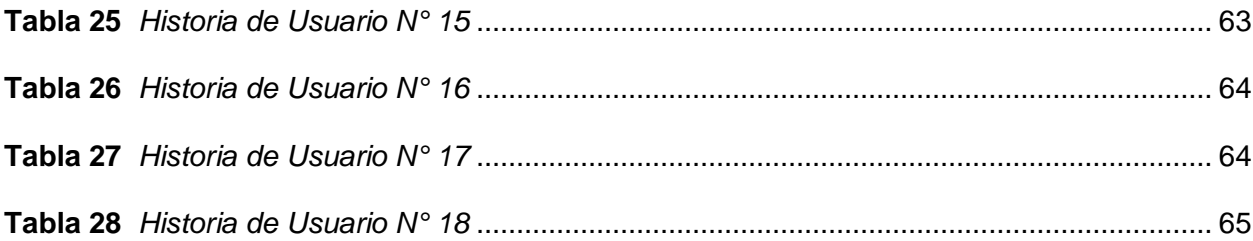

## <span id="page-17-0"></span>ÍNDICE DE FIGURAS

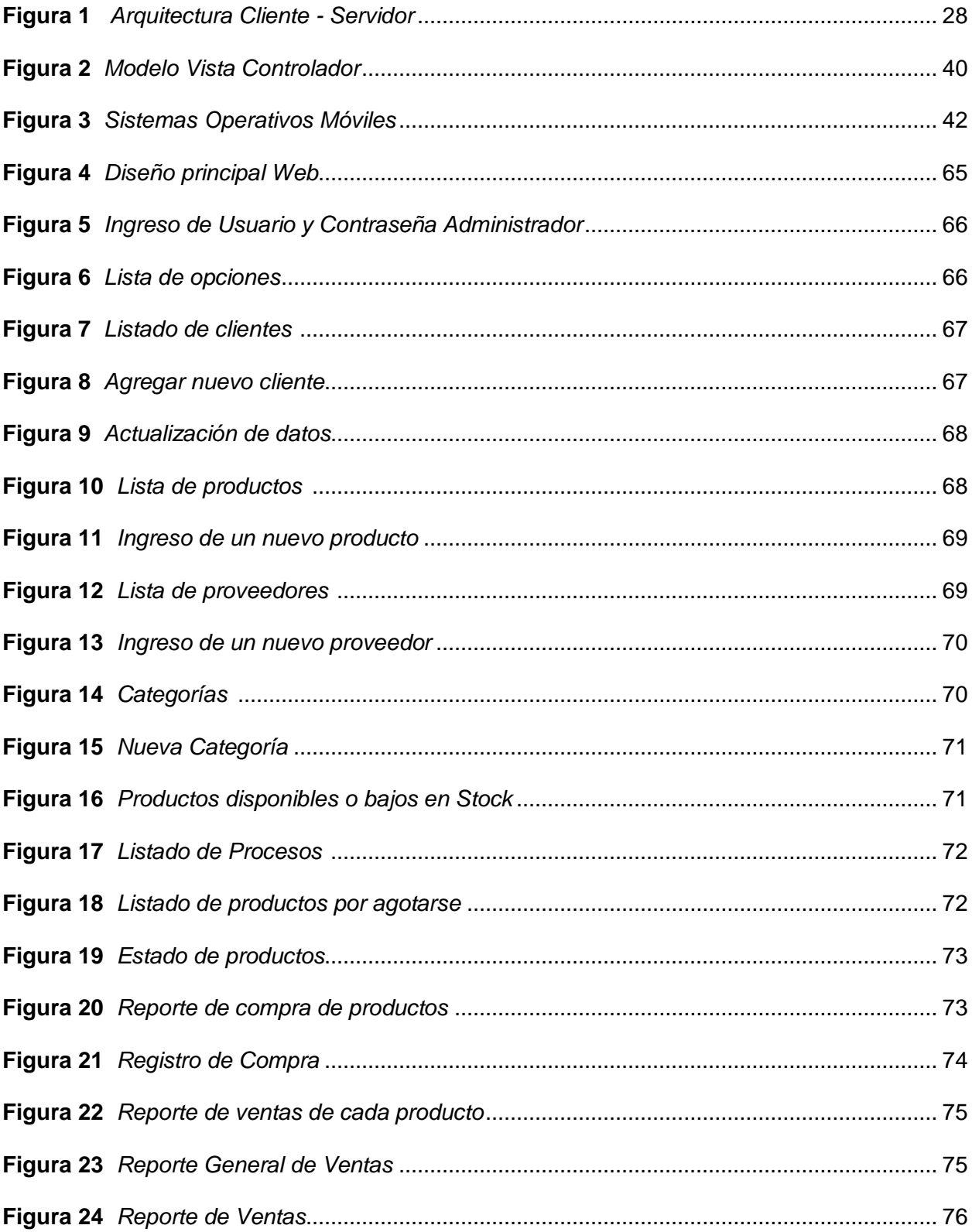

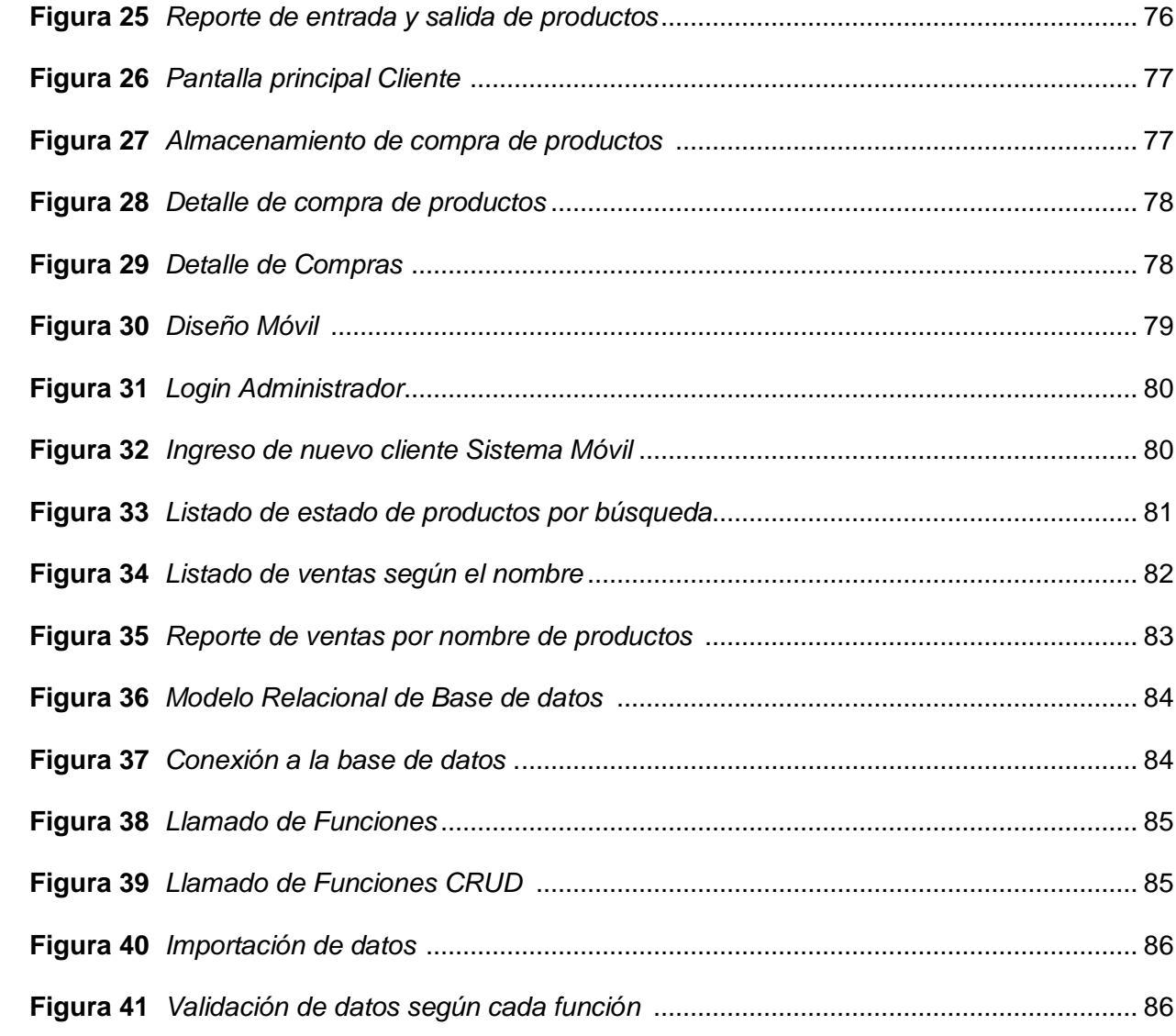

#### **Resumen**

<span id="page-19-0"></span>El presente proyecto trata sobre el desarrollo de una aplicación web y móvil, que controle el inventario y despacho de una lista de compras en el Minimarket "El Emperador" ubicado en la ciudad de Latacunga. Con la implementación del sistema, será posible tener un control completo del negocio, ya que el sistema genera reportes de las ventas que ha realizado cada cliente, además de los productos que se encuentran en stock, otro aspecto importante es que almacenara información de manera precisa y confiable. El sistema debe permitir el registro y control de los movimientos de los productos dentro del inventario, a través del aplicativo web y móvil indicara cuando un producto ya este por agotarse para que así se procede a aumentar el stock de dicho producto. La aplicación tiene como finalidad de automatizar ciertos procesos, los mismos que ayudara a mejorar varios recursos dentro de la aplicación, permitiendo el ingreso, modificación, eliminación de productos, categorías, proveedores y clientes. Para el desarrollo de la aplicación se utilizó el software Visual Studio, ambas usando C# como el lenguaje de programación, con una conexión a la base de datos diseñada en SQL Server y un diseño realizado con Mud Blazor y Estilo CSSS.

 *Palabras clave:* aplicación web, aplicación móvil, inventario, despacho

#### **Abstract**

<span id="page-20-0"></span>This project deals with the development of a web and mobile application, which controls the inventory and dispatch of a shopping list in the Minimarket "El Emperador" located in the city of Latacunga. With the implementation of the system, it will be possible to have complete control of the business, since the system generates reports of the sales that each client has made, in addition to the products that are in stock, another important aspect is that it will store information accurately and confiable. The system must allow the registration and control of the movements of the products within the inventory, through the web and mobile application it will indicate when a product is already running out so that the stock of said product can be increased.The purpose of the application is to automate certain processes, which will help improve various resources within the application, allowing the entry, modification, and deletion of products, categories, suppliers, and customers. For the development of the application, the Visual Studio software was used, both using C# as the programming language, with a connection to the database designed in SQL Server and a design made with Mud Blazor and CSSS Style.

 *Key words:* web application*,* mobile application*,* inventory*,* dispatch

#### **Capítulo I**

#### **Planteamiento del problema**

#### <span id="page-21-1"></span><span id="page-21-0"></span>**Antecedentes**

La mayoría de los pequeños empresarios no suelen contar con un software que les ayude a optimizar sus tiempos de pedido, especialmente el control de cada proceso individual. (Drouet, 2016). Por lo general, realizan el registro manual de compras, la contabilidad para el registro de ventas el registro manual para el registro de ventas, etc. Clientes y proveedores son métodos de recopilación de datos. (Drouet, 2016)

Actualmente, se considera fundamental que las microempresas privadas cuenten con al menos un sitio web y una aplicación móvil que responda a las necesidades de cada negocio, ya que esto es fundamental para un crecimiento efectivo. (Drouet, 2016)

El aporte de este estudio es evaluar el control de inventarios de las microempresas, mirando la recopilación de información sobre sus controles, así como temas como retrasos en los envíos, cuentas y libros, como base para detectar si estos mismos problemas pueden ocurrir. Se repitió en la microempresa estudiada. (Urbe.edu, s.f.)

Las aplicaciones web son vistas como soluciones de Tecnología de la información (TI) que se adapta a necesidades específicas, idealmente herramientas comerciales que permite la comunicación digital. Las aplicaciones web no solo brindan servicios a usuarios y clientes, sino que también automatizan y optimizan procesos que simplifican el día a día de muchas empresas, negocios y organización al mismo tiempo. (Urbe.edu, s.f.)

Con la implementación del sistema de inventario y despacho se podrá llevar el control total del negocio, ya que el sistema genera reportes de las ventas realizadas por cada cliente, además de los productos en stock, otro aspecto importante es que el sistema almacenará

información precisa y confiable, que estará disponible para su análisis y ayudará a tomar decisiones comerciales para la compra - venta de productos a través del aplicativo web y móvil, ya que indicara cuando un producto ya este por agotarse para que así se proceda a aumentar el stock de dicho producto. Esta automatización ha tenido un gran impacto en la sociedad, conocido como e-commerce o comercio electrónico, y ha creado un boom. Esto hace que la gestión que este tipo de herramientas sea esencial para mantener la comunicación entre clientes y vendedores. Para beneficio de la sociedad, todos estén atentos a evitar aglomeraciones y sigan todos los protocolos de bioseguridad. Por tal motivo, se desarrolló este proyecto con el objetivo de contribuir a la mejora del proceso de compra y venta de productos de primera necesidad en el Minimarket "El Emperador", con el objetivo de automatizar ciertos procesos. Ayuda a optimizar diferentes recursos dentro de la gestión y permite el ingreso, modificación y baja de productos, categorías, proveedores y clientes a través de aplicaciones web y móviles. (Urbe.edu, s.f.)

La aplicación web y móvil se desarrollará con el software Visual Studio, ambas usando C# como el lenguaje de programación, con una conexión a la base de datos diseñada en SQL Server y un diseño realizado con Mud Blazor y Estilos CSS.

#### <span id="page-22-0"></span>**Planteamiento del problema**

Actualmente, las empresas enfrentan muchos problemas causados por muchos factores que afectan directamente a sus organizaciones, lo que provoca retrasos e incompetencia organizacionales, y se están desarrollando nuevos enfoques comerciales con la ayuda de la tecnología, se acepta. Muchas personas compran empresas que se enfrentarían a estas dificultades para su beneficio profesional. Esto hace que su organización sea más vulner able a diferentes tipos de amenazas.

El Minimarket el Emperador se dedica a la venta de distintas variedades de productos para el control, desde el año 2016, los empleados mantienen su información manualmente o en los últimos casos, no tienen control sobre ella.

Los controles que se realizan en el área de producción y distribución son manuales en forma de controles que no controlan la inicialización y finalización de la producción, dato que atrasa significativamente el proceso y actualización de los productos existentes en el área del Minimarket.

Si no se brindan soluciones efectivas a los problemas anteriores, se seguirá generando pérdida de información, confusión por no cumplir con los requisitos del cliente, insuficiencias en el almacén por la falta de un sistema ágil que soporte el procesamiento de actualización de datos y la creación de facturas y la gestión del inventario.

Por ello, es necesario desarrollar e implementar una aplicación de venta online (WEB POS) que mejore el proceso de control de inventario de todos los productos.

#### <span id="page-23-0"></span>**Justificación**

Un sistema de control de inventario permite realizar un seguimiento preciso y actualizado de las existencias de productos. Esto ayuda a evitar el exceso de inventario, lo que podría resultar en costos innecesarios de almacenamiento y obsolescencia. Así mismo, también previene la escasez de productos, lo que podría llevar a la pérdida de ventas y clientes insatisfechos. Al tener un inventario bien administrado, se logra un equilibrio adecuado entre la oferta y la demanda.

Al automatizar el proceso de control de inventario y despacho de productos, se minimizan los errores humanos. Los empleados pueden cometer equivocaciones al registrar manualmente los niveles de inventario o al seleccionar y despachar productos. Un sistema

automatizado reduce estos errores al llevar a cabo cálculos precisos y registros de los productos que salen y entran al negocio.

El propósito de este trabajo es ayudar a Minimarket a mejorar significativamente el desarrollo de procesos internos y la gestión de aplicaciones web para mantener actualizada la i nformación sobre niveles de inventario y envíos

### <span id="page-24-0"></span>**Objetivos**

#### <span id="page-24-1"></span>*Objetivo General*

Desarrollar un sistema para el control de inventario y despacho de lista de compras utilizando integración de sistemas web y móvil en el Minimarket "El Emperador" de la ciudad de Latacunga.

## <span id="page-24-2"></span>*Objetivos Específicos*

- Identificar los diferentes procesos contables que se manejan actualmente para el control de inventario y despacho de los productos dentro del Minimarket.
- Determinar las herramientas para el desarrollo del sistema, que permitan integrar sistemas web/móvil.
- Diseñar la aplicación web y móvil que permita mejorar los procesos de control de inventario y despacho de lista de compra para satisfacer las necesidades de los usuarios.
- Implantar un sistema web y móvil para el control de inventario y despacho de lista de compras dentro del Minimarket

#### <span id="page-25-0"></span>**Alcance**

El presente proyecto tiene como finalidad el desarrollo e implementación de una aplicación WEB POS para el control de inventarios y despacho en el Minimarket "El Emperador".

El sistema debe permitir el registro y control de los movimientos de los productos dentro del inventario. Es importante tener un seguimiento preciso de todas las transacciones relacionadas con el inventario para mantener la integridad de los datos y facilitar la toma de decisiones.

Facilitar la gestión de pedidos de los clientes, desde la recepción de la solicitud hasta la preparación y despacho de los productos. Esto implica generar y procesar órdenes de venta, asignar los productos correspondientes a cada pedido, generar la factura correspondiente a cada cliente por cada compra y realizar reportes de las compras de los productos, teniendo así en movimiento el stock de productos.

Al tener un conocimiento claro de un control adecuado de inventario y despacho lo cual permite una gestión más precisa de los pedidos y una entrega oportuna de los productos solicitados, esto conduce a una mayor satisfacción del cliente y a una reputación positiva para la microempresa.

El control de inventario y despacho de productos son aspectos esenciales para mantener una operación eficiente y satisfacer las necesidades de los clientes. Mantener un equilibrio adecuado en los niveles de stock y optimizar los procesos de despacho contribuyen a mejorar la rentabilidad y el rendimiento general del negocio.

#### **Capítulo II**

### **Marco teórico**

#### <span id="page-26-1"></span><span id="page-26-0"></span>**Arquitectura Cliente – Servidor**

#### <span id="page-26-2"></span>*Arquitectura*

Una arquitectura es un marco de funciones capaz de usar diferentes estándares, convenciones, reglas y procesos para permitir la integración de diferentes productos y servicios de TI para un uso efectivo dentro de una organización. Su modelo arquitectónico debe comenzar allí. La situación técnica y organizativa actual y la arquitectura cliente / servidor requiere una especialización específica para cada uno de los distintos componentes que se inte gran. (Orfali, 1998)

## <span id="page-26-3"></span>*Cliente*

Indica una solicitud de servicio. Una solicitud inicial puede convertirse en varias solicitud es de trabajo en una red LAN o WAN. (Orfali, 1998). La ubicación de datos o aplicaciones es completamente transparente para el cliente. (Orfali, 1998)

#### <span id="page-26-4"></span>*Servidor*

Son recursos informáticos dedicados a dar respuesta a las solicitudes de los clientes. Lo s servidores se conectan a los clientes a través de LAN o WAN y pueden brindar varios servicio s a clientes y ciudadanos. B. Impresión, acceso a bases de datos, FAX, procesamiento de imág enes, etc. (Orfali, 1998)

## <span id="page-27-2"></span>**Figura 1**

*Arquitectura Cliente - Servidor*

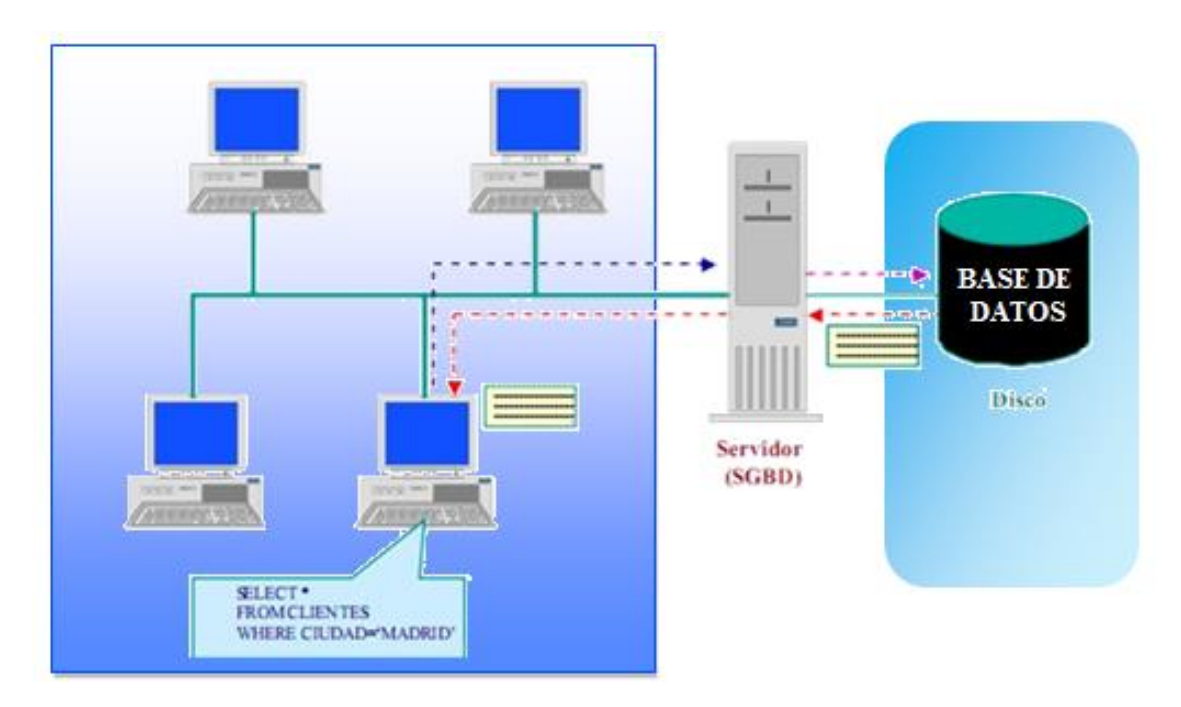

*Nota.* El gráfico representa la arquitectura Cliente – Servidor. Tomado (Orfali, 1998)

## <span id="page-27-0"></span>**Software**

El software es un conjunto de reglas o programas que constituyen a una computadora para que realice tareas específicas también conocidas como aplicaciones de software paquetes de software herramientas de software y programas de software. (Rumbaugh, 2000). El software se puede utilizar para administrar datos, automatizar procesos y crear aplicaciones o productos informáticos. (Rumbaugh, 2000)

## <span id="page-27-1"></span>**Clasificación del Software**

(Content, 2019) Indica que existen diferentes tipos de software, que varían en función de sus especificaciones técnicas y funciones que son:

#### <span id="page-28-0"></span>*Software de aplicación*

Incluye todos los programas y utilidades derivados de la programación de software que r ealizan tareas específicas en casi todos los ámbitos de la vida diaria y se utilizan a través de di spositivos móviles y ordenadores. (Content, 2019)

#### <span id="page-28-1"></span>*Software de programación*

A través de su conocimiento de la lógica y los lenguajes de programación orientados a o bjetos, puede diseñar utilidades digitales que realizan una variedad de funciones. Estos progra mas forman la base para escribir código para desarrollar nuevos sistemas dentro del sistema o perativo. (Content, 2019)

#### <span id="page-28-2"></span>*Software de sistema*

El sistema es lo más importante. Permite al usuario utilizar la interfaz del sistema operati vo integrado en el dispositivo. (Content, 2019)

#### <span id="page-28-3"></span>**Proceso de software**

Un proceso de desarrollo de software es un conjunto de personas, estructuras organizativas, reglas, políticas, actividades y procesos que componen al software además de metodologías y herramientas utilizadas o creadas específicamente para definir, desarrollar dar servicio como innovar y ampliar el proceso de desarrollo de productos de software. (Costanzo, 2020)

#### <span id="page-28-4"></span>**Tipos de Procesos en el Software (Costanzo, 2020)**

#### <span id="page-28-5"></span>*Especificación del software*

Define al funcionamiento del software y las restricciones sobre su manejo. (Costanzo, 2020)

#### <span id="page-29-0"></span>*Diseño e implementación del software*

El software debe desarrollarse para cumplir con dichas especificaciones. (Costanzo, 2020)

## *Validación del software*

Se debe validar el software para asegurarse de que hace lo que el cliente necesita. (Costanzo, 2020)

### *Evolución del software*

El software debe evolucionar para satisfacer las necesidades de los clientes. (Costanzo, 2020)

## <span id="page-29-1"></span>**El ciclo del software**

Es la estructura que contiene los procesos, actividades y tareas involucradas en el desarrollo y mantenimiento de un producto de software cubriendo todo el ciclo de vida del sistema desde la definición de requerimientos hasta el final de su uso. (Ungoti, 2023)

Este sistema de desarrollo (o ciclo de vida del proceso de software) requiere varios pasos esenciales para garantizar que los programas brinden una buena experiencia al usuario además de seguridad, eficiencia, estabilidad y confiabilidad cuando se usan. (Ungoti, 2023)

## <span id="page-29-2"></span>*Las fases del ciclo de vida del desarrollo del Software (SDLC)*

- Comunicación
- Planificación y análisis
- Estudio de viabilidad
- Análisis del sistema
- Diseño
- Codificación
- Integración
- Pruebas
- Implementación
- Formación
- Mantenimiento y funcionamiento

#### <span id="page-30-0"></span>**Modelos del software**

Un modelo de desarrollo de software es un conjunto organizado de técnicas y sistemas para crear software de computadora, el propósito de los diferentes enfoques es estructurar el grupo de trabajo ya que la funcionalidad del programa se pueda construir de la manera más eficiente posible. (Sharma, 2022) Un modelo de desarrollo de software proporciona un marco para guiar el desarrollo de sistemas de información. (Sharma, 2022) Cada modelo de desarrollo de software describe un proceso y, desde su propio punto de vista, estos modelos generales son diferentes conceptos de proceso que se pueden utilizar en el desarrollo de software. (Sharma, 2022)

#### <span id="page-30-1"></span>**Tipos de modelos de ciclo de vida de desarrollo de software**

## <span id="page-30-2"></span>*El modelo de cascada*

El desarrollo en cascada es un método único que se caracteriza por la división del proceso de desarrollo en etapas sucesivas del proyecto, a diferencia de los ejemplos repetidos, cada uno de los cuales se realiza una vez. (IONOS D. G., 2019)

### <span id="page-30-3"></span>*Fases del Modelo Cascada*

- Análisis
- Diseño
- **·** Implementación
- Prueba
- Servicio

### <span id="page-31-0"></span>**Modelo Espiral**

El modelo en espiral es un modelo de desarrollo de software en el que las tareas se realizan en espiral y se realizan en una secuencia seleccionada en función de un análisis de riesgo. (Sharma, 2022)

### <span id="page-31-1"></span>*Fases del Modelo Espiral*

- Planificación
- Análisis de riesgo
- Ingeniería
- Evaluación

## <span id="page-31-2"></span>**Modelo V**

El modelo V también conocido como modelo de cuatro fases es un concepto utilizado por diferentes tipos de desarrollo. (Sharma, 2022).

El modelo V respalda la metodología de control de calidad y describe las fases de desar rollo del proyecto, así como también cómo interactúan estas diversas fases. (Sharma, 2022)

#### <span id="page-31-3"></span>*Fases del Modelo V*

### **Fase de Verificación**

- Análisis de requisitos
- Diseño de sistemas
- Diseño arquitectónico
- Diseño de módulo

### **Fase de Validación**

- Examen de la unidad
- Pruebas de integración
- Pruebas del sistema
- Pruebas de aceptación del usuario (UAT).

#### <span id="page-32-0"></span>**Historia de un aplicativo web**

Al principio la web era solo una colección de páginas estáticas, documentos, entre otros que podía navegar o descargar. (Ruiz, 2020)

El siguiente paso en el desarrollo fue incorporar métodos de creación de páginas dinámi cas que permitirían mostrar contenido dinámico (generado o calculado a partir de datos de solic itud). (Ruiz, 2020). Este método, conocido como CGI (Common Gateway Interface), definía un mecanismo para pasar información entre servidores HTTP y programas externos. (Ruiz, 2020)

Los CGI todavía se usan ampliamente debido a su simplicidad, compatible con la mayoría de los servidores web. Además, tiene total libertad para elegir el lenguaje de programación para el desarrollo. (Ruiz, 2020)

#### <span id="page-32-1"></span>**Conceptos de aplicaciones web**

En el desarrollo de software, una aplicación web o software web es una herramienta que permite a los usuarios acceder y utilizar servidores web en internet o una intranet a través de un navegador. (Wikipedia, Aplicación web, 2023)

En otras palabras, un programa codificado en un lenguaje que un navegador web puede interpretar y cuya ejecución se deja al navegador. Es importante mencionar que las páginas web puedan contener elementos que permitan una comunicación activa entre los usuarios y la información. (Wikipedia, Aplicación web, 2023)

Esto permite a los usuarios acceder a información de forma interactiva cuando la página responde a cualquier acción. (Wikipedia, Aplicación web, 2023)

#### <span id="page-33-0"></span>**Estándares en aplicativos webs**

Los estándares web son las tecnologías utilizadas para crear sitios web, estos estándares con largos documentos técnicos llamados especificaciones que describen exactamente cómo funciona la tecnología. (Mozilla, 2022) Los estándares web son creados por organismos de estándares organizados que invitan a grupos de personas de varias compañías de tecnología a ponerse de acuerdo sobre cómo funciona mejor la tecnología para cumplir con todos los cados de usos. (Mozilla, 2022)

#### <span id="page-33-1"></span>**Tipos de estándares web**

Según (Mozilla, 2022) [HTML,](https://developer.mozilla.org/es/docs/Web/HTML) [CSS](https://developer.mozilla.org/es/docs/Web/CSS) y [JavaScript](https://developer.mozilla.org/es/docs/Web/JavaScript) son las tres tecnologías principales que se utiliza para crear un sitio web:

#### <span id="page-33-2"></span>*HTML*

El lenguaje de marcado de hipertexto o llamado HTML es un lenguaje de marcado compuesto por varios elementos que puedan rodear el contenido para darle significado y estructura. (Mozilla, 2022)

### <span id="page-33-3"></span>*CSS*

Las hojas de estilo en cascada son una función añadida a HTML que ofrece a los desarrolladores y usuarios de sitios web más control sobre cómo se muestran las páginas. (Manz, 2018) Con CSS, los diseñadores y usuarios pueden crear hojas de estilo que definen la apariencia de varios elementos, como encabezados y enlaces. Estas hojas de estilo se pueden aplicar a cualquier sitio web y nos permiten optimizarlo para mejorar su ubicación. (Manz, 2018)

#### <span id="page-34-0"></span>*JavaScript*

Es el lenguaje de programación que se utiliza para agregar interactividad a los sitios web, desde cambiar estilos dinámicamente hasta obtener actualizaciones de un servidor y gráficos 3D complejos. (Mozilla, 2022)

#### <span id="page-34-1"></span>**Tipo de aplicaciones**

#### <span id="page-34-2"></span>*Aplicaciones Nativas*

Estas aplicaciones están diseñadas para un sistema operativo móvil específico, por eso se les llama aborígenes es decir nativo de una plataforma o dispositivo en particular la mayoría de las aplicaciones móviles en estos días están diseñadas para sistemas operativos como Android y iOS. (Herazo, 2020)

#### <span id="page-34-3"></span>*Aplicaciones web*

Una aplicación web es una aplicación de software que se comporta como una aplicación móvil nativa y se ejecuta en dispositivos móviles. (Herazo, 2020)

Sin embargo, existen diferencias significativas entre las aplicaciones nativas y las aplicaciones web. (Herazo, 2020)

En primer lugar, las aplicaciones web se ejecutan con un navegador y, por lo general, están escritas en CSS, HTML o JavaScript. (Herazo, 2020)

Dichas aplicaciones redirigen al usuario a una URL y le da la opción al usuario de instalar la aplicación simplemente crear un marcador en la página como resultado se requiere una memoria mínima del dispositivo. (Herazo, 2020)

#### <span id="page-35-0"></span>*Aplicaciones hibridas*

La ventaja obvia es que las aplicaciones hibridas se pueden desarrollar rápida y fácilmente. También obtiene una base de código única para todas las plataformas. Esto reduce los costos simplificando cada proceso de desarrollo. (Herazo, 2020)

Los desarrolladores también pueden usar muchas API para funciones como el giroscopio y la geolocalización. Las aplicaciones hibridas, por otro lado, pueden carecer de velocidad y rendimiento. También pueden generar problemas de diseño, ya que es posible que su aplicación no se vea igual en dos o más plataformas. (Herazo, 2020)

#### <span id="page-35-1"></span>**Rol de un programador**

Un programador es un profesional llamado desarrollador de software que es responsable de escribir, editar y analizar todo el código del software de la computadora para realizar ciertas tareas o agregar nuevas funciones al software para satisfacer las necesidades del cliente. Además, dentro de los servicios de un diseñador web, puedes crear páginas, programas web o aplicaciones móviles, o cualquier programa de información ya sea para grandes o pequeñas empresas. (Calvo, 2020)

#### <span id="page-35-2"></span>**Funciones de un programador**

- Diseño de programas y aplicaciones. (Unir, 2022)
- Investigar las necesidades del consumidor potencial para el producto a crear e incluirlas en él diseño. (Unir, 2022)
- Define las especificaciones técnicas requeridas para el uso del programa. (Unir, 2022)
- Usar el lenguaje de programación para escribir código que permita a una computadora ejecutar ciertos comandos. (Unir, 2022)
- Depurar y optimizar código. (Unir, 2022)
- Dar mantenimiento a programas informáticos. (Unir, 2022)
- Realizar pruebas funcionales del programa y hacer los ajustes necesarios según sea necesario. (Unir, 2022)
- Actualizar programas y aplicaciones e identificar áreas que pueden modificarse para lograr un rendimiento óptimo. (Unir, 2022)
	- o Monitorear el funcionamiento de software. (Unir, 2022)
- Adaptar programas y aplicaciones existentes para que sean compatibles con diferentes plataformas y sistemas. (Unir, 2022)

#### **Lenguajes de programación**

En [informática,](https://concepto.de/informatica/) los programas para escribir otros programas informáticos se denominan lenguajes de programación. Su nombre deriva del hecho de que es un lenguaje formal diseñado para codificar los algoritmos y procesos lógicos realizados por una computadora o sistema informático y para controlar su comportamiento físico y lógico la comunicación con los usuarios humanos. (Concepto, 2013)

#### **Frontend**

El desarrollo Frontend o del lado del cliente es la práctica de crear HTML, CSS y JavaScript. Estos tres elementos son los encargados de diseñar la portada del sitio web o aplicación. Esto incluye fondos, colores, texto, animaciones y efectos. (Hubspot, 2022)

#### **Backend**

El backend es el encargado de manejar toda la información que alimenta el frontend. Consiste en marcos, base de datos o código. Para que los sitios web y las aplicaciones funcionen de manera efectiva, los sistemas informáticos deben almacenar cantidades de

información y datos. A diferencia de la interfaz, los usuarios no pueden ver ni acceder a esta información. (Hubspot, 2022)

#### **Tipos de lenguajes de programación**

#### *Lenguaje C*

Es el lenguaje de nivel medio más utilizado esto se debe a que el lenguaje es muy claro e intuitivo una vez que aprendes a usarlo. (Institute, 2022) El lenguaje C se utiliza principalmente para desarrollar software y crear aplicaciones de escritorio. (Institute, 2022)

#### *Lenguaje C++*

Esta es una variante más sofisticada del lenguaje C sin embargo, sus funciones están diseñadas para adaptarse mejor al diseño de aplicaciones y software más complejos, y también permiten la implementación de patrones de diseño en el código. Por esta razón es un lenguaje muy utilizado en l diseño gráfico. (Institute, 2022)

#### *Lenguaje C#*

Este es el cambio que ha hecho Microsoft con este lenguaje, toma lo mejor de los lenguajes C y C++, y ha seguido aumentando la funcionalidad tomando algunas de sus expresiones avanzadas de otros lenguajes como Java. (Software, 2021)

#### *Lenguaje Java*

Es el idioma más utilizado en el mundo debido a tres factores: solidez facilidad de aprendizaje y escritura, y un gran apoyo de la comunidad. (Institute, 2022) Además, el lenguaje se puede utilizar para resolver muchos problemas. Se puede utilizar para diseño web frontend como backend, creando aplicaciones móviles, aplicaciones de escritorio y servidores. (Institute, 2022)

#### **Framework**

Un framework es un marco o esquema de trabajo generalmente utilizado por programadores para realizar el desarrollo de software. (Edix, 2022)

Los marcos agilizan el proceso de desarrollo al evitar la reescritura de código y garantizar las mejores prácticas y la coherencia del código. (Edix, 2022)

Por lo tanto, un marco es un conjunto de herramientas y módulos que se pueden reutilizar en diferentes proyectos. Uno de los marcos más conocidos y ampliamente utilizados es Microsoft .NET Framework para la web. (Edix, 2022)

#### **Framework Angular**

Es un marco de aplicación web TypeScript de código abierto mantenido por Google, que se puede utilizar para crear y administrar aplicaciones web de una sola página. (Wikipedia, Angular Framework, 2023)

Su objetivo es mejorar las aplicaciones basadas en navegador con capacidades Modelo Vista Controlador (MVC), con el objetivo de facilitar el desarrollo y las pruebas. (Wikipedia, Angular Framework, 2023)

#### **Modelo Vista Controlador (MVC)**

En general, MVC es una propuesta de arquitectura de software que segrega el código segun diferentes responsabilidades y tiene diferentes capas encargadas de realizar tareas muy específicas, lo que tiene muchas ventajas**.** (Web, 2020)

MVC se usa inicialmente en sistemas que requieren el uso de una interfaz de usuario, pero en la práctica, el mismo patrón arquitectónico se puede usar para muchos tipos diferentes de aplicaciones. Esto surge de la necesidad de desarrollar un software más robusto con

mejores ciclos de vida al tiempo que promueve un mantenimiento más sencillo, la reutilización del código y la separación de conceptos. (Web, 2020)

#### **Figura 2**

*Modelo Vista Controlador*

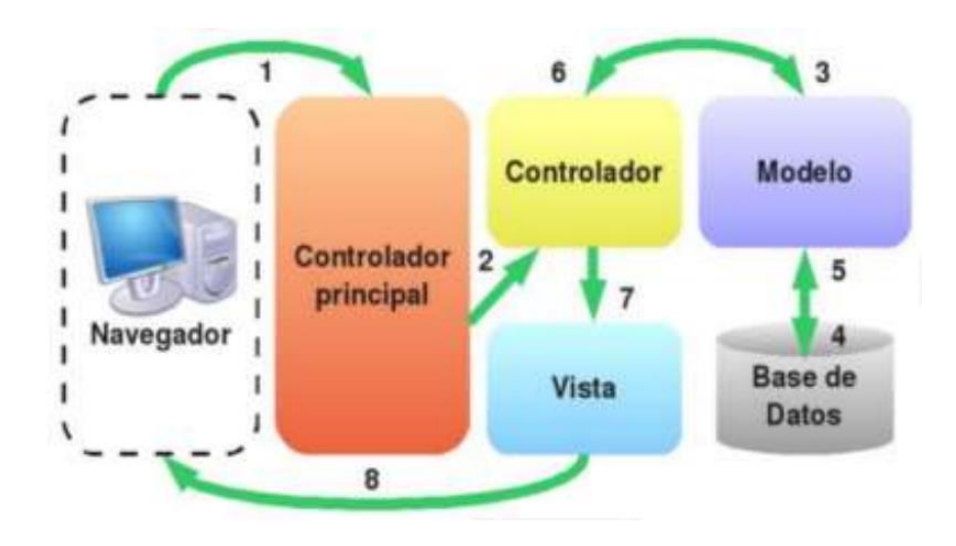

*Nota.* El gráfico representa el Modelo Vista Controlador. Tomado de (Web, 2020)

## **Framework Blazor**

Blazor es una plataforma de código abierto que incluye herramientas para crear aplicaciones web en C#, HTML y CSS. (Wikipedia, Blazor, 2023)

Es una solución alternativa a otras como Angular, React o Vue.js etc., una de sus principales características es el uso del lenguaje C#, que deja JavaScript para código de cliente y servidor.

Blazor es parte del proyecto ASP.NET, que proporciona herramientas para desarrollar sitios web y aplicaciones. (Wikipedia, Blazor, 2023)

#### **Tecnología móvil**

La tecnología móvil está directamente relacionada con las comunicaciones o los teléfonos móviles utilizados en el proyecto propuesto. Sin duda, la disponibilidad de acceso a internet (internet móvil) es el factor que mayor impacto ha tenido en la aceptación de los Smartphone. (BUZZ, 2022)

Están en el mercado y las sensaciones de las redes sociales y la mensajería instantánea hacen que los usuarios se tienten cada vez más por esta tecnología. (BUZZ, 2022).

Por otra parte, la multitud de aplicaciones disponibles en los smartphones ofrecen un val or añadido a quienes buscan entretenimiento y utilizan esta tecnología en beneficio propio, por ejemplo, creando sus propias aplicaciones móviles para promocionar su negocio y hacer marketing sin duda esta tecnología ha llegado y ha revolucionado el mundo entero. (BUZZ, 2022)

#### **Aplicación móvil**

Una aplicación móvil es un tipo de aplicación diseñada para ejecutarse en dispositivos móviles como teléfonos inteligentes y tabletas. (Nicolas, 2007)

Las aplicaciones suelen ser pequeñas piezas de software con una funcionalidad limitada, pero aun así brindan a los usuarios un servicio y una experiencia de alta calidad. (Nicolas, 2007)

A diferencia de las aplicaciones desarrolladas para computadoras de escritorio, las aplicaciones móviles se están alejando de los sistemas de software. (Nicolas, 2007)

En cambio,

cada aplicación móvil ofrece una funcionalidad aislada y limitada. Esto es, por ejemplo, juegos, calculadoras, navegadores webs móviles, etc. (Nicolas, 2007)

#### **Sistemas operativos móviles**

**Figura 3**

*Sistemas Operativos Móviles*

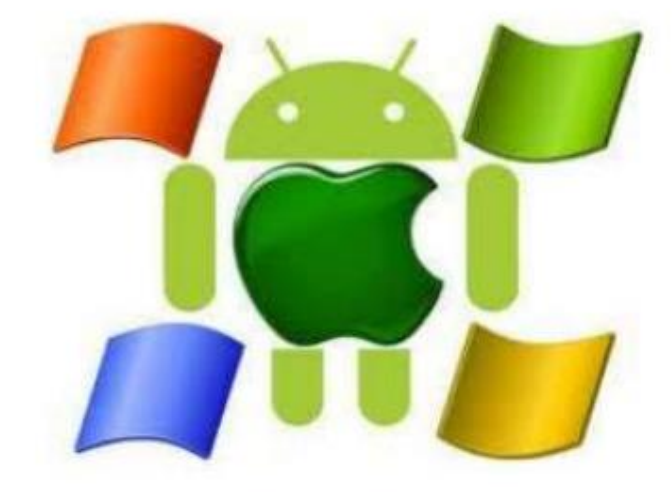

*Nota*. El gráfico representa de los sistemas operativos móviles más utilizados. Tomado de (Nicolas, 2007)

Un sistema operativo móvil o sistema operativo móvil es un sistema operativo que controla los dispositivos móviles de la misma manera que las computadoras usan Windows, Linux, etc. Sin embargo, los sistemas operativos móviles son mucho más simples y se centran en la conectividad inalámbrica, los formatos multimedia móviles y una variedad de métodos de entrada de información**.** (Nicolas, 2007)

Según (Nicolas, 2007) Entre sus características principales se tienen:

- Controlar y proporcionar un ambiente de trabajo adecuado
- Uso eficiente del hardware
- Velar por la adecuada distribución y asignación de los recursos
- Gestionar y controlar la ejecución del programa

#### **Tipos de sistemas operativos**

Los sistemas operativos se pueden clasificar de dos formas las cuales son:

#### *Sistema Operativo Abierto*

Existen varios sistemas operativos de código abierto para computadoras de escritorio, servidores y dispositivos móviles. La mayoría de las PC se ejecutan en sistemas de código cerrado pero la mayoría de los servidores web se ejecutan en plataformas de código abierto, especialmente Linux, que se convirtió en el sistema de código abierto más utilizado en 2011. La popularidad de los teléfonos móviles también ha aumentado el uso de sistemas operativos de codigo abierto como Ubuntu Linux, los sistemas Android y Chrome de Google. (Techlandia, 2017)

#### *Sistema Operativo Cerrado*

Se utilizan muchos sistemas de código cerrado. Sistemas operativos Microsoft Windows y Apple OS Si bien los sistemas operativos más utilizados para computadoras personales, especialmente PC de escritorio, tienden a ser sistemas operativos de código cerrado, hay un número creciente de sistemas operativos alternativos de código abierto. (Techlandia, 2017)

#### **Comparativa Sistemas Operativos Móviles**

A continuación, se muestra una comparación entre los tres principales sistemas operativos móviles como son Android, iOS y Windows Phone y un análisis de sus principales características.

# **Tabla 1**

*Cuadro comparativo entre los Sistemas Android, iOS y Windows Phone*

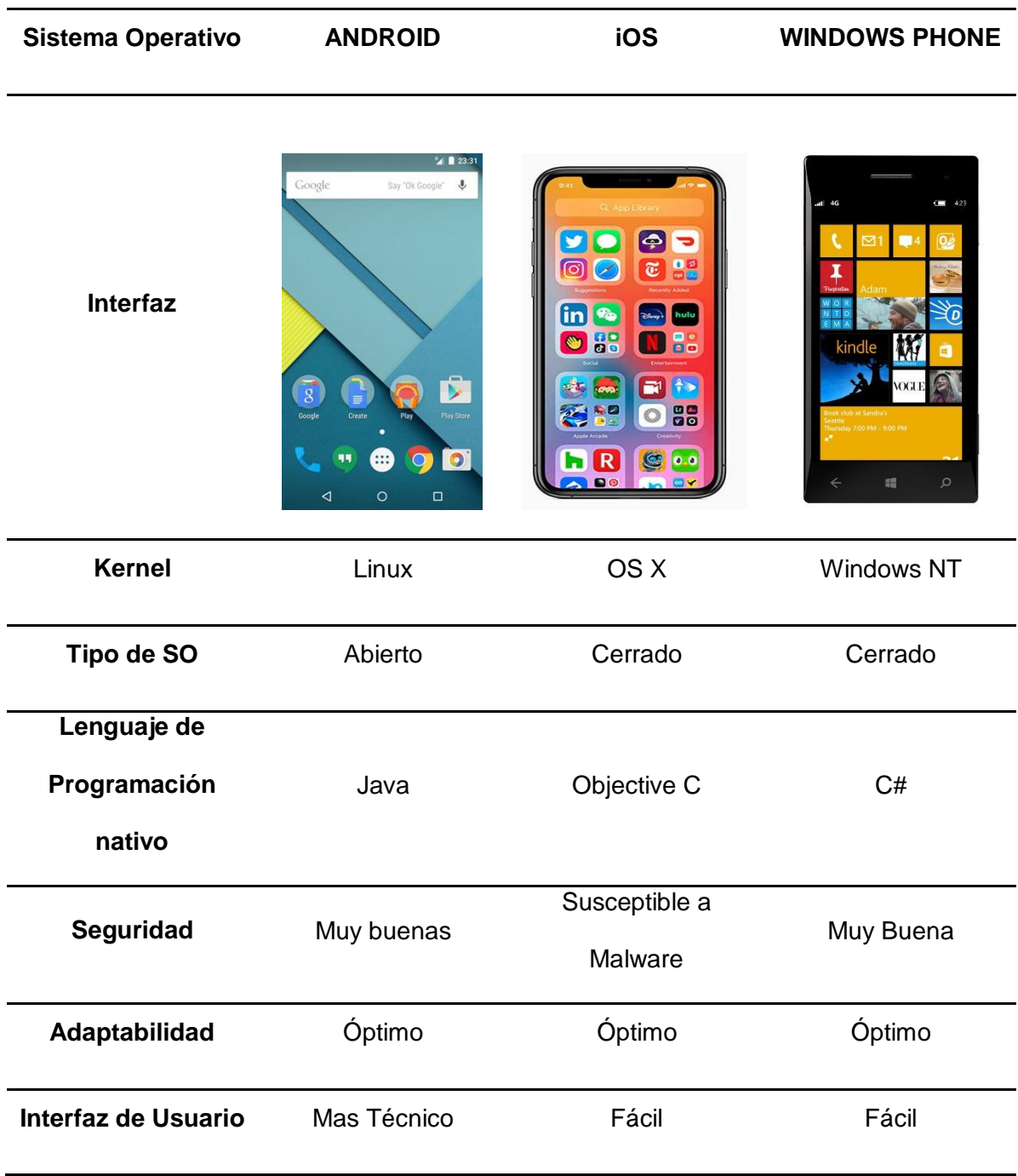

*Nota.* Esta tabla muestra la comparación de Android, Windows Phone, iOS.

#### **Servidor Web**

Un servidor web es responsable de alojar sitios web, programas o aplicaciones que procesan las solicitudes de los clientes. (EcuRed, 2012)

El protocolo HTTP se utiliza para esta comunicación entre servidor y el cliente. (EcuRed, 2012)

Tomando en cuenta lo (EcuRed, 2012) sus características son:

- Programa destinado a permitir la interacción entre ordenadores
- Funciona bien mientras espere una solicitud cuando los recibe, responde enviando un documento de hipertexto
- Para ello se implementa el protocolo HTTP (Protocolo de Transferencia de Hipertexto)
- Este término también se usa para la computadora en la que se ejecuta el programa

#### **Web App nativa**

Se puede decir que una aplicación híbrida es una combinación de las dos anteriores, reuniendo las fortalezas de cada una. Las aplicaciones híbridas se desarrollan utilizando un lenguaje de las aplicaciones construidas y visualizadas en un navegador web (webabpp). Esto significa que, al usar HTML, JavaScript y CSS, no solo se puede usar en diferentes plataformas que también ofrece la posibilidad de acceder a la mayoría de las capacidades del hardware del dispositivo. La principal ventaja es la posibilidad de agrupar el código y distribuirlo en la App Store, aunque estés desarrollando en HTML, Java o CSS. (Talent, 2014)

#### **Para** (Talent, 2014) **una app nativa debe cumplir con las siguientes características**

Cuando hablamos de desarrollo móvil, lo más frecuente es que hablemos de aplicacion es nativas. Su principal ventaja sobre los otros dos tipos es que tienen acceso a todas las funciones del hardware móvil, como cámaras, GPS, calendarios, dispositivos de

almacenamientos, etc. Como resultado, la experiencia del usuario es mucho mejor que con otro tipo de aplicaciones.

#### **Base de datos**

Una base de datos es una colección organizada de información o datos estructurados, generalmente en forma electrónica en un sistema informático. (Editorial, 2021)

Una base de datos generalmente está controlada por un sistema de administración de datos (DBMS). Los datos, el DBMS y las aplicaciones conectadas se conocen colectivamente como un sistema de base de datos, comúnmente abreviado simplemente como base de datos. (Editorial, 2021)

Los datos en los tipos de bases de datos más comunes de hoy en día a menudo se usa n como estructuras de filas y columnas en varias tablas para mejorar el procesamiento de datos y la eficiencia de las consultas. Para que pueda recuperar, administrar, modificar, actualizar, controlar y organizar fácilmente sus datos. La mayoría de las bases de datos utilizan el lenguaje de consulta estructurado (SQL) para escribir y consultar datos. (Editorial, 2021)

#### **Tipos de base de datos**

*Relacionales:* Los elementos de una base de datos relacional se organizan en un conjunto de tablas con columnas y filas. (Natalia, 2022) La tecnología de bases de datos relacionales proporciona la forma más eficiente y flexible de acceder a información estructurada. (Natalia, 2022) Razón por la cual, el presente proyecto al ser de índole transaccional, se utilizará este proceso.

*Orientadas a objetos:* La información en las bases de datos orientadas a objetos se representa como objetos, al igual que en la programación orientada a objetos. (Natalia, 2022)

*Por distribución:* Consta de dos o más archivos ubicados en diferentes ubicaciones. Las bases de datos se pueden alojar en varias computadoras, ubicadas en las mismas ubicaciones físicas o distribuidas en diferentes redes. (Natalia, 2022)

*Almacenes de datos:* Un almacén de datos central o un almacén de datos es un tipo de base de datos diseñada específicamente para consultas y análisis rápidos**.** (Natalia, 2022)

*NoSQL:* Las bases de datos NoSQL, o bases de datos no relacionales, se utilizan para almacenar y manipular datos no estructurados y semiestructurados (a diferencia de las bases de datos relacionales, que definen cómo se almacenan y manipulan todos los datos). (Natalia, 2022) Las bases de datos NoSQL se hicieron populares a medida que las aplicaciones web se volvieron más convencionales y complejas. (Natalia, 2022)

*Orientadas a grafos:* Las bases de datos orientadas a gráficos almacenan datos sobre entidades y las relaciones entre entidades. (Natalia, 2022)

*Procesamiento de transacciones en línea:* La base de datos OLTP es una base de datos de análisis rápido diseñada para permitir que múltiples usuarios realicen una gran cantidad de transacciones. (Natalia, 2022)

*Código abierto:* Un sistema de base de datos de código abierto es un sistema de código abierto; estas bases de datos pueden ser bases de datos SQL o NoSQL. (Natalia, 2022)

#### **Tipos de lenguajes de bases de datos**

#### *Lenguaje de definición de datos (DDL)*

DDL es un lenguaje que define estructuras de datos este lenguaje brinda a los desarrolladores la capacidad de crear un sistema de gestión de bases de datos, como PostgreSQL, además de definir las estructuras que almacenarán los datos y las funciones que permitirán referenciarlos. Para definir la estructura, el DDL tiene tres comandos: (Technology, 2020)

- CREATE, utilizado para crear bases de datos, tablas, etc.
- ALTER, se usa para cambiar la estructura, como insertar columnas en una tabla.
- DROP, con este comando, los objetos se pueden eliminar de la estructura, como una cadena.

## *Lenguaje de manipulación de datos (DML)*

Este tipo de lenguaje proporciona a los usuarios la capacidad de realizar tareas de consulta y manipulación sobre los datos contenidos en la base de datos. Sus principales comandos son: (Technology, 2020)

- INSERTAR. En este caso, el usuario puede agregar nuevos datos a la tabla existente.
- ACTUALIZACIÓN. El usuario puede modificar o actualizar los valores de la tabla.
- DELETE. Eliminar filas o los registros de la tabla.
- SELECT. Recuperar datos de la tabla.

## *Lenguaje de control de datos (DCL)*

Este tipo de lenguaje se encarga de controlar el acceso a los datos almacenados por el usuario en la base de datos básicamente, este lenguaje controla los permisos y permisos del sistema de gestión de datos. Aquí están los comandos DCL: (Technology, 2020)

- GRANT. Dar acceso a los usuarios a la base de datos.
- REVOKE. Eliminar el acceso al usuario a la base de datos.

## *Lenguaje de control de transacciones (TCL)*

TCL es responsable de administrar las transacciones en la base de datos las transacciones consisten en un conjunto de acciones relacionadas con un ejecutable todas las acciones deben funcionar para una negociación exitosa. Aquí están los comandos TCL: (Technology, 2020)

- TRANSACCIÓN. Realizar una actividad.
- ROLL-BACK. Restablecer una actividad si no se ejecuta una acción.
- SAVEPOINT. Se define un punto en la transacción para guardar datos.

#### **SQL Server**

Microsoft SQL Server es un [sistema de gestión](https://es.wikipedia.org/wiki/Sistema_de_gesti%C3%B3n_de_bases_de_datos) de [base de datos relacionale](https://es.wikipedia.org/wiki/Base_de_datos_relacional)s, desarrollado por [Microsoft.](https://es.wikipedia.org/wiki/Microsoft) (Wikipedia, SQL Server, 2023)

El lenguaje de desarrollo utilizado ya sea en la línea de comandos o a través de la interfaz gráfica de Management Studio es Transact-SQL (TSQL), una implementación del estándar Instituto Nacional Estadunidense de Estándares (ANSI) del lenguaje SQL, utilizado para manipular y recuperar datos (DML), crear tablas y definir relaciones entre ellos (DDL). (Wikipedia, SQL Server, 2023)

#### **CRUD: La Base de la gestión de datos**

El concepto de CRUD está estrechamente relacionado con la gestión de datos digitales. (IONOS, 2019)

CRUD se refiere a un acrónimo que establece las primeras 4 operaciones básicas de aplicaciones persistentes en sistemas de bases de datos tales como: (IONOS, 2019)

- Create. Crear registros
- Read bzw. Retrieve. Leer registros
- Update. Actualizar registros
- Delete bzw. Destroy. Borrar registros

En pocas palabras, CRUD resume las funciones requeridas por los usuarios para crear y administrar datos, los diversos procesos de administración de datos basados en CRUD, donde estas operaciones se adaptan específicamente a las necesidades del sistema y el usuario. (IONOS, 2019)

#### **Frameworks CRUD: capa de acceso a las bases de datos**

Si los objetos individuales se muestran a través de la interfaz gráfica y se modifican mediante las llamadas operaciones CRUD, entonces se habla de marcos CRUD o cuadrículas CRUD. Suelen ser interfaces HTML. (IONOS, 2019)

El marco CRUD requiere varios pasos de transacción, por lo que los datos no se recopilan después de importarlos, pero se debe presionar la opción "Guardar" o "Continuar". Las operaciones del marco CRUD se pueden diferir para hacerlo en diferentes términos sin que los datos de los períodos antes mencionados queden bloqueados para otros usuarios. (IONOS, 2019)

Este hecho es de gran importancia para los sistemas multiusuario, ya que permite que varias personas lean los mismos datos al mismo tiempo. (IONOS, 2019)

## **Metodología Ágil**

El desarrollo ágil de software es una metodología caracterizada por descubrir requerimientos y mejorar soluciones a través del esfuerzo colaborativo de equipos auto organizados y multifuncionales con clientes o usuarios finales de la organización. (Wikipedia, Metodología Agíl, 2023)

Es una metodología de ingeniería de software basada en el desarrollo iterativo e incremental, donde los requerimientos y soluciones evolucionan en el tiempo de acuerdo a las necesidades del proyecto. El trabajo se realiza mediante la colaboración de equipos

autoorganizados y multidisciplinares, inmersos en la toma de decisiones conjunta a corto plazo. (Wikipedia, Metodología Agíl, 2023)

#### **Metodología Scrum**

Es un proceso de desarrollo de software iterativo e incremental comúnmente utilizado en entornos ágiles basados en el desarrollo de software. (Coremain, 2023) Scrum es un marco de desarrollo de software flexible. Scrum se caracteriza por ser un modelo que define un conjunto de prácticas y roles que pueden ser considerados el punto de partida para definir el proceso de desarrollo a llevar a cabo en un proyecto. (Coremain, 2023)

#### **Inventario**

El inventario es un documento que registra todos los activos tangibles e inventarios de un negocio, que se pueden utilizar para alquiler, uso, procesamiento, consumo o venta. (HubSpot, 2023)

Debe ser una lista detallada que incluya, además de los activos tangibles, los derechos y pasivos de una empresa. (HubSpot, 2023)

En otras palabras, también ayuda a verificar lo que constituye los activos de una organización, además de controlar los productos que vende a los clientes. (HubSpot, 2023)

#### **Tipos de inventario**

El inventario se puede clasificar según diferentes criterios. Por ejemplo, dependiendo de cuándo se hizo, el inventario podría ser: (Economipedia, 2020)

- Inicial: Antes de una acción o de un periodo contable.
- Final: Al final de una actividad o de un periodo contable

# **Capítulo III**

# **Desarrollo del Tema**

## **Propuesta de implementación**

## *Seguridad*

- Mantenimiento de Accesos
- Mantenimiento de Roles
- Asignación de accesos a Roles (administrador y clientes)

# *Diseño*

- Mantenimiento de Clientes (Operaciones CRUD)
- Mantenimiento de Inventarios (Información actualizada)
- Mantenimiento de Proveedores
- Mantenimiento de Productos
- Mantenimiento de Ventas (Venta en línea)
- Lista de compras
- Creación de Facturación (Cálculos precisos, proceso contable cálculo de IVA y total de factura)

# **Introducción Metodología Ágil SCRUM**

La metodología Ágil Scrum pretende ser más interactiva en el proyecto de desarrollo de software, brindando un mayor control sobre los procesos a través de:

# **Roles y responsabilidades**

• Scrum Master

- Product Owner
- Scrum Team
- Stakeholders

#### **Identificación de la visión del proyecto.**

## **Visión del proyecto**

El Minimarket "El Emperador" ubicado en la ciudad de Latacunga tiene como propósito facilitar la automatización de control de inventario y despacho de productos.

## **Misión del proyecto**

- Ayudar al Minimarket a mejorar la calidad de su servicio mediante el uso de aplicaciones informáticas.
- Satisfacer la demanda de los clientes y evitar los problemas como la falta de stock o el exceso de inventario.
- Asegurar que los productos estén disponibles en el momento y cantidad adecuados para satisfacer la demanda de los clientes.
- Proporcionar información precisa y en tiempo real sobre los niveles de inventario.

## **Product Owner**

## **Tabla 2**

*Encargado del producto*

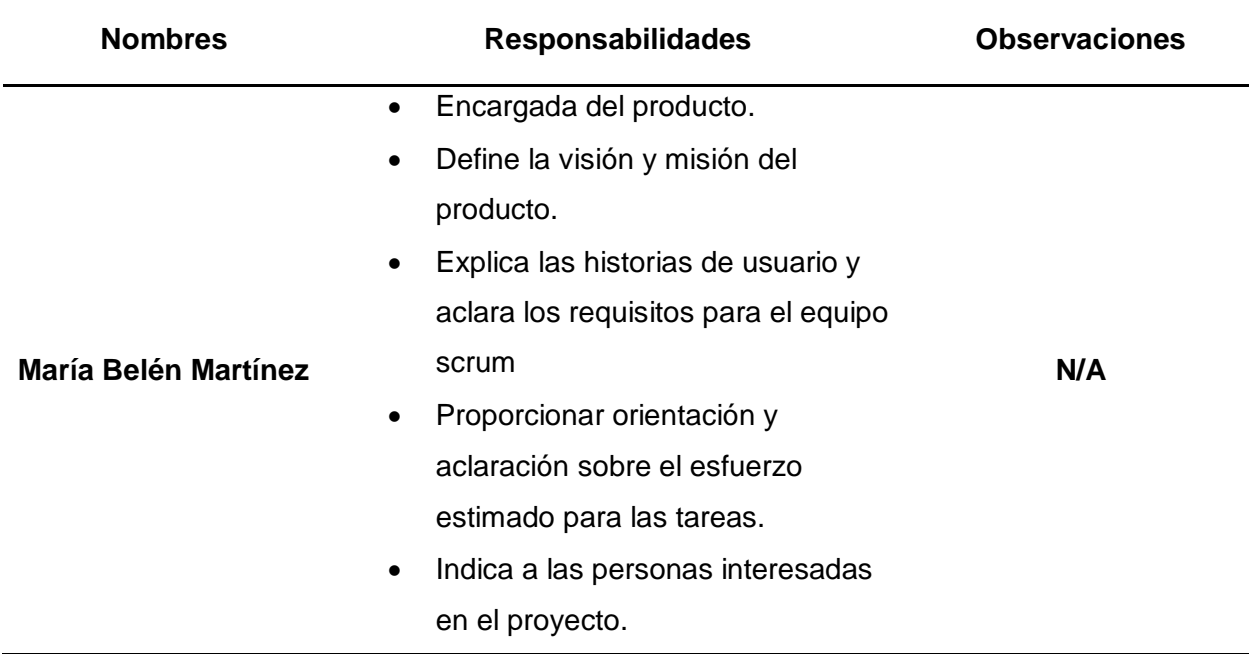

*Nota.* Product Owner es el encargado responsable del producto

## **Scrum Master**

# **Tabla 3**

*Proceso de principio a fin*

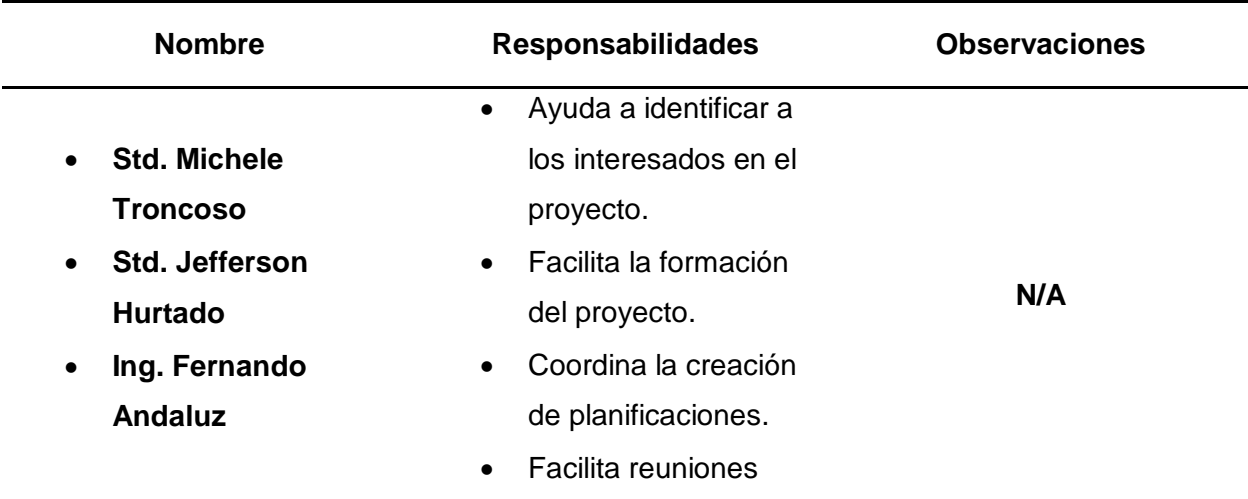

*Nota.* Administra el proceso Scrum de principio a fin.

## **Scrum Team Members**

# **Tabla 4**

#### *Miembros encargados en el diseño y desarrollo*

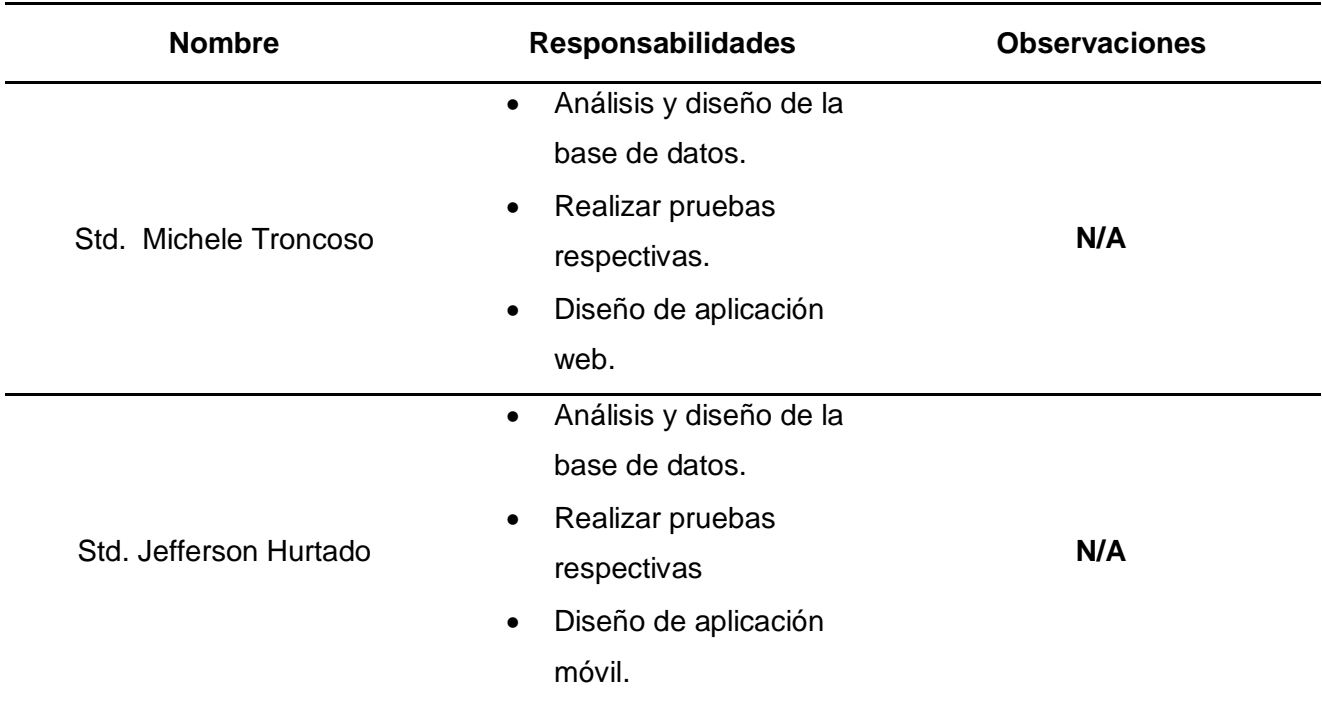

*Nota.* Son los miembros a cargo del diseño y desarrollo del funcionamiento del sistema.

# **Stakeholders**

## **Tabla 5**

*Persona interesada en el producto final*

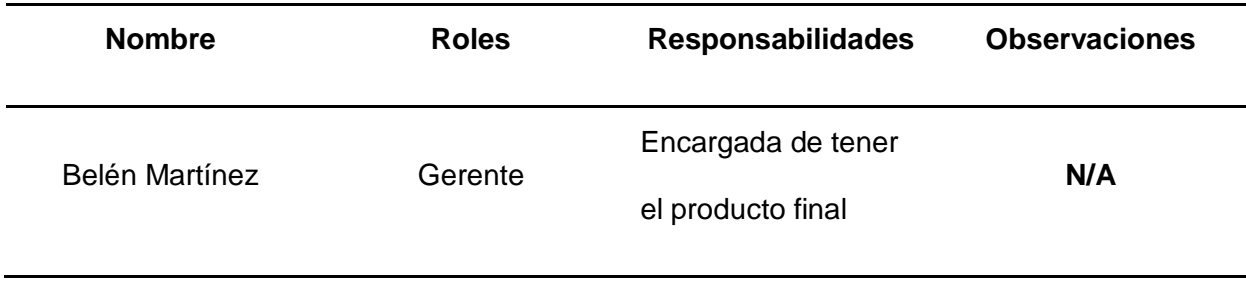

*Nota.* Son aquellas personas que están interesadas en el producto final.

## **Requerimientos Funcionales**

La aplicación web y móvil se ha desarrollado con el único propósito de ser una microempresa para obtener ingresos sustanciales en comparación con lo que está disponible y expandir la mercancía no solo en las ventas físicas sino también en línea, rápido Más rápido y más fácil, sus funciones son dinámicos y confiables para mejorar la operatividad de las unidades.

#### **Tabla 6**

*Requisito funcional de Perfil de Acceso*

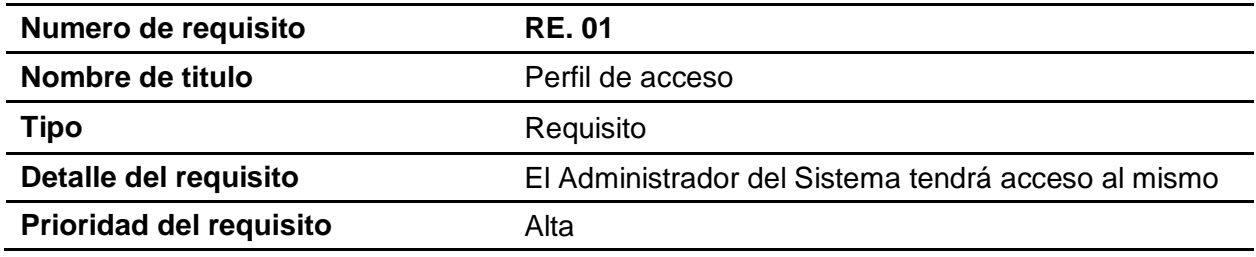

*Nota.* Esta tabla se muestra el requisito N° 1 sobre el perfil de acceso

## **Tabla 7**

#### *Requisito Funcional*

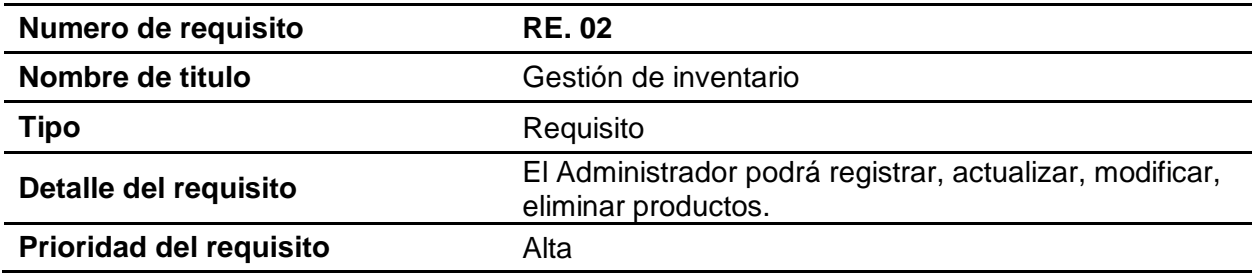

*Nota.* Esta tabla se muestra el requisito N° 2 sobre la gestión de inventario

#### **Tabla 8**

*Requisito Funcional*

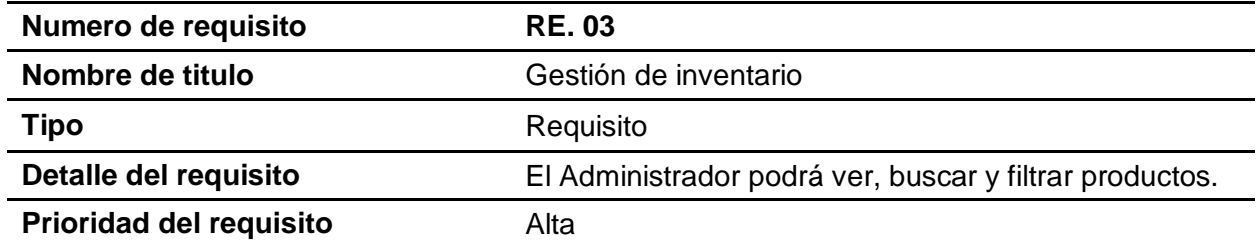

*Nota.* Esta tabla se muestra el requisito N° 3 sobre la gestión de inventario

## **Tabla 9**

*Requisito Funcional*

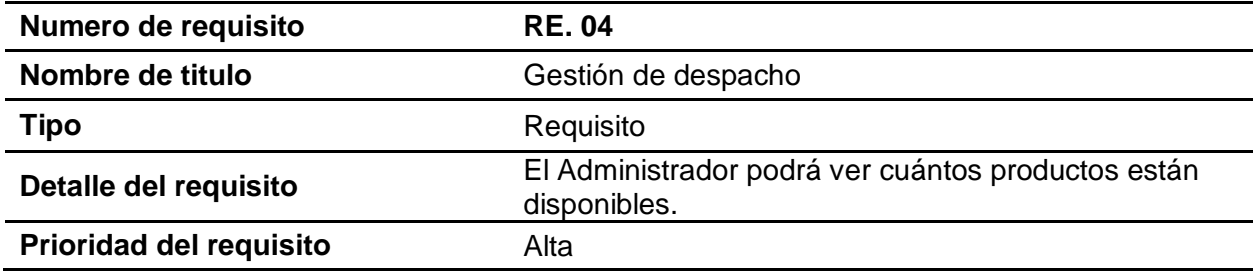

*Nota.* Esta tabla se muestra el requisito N° 4 sobre la gestión de despacho

## **Tabla 10**

## *Requisito Funcional*

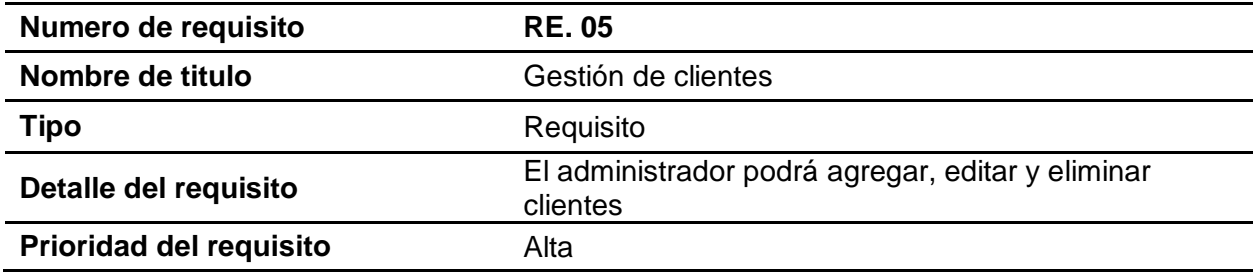

*Nota.* Esta tabla se muestra el requisito N° 5 sobre la gestión de despacho

# **Historias de usuarios realizadas de acuerdo a los requerimientos por el cliente**

# **Tabla 11**

*Historia de Usuario N° 01*

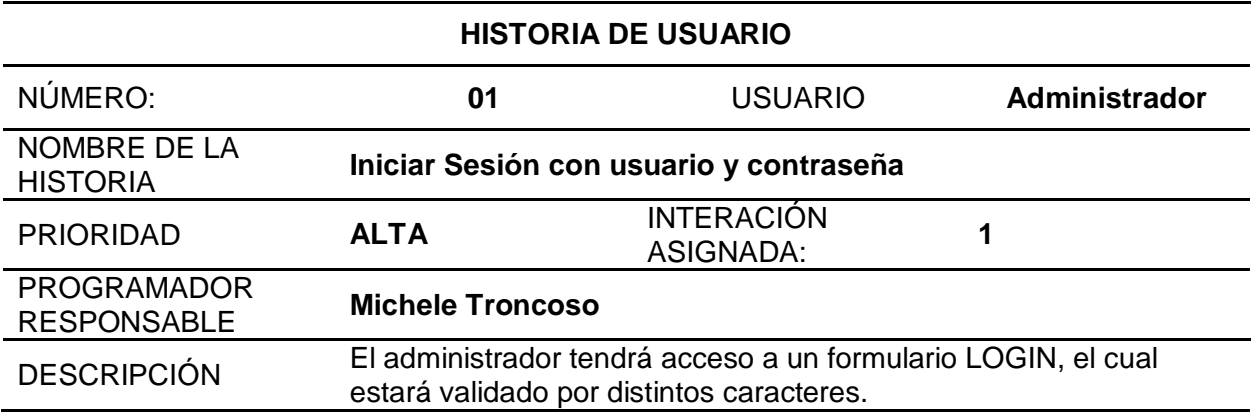

*Nota.* La tabla representa la Historia de Usuario 1 de realizar el login con usuario y contraseña

## **Tabla 12**

*Historia de Usuario N° 02*

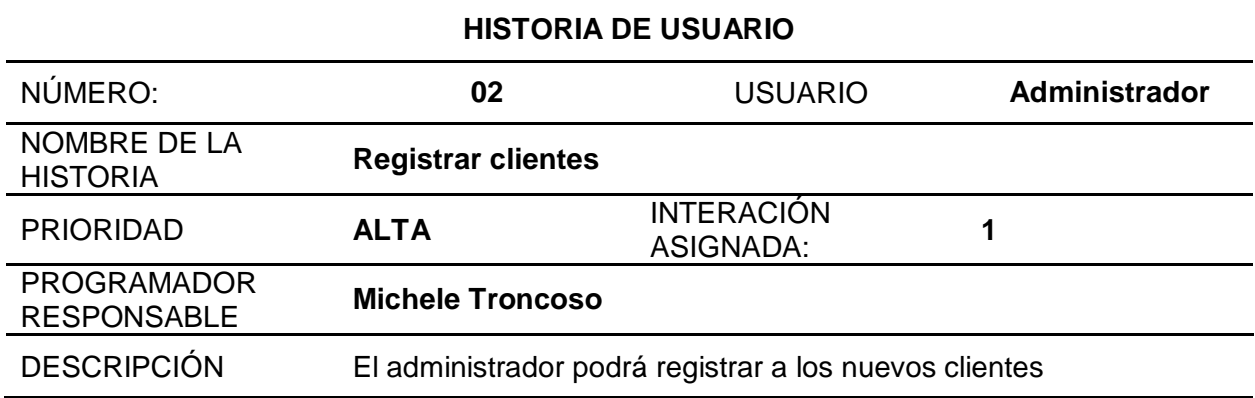

*Nota.* La tabla representa Historia de Usuario 2 de registro de clientes

# **Tabla 13**

*Historia de Usuario N° 03*

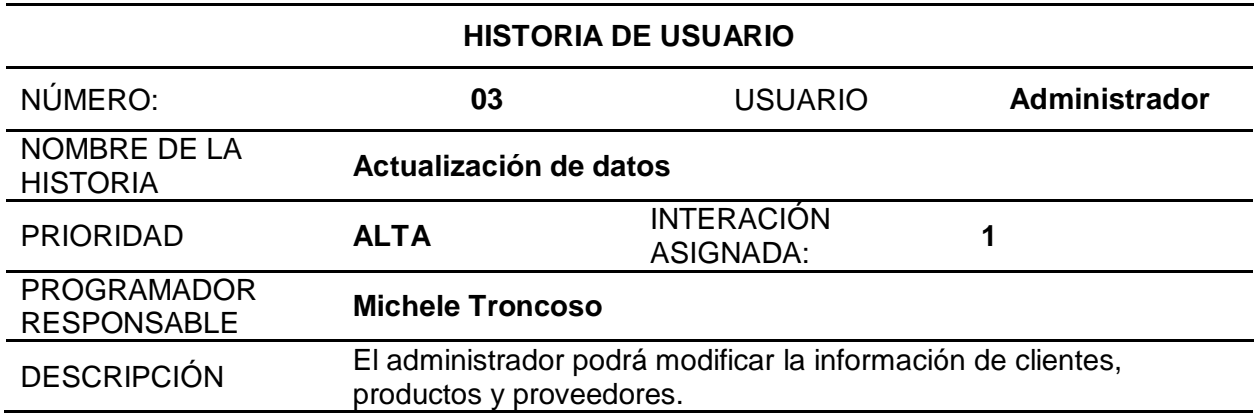

*Nota.* La tabla representa Historia de Usuario 3 la actualización de datos

## **Tabla 14**

*Historia de Usuario N° 04*

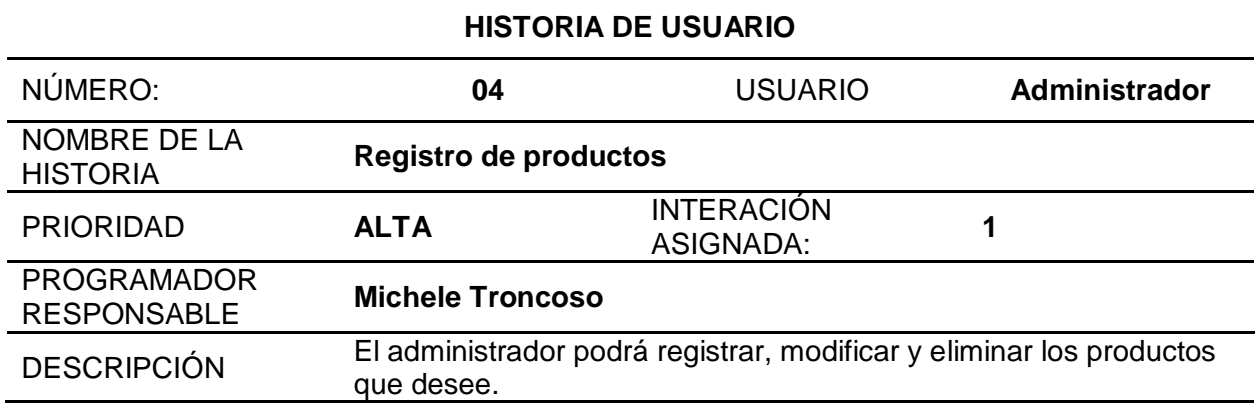

*Nota.* La tabla representa Historia de Usuario 4 registro de productos

# **Tabla 15**

*Historia de Usuario N° 05*

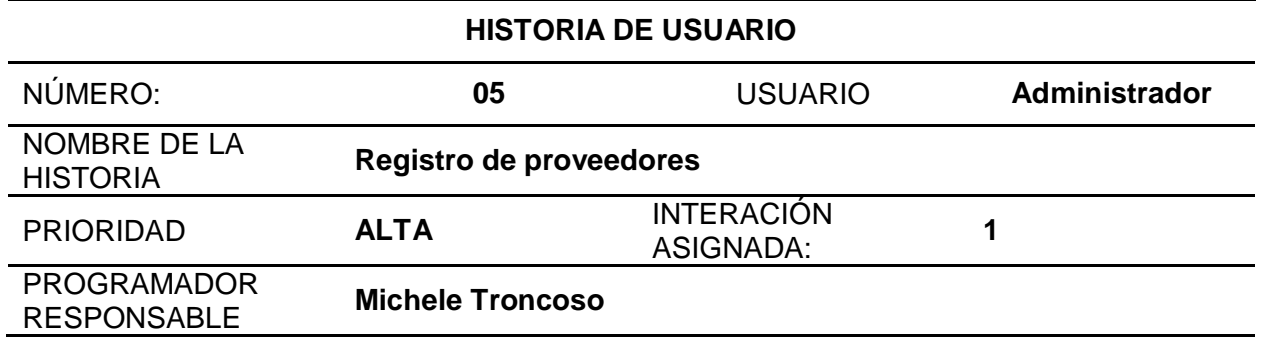

## **HISTORIA DE USUARIO**

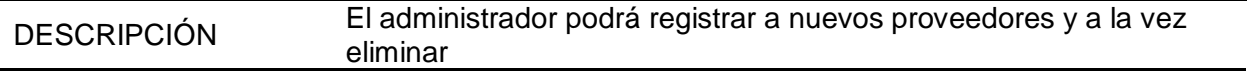

*Nota.* La tabla representa Historia de Usuario 5 registro de proveedores

## **Tabla 16**

*Historia de Usuario N° 06*

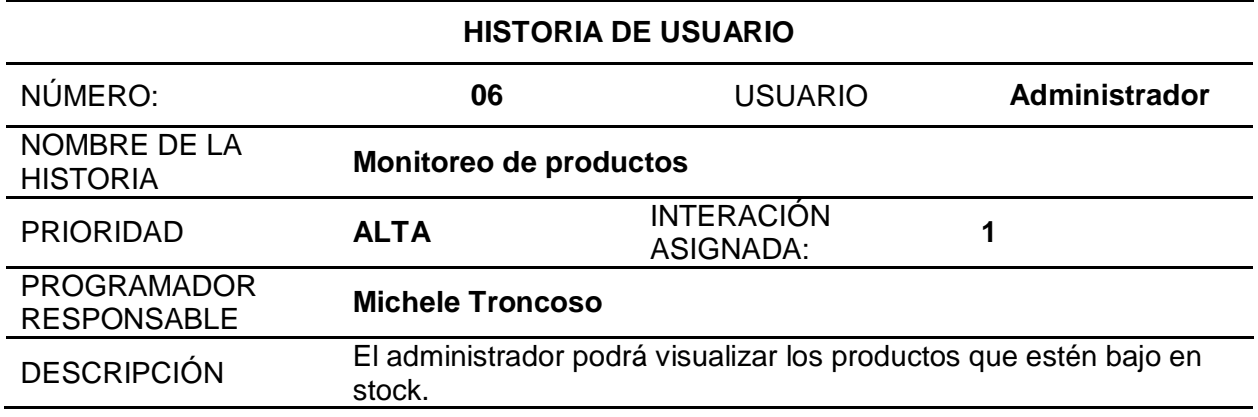

*Nota.* La tabla representa Historia de Usuario 6 monitoreo de productos

## **Tabla 17**

*Historia de Usuario N° 07*

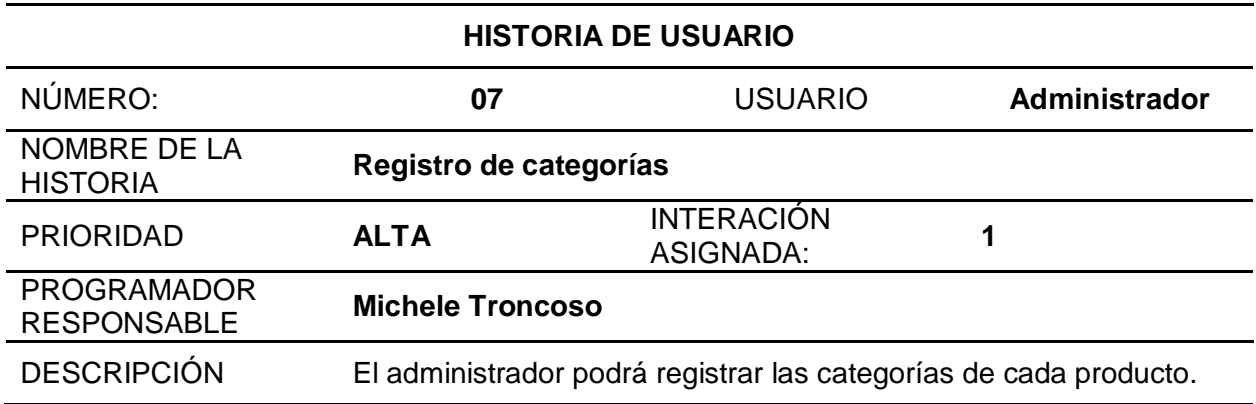

*Nota.* La tabla representa Historia de Usuario 7 registro de categorías

# **Tabla 18**

*Historia de Usuario N° 08*

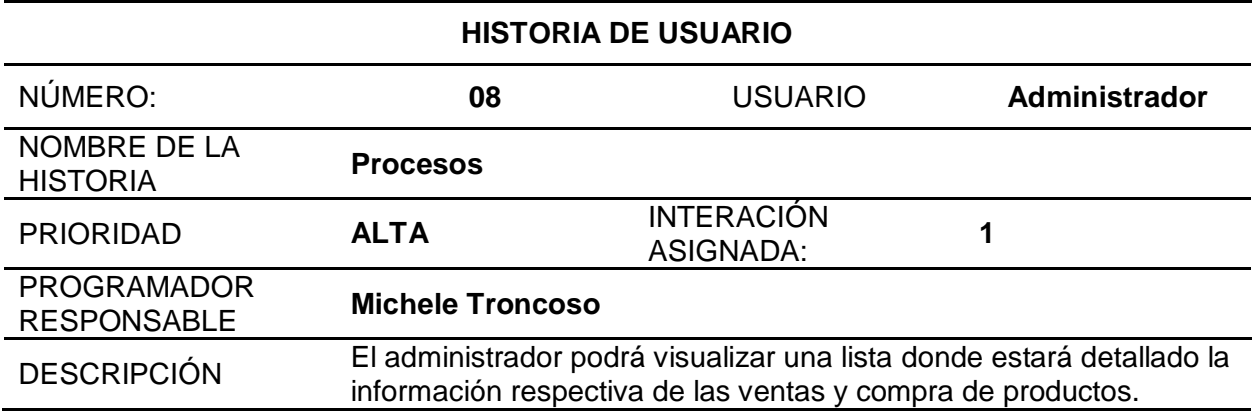

*Nota.* La tabla representa Historia de Usuario 8 procesos.

## **Tabla 19**

*Historia de Usuario N° 09*

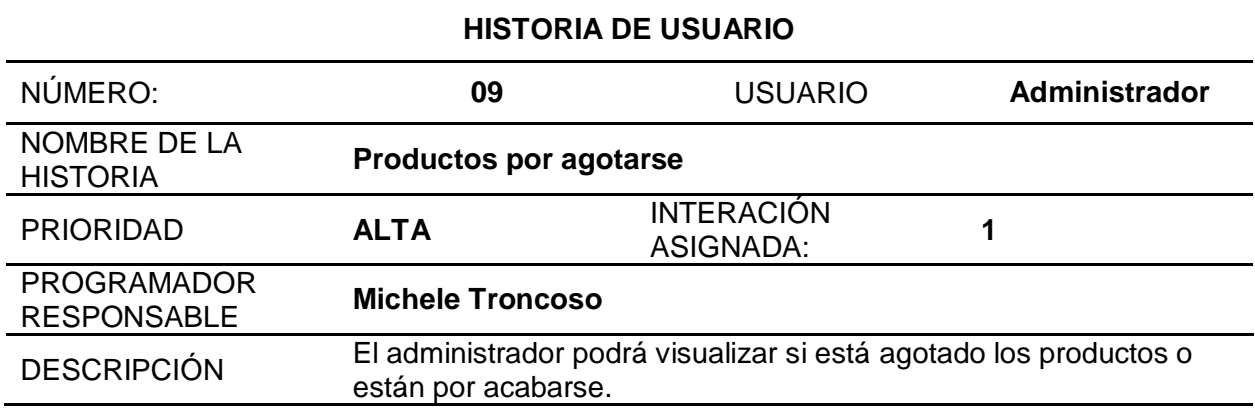

*Nota.* La tabla representa Historia de Usuario 9 productos por agotarse.

## **Tabla 20**

*Historia de Usuario N° 10*

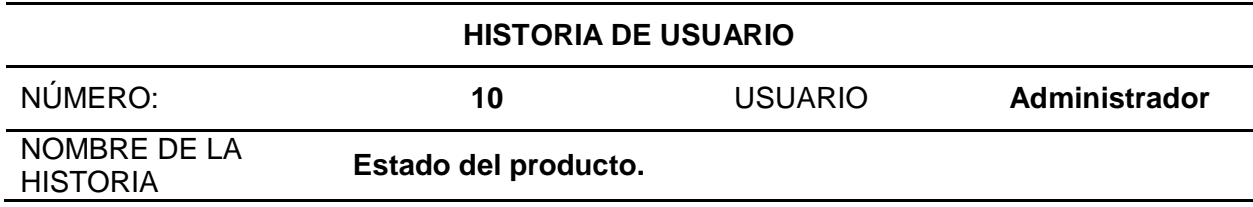

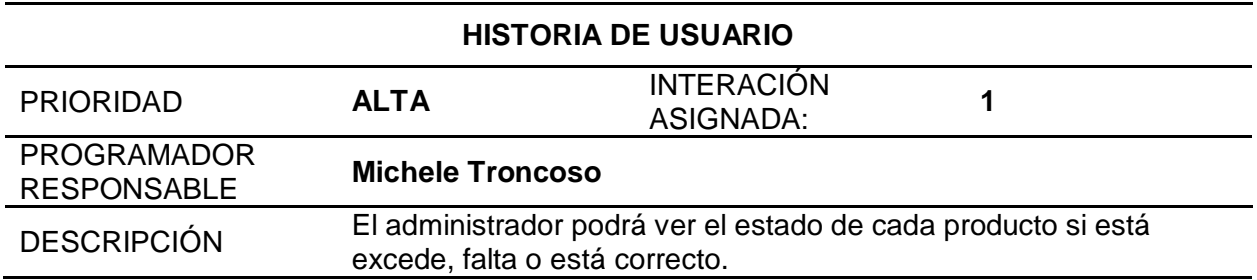

*Nota.* La tabla representa Historia de Usuario 10 estado del producto

# **Tabla 21**

*Historia de Usuario N° 11*

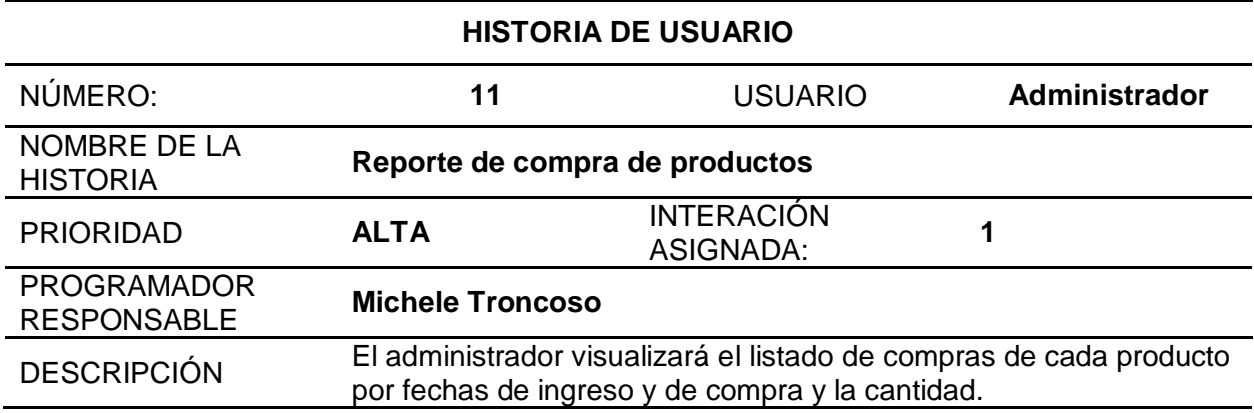

*Nota.* La tabla representa Historia de Usuario 11 reporte de compra de productos.

## **Tabla 22**

*Historia de Usuario N° 12*

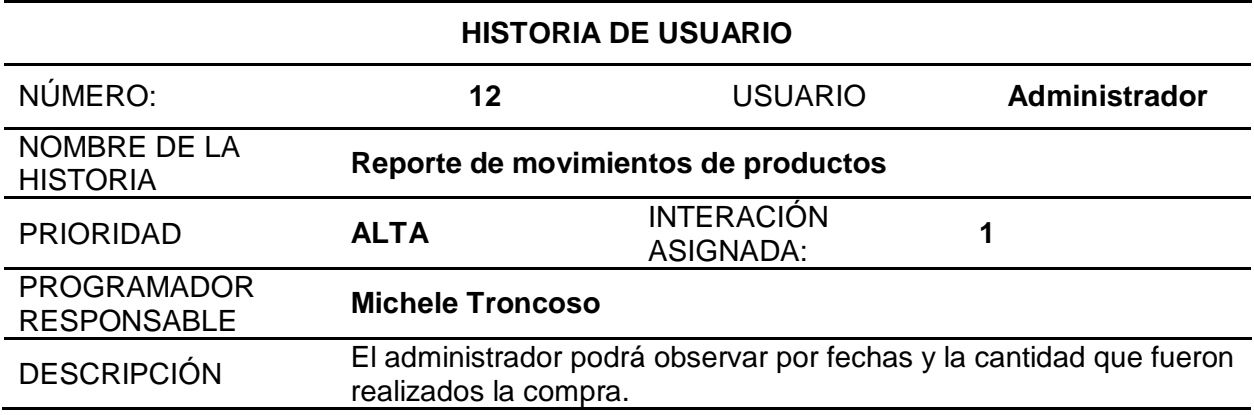

*Nota.* La tabla representa Historia de Usuario 12 reporte de movimientos de productos.

# **Tabla 23**

*Historia de Usuario N° 13*

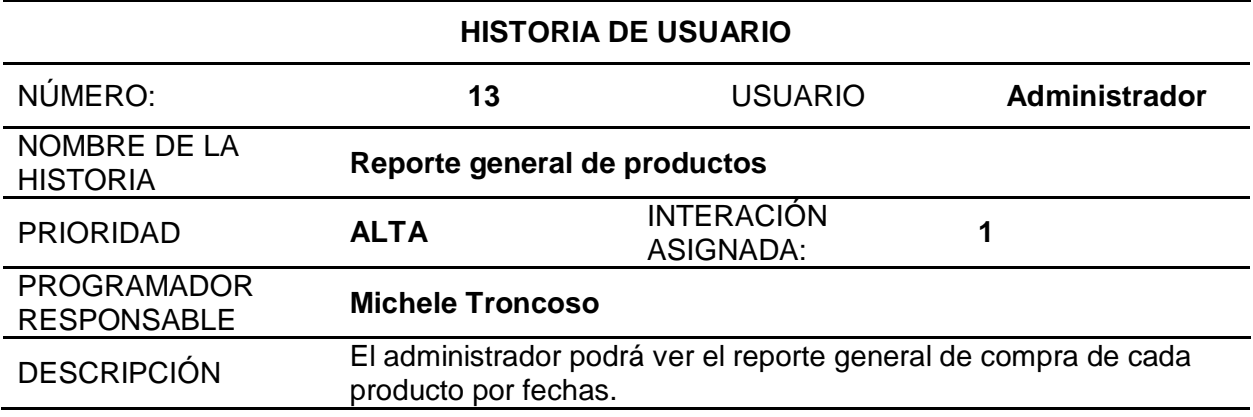

*Nota.* La tabla representa Historia de Usuario 13 reporte general de productos.

## **Tabla 24**

*Historia de Usuario N° 14*

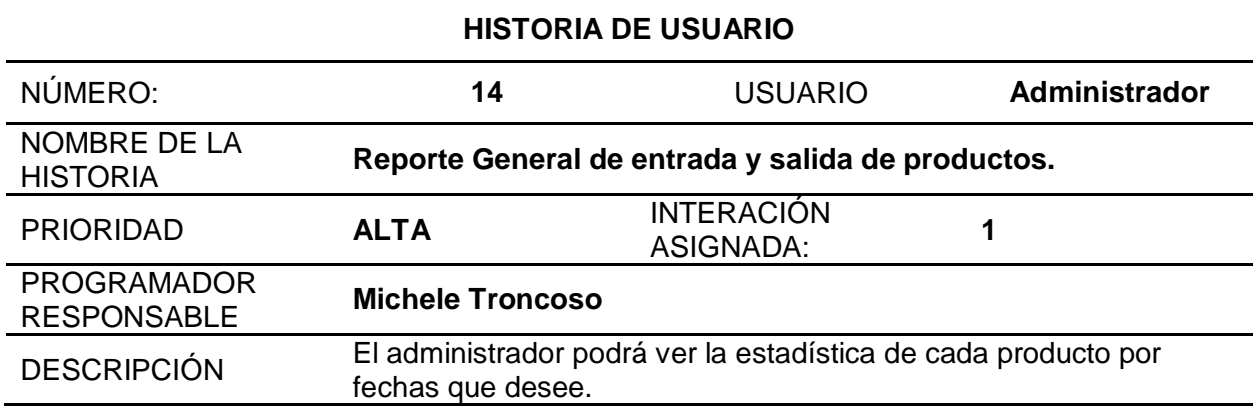

*Nota.* La tabla representa Historia de Usuario 14 reporte general de entrada y salida de

productos.

## **Tabla 25**

*Historia de Usuario N° 15*

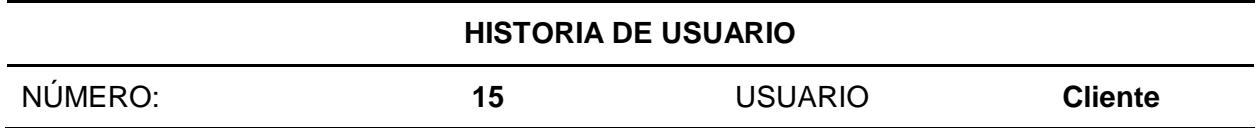

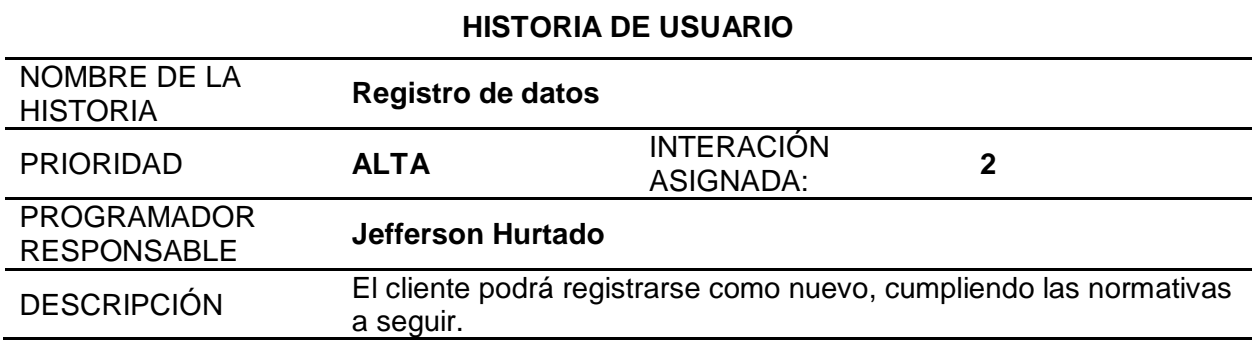

*Nota.* La tabla representa Historia de Usuario 15 registro de datos

## **Tabla 26**

*Historia de Usuario N° 16*

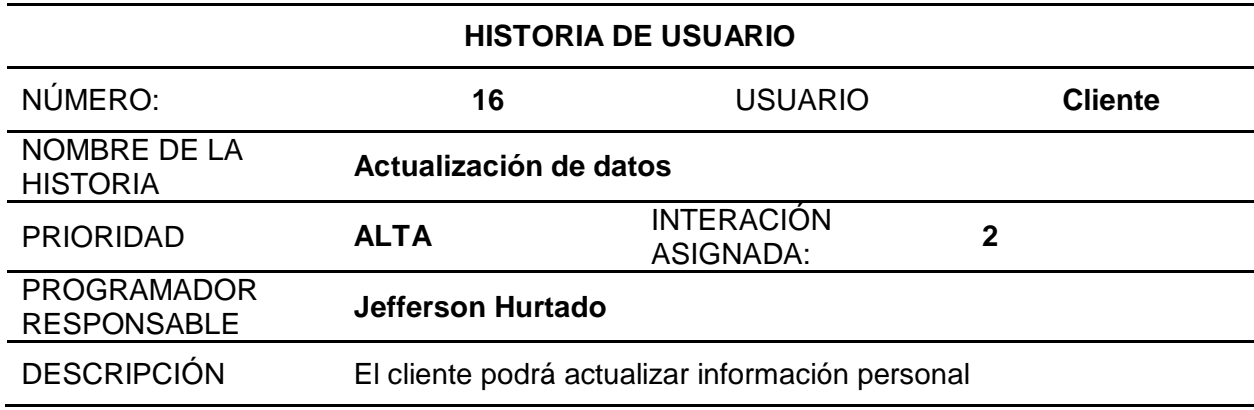

*Nota.* La tabla representa Historia de Usuario 16 actualización de datos.

## **Tabla 27**

*Historia de Usuario N° 17*

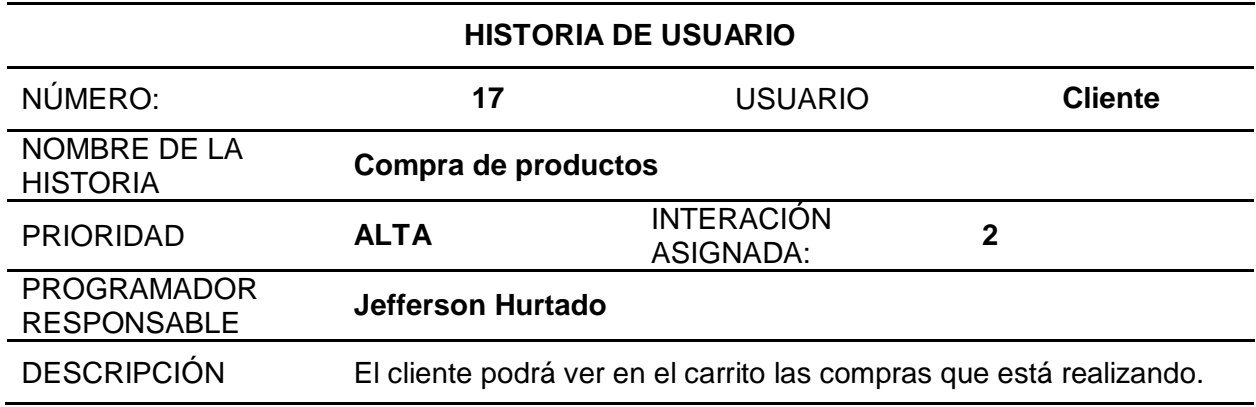

*Nota.* La tabla representa Historia de Usuario 17 compra de productos

# **Tabla 28**

*Historia de Usuario N° 18*

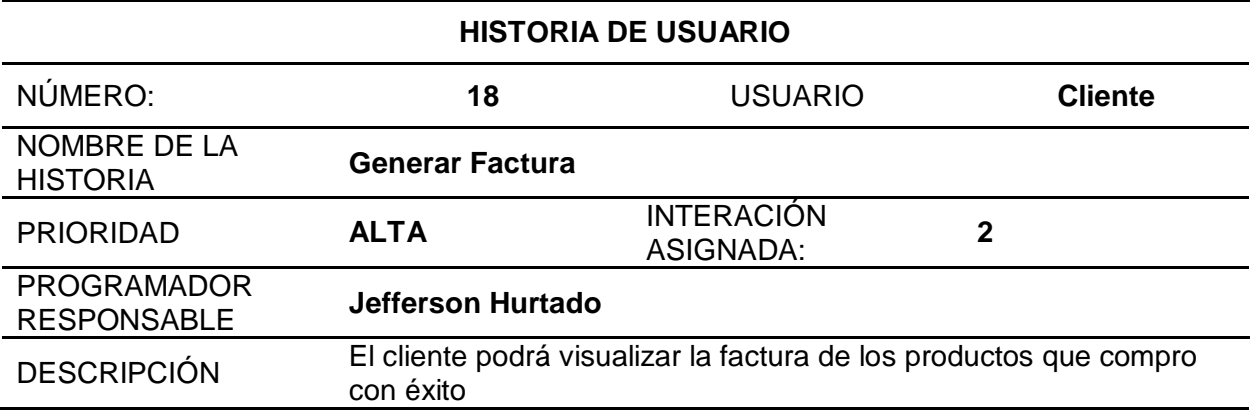

*Nota.* La tabla representa Historia de Usuario 18 factura

## **Desarrollo**

# *Diseño de la aplicación Web*

# **Figura 4**

*Diseño principal Web*

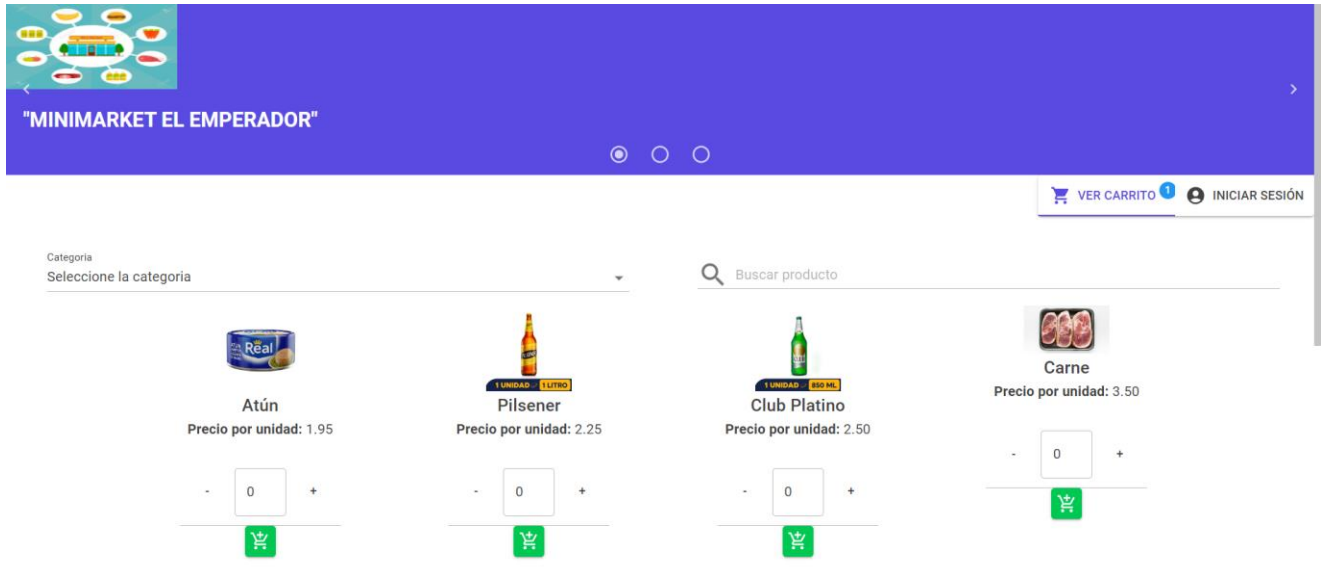

*Nota.* El gráfico muestra el diseño inicial del aplicativo web.

*Ingreso de Usuario y Contraseña Administrador.*

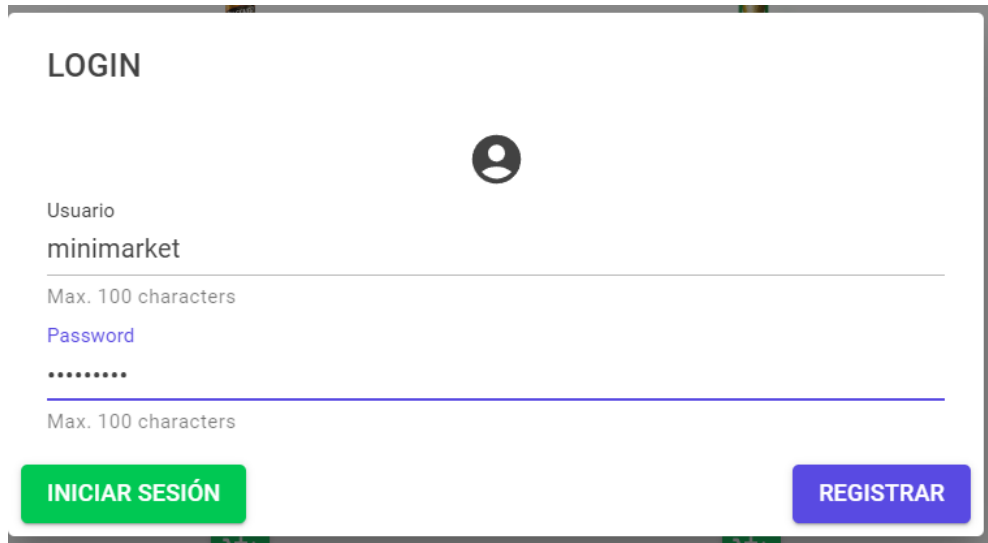

*Nota.* El gráfico muestra el ingreso de usuario y contraseña por parte del administrador.

# **Figura 6**

Lista de opciones

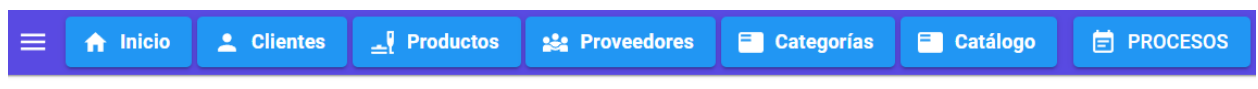

*Nota.* El gráfico muestra la lista de opciones que tiene el administrador.

## *Listado de clientes*

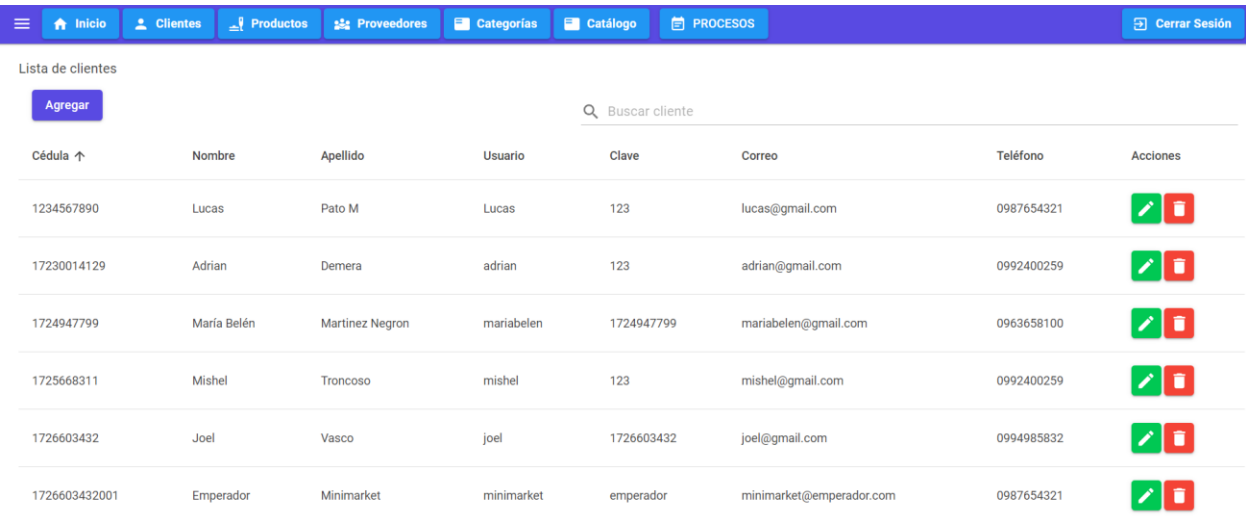

*Nota.* El gráfico muestra la opción de clientes donde se pueden visualizar el listado actual que

tienen registrados.

# **Figura 8**

*Ingreso de Nuevo Cliente*

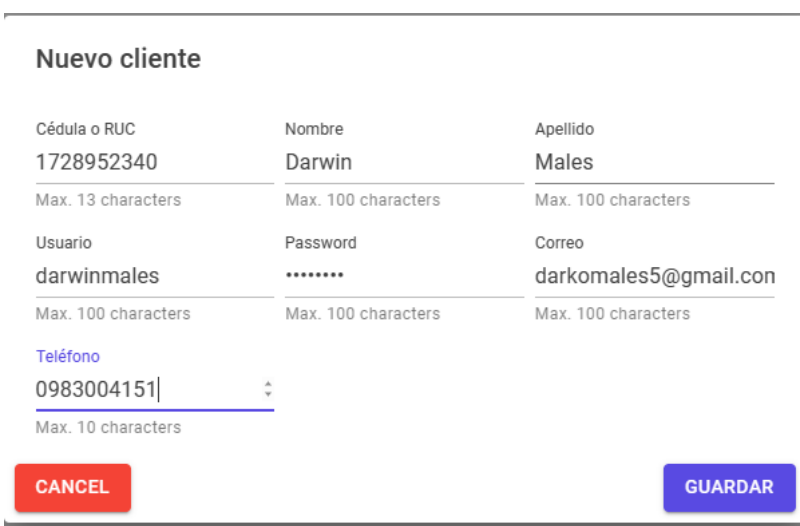

*Nota.* El gráfico muestra la opción de ingreso de un nuevo por parte del administrador y a la vez

por parte del cliente

# *Actualización de datos.*

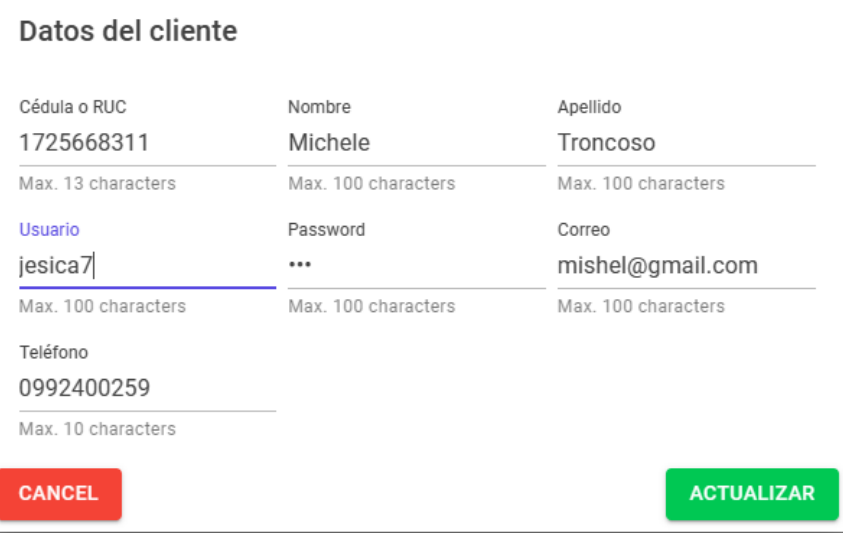

*Nota.* El gráfico muestra la opción para actualizar cualquier tipo de datos por parte del

administrador.

# **Figura 10**

# *Lista de productos*

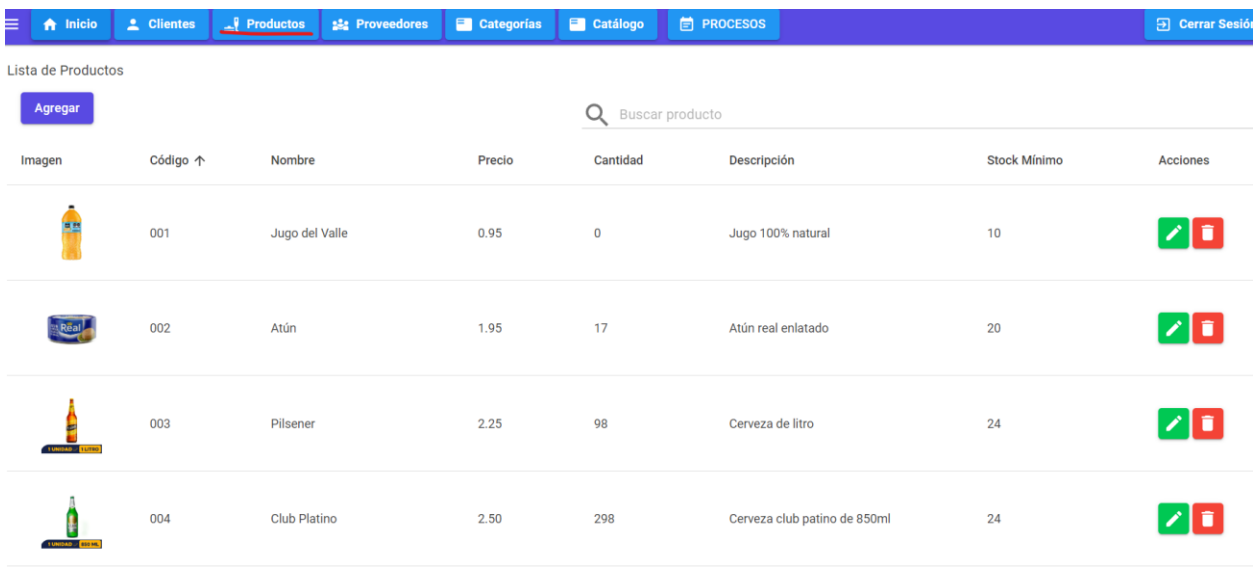

*Nota.* El gráfico muestra la opción de productos donde se puede visualizar la lista de productos disponibles en la percha.

# **Figura 11**

*Ingreso de un nuevo producto*

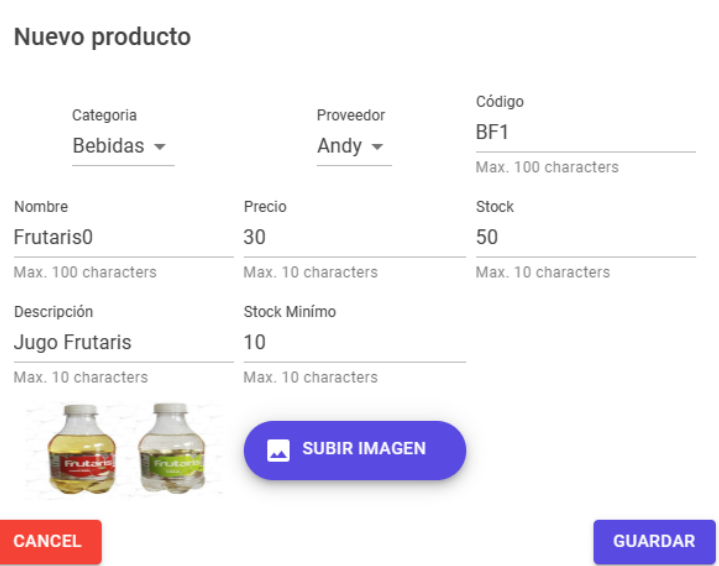

*Nota.* El gráfico muestra la opción de ingresar un nuevo producto donde pide información de lo

dicho.

# **Figura 12**

*Lista de proveedores*

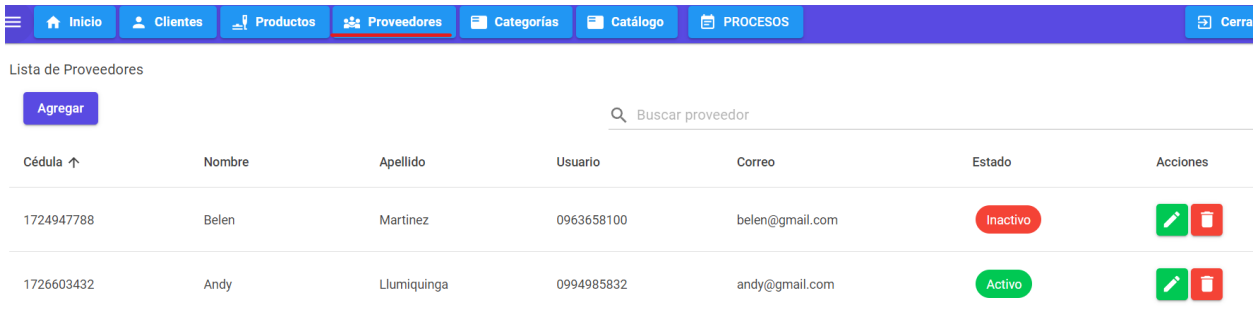

*Nota.* El gráfico muestra la opción "Proveedores" donde se visualiza el listado de proveedores del Minimarket y en qué estado están.

## *Ingreso de un nuevo proveedor*

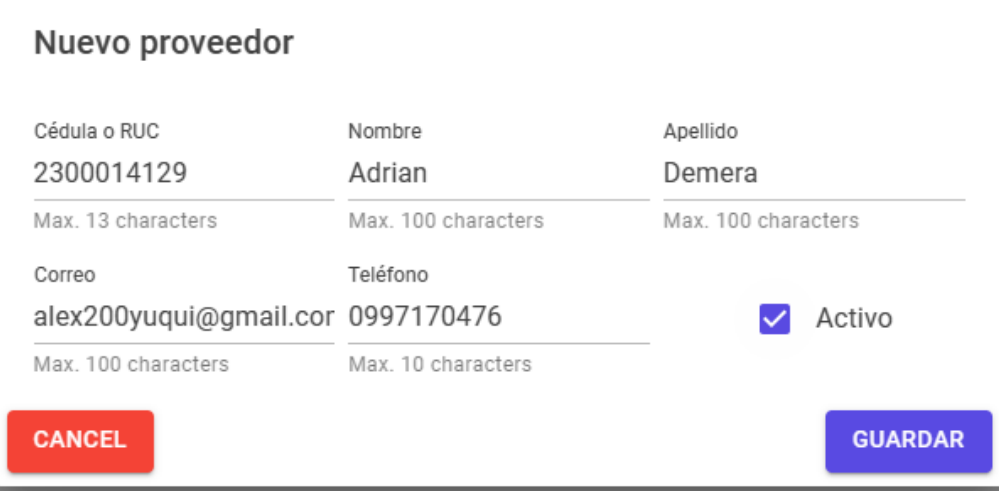

*Nota.* El gráfico muestra la opción de ingresar un nuevo proveedor y en qué estado esta.

# **Figura 14**

# *Categorías*

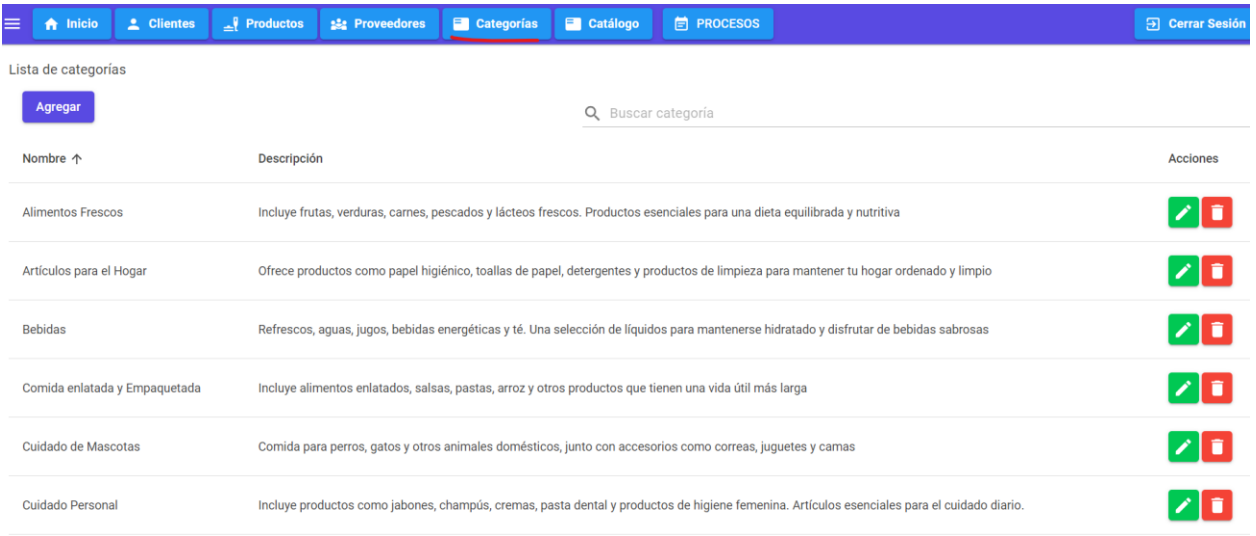

*Nota.* El gráfico muestra la opción de "Categorías" donde se observa la organización de cada producto.

*Nueva Categoría*

# Nueva categoria

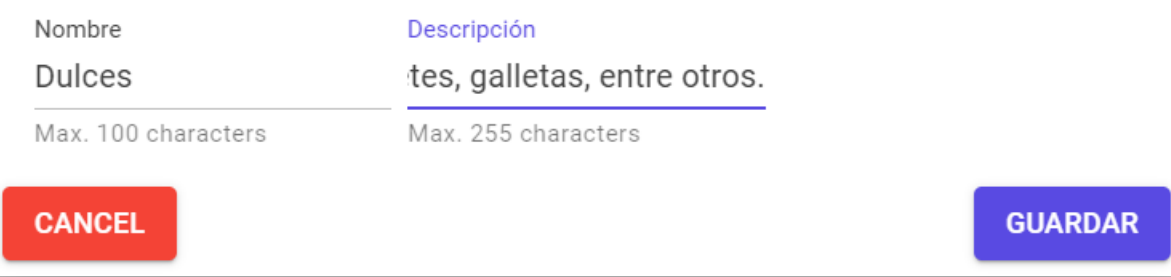

*Nota.* El gráfico muestra la opción de "Nueva Categoría" donde se puede agregar diferentes

categorías.

# **Figura 16**

*Productos disponibles o bajos en Stock*

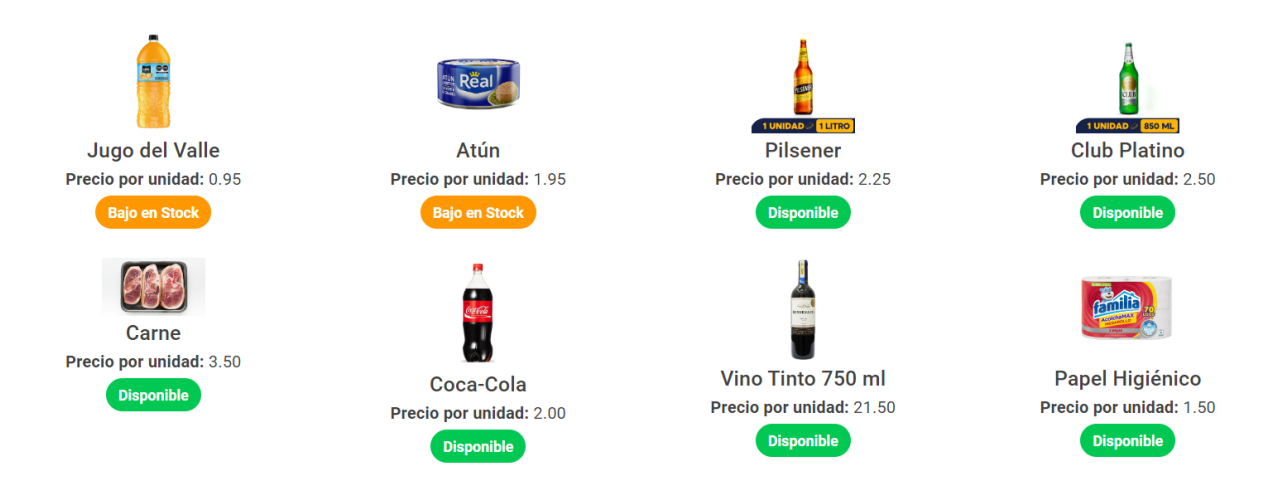

*Nota.* El gráfico muestra la lista de productos que están disponibles o bajo en stock, solo el administrador podrá visualizar dicha información.

*Listado de Procesos*

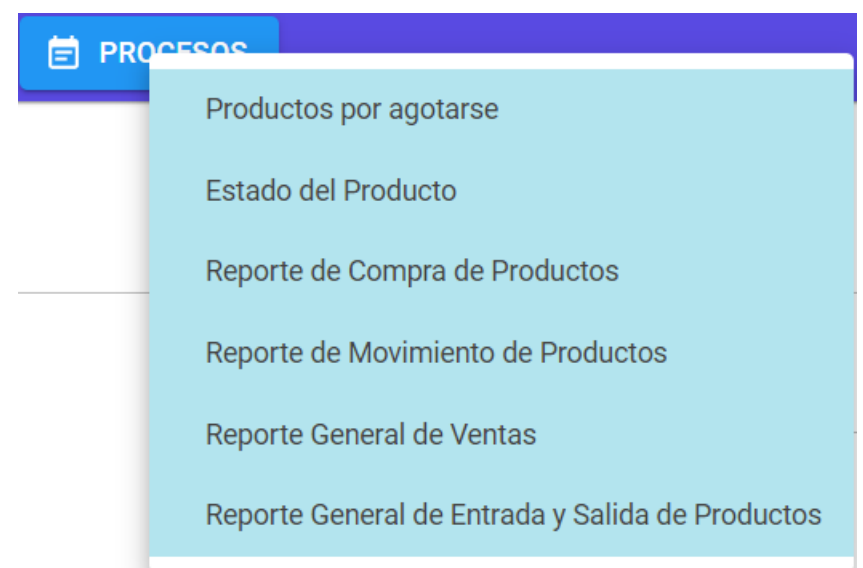

*Nota.* El gráfico muestra la opción "Procesos" donde se despliegan varias opciones que a continuación se detallada cada una.

# **Figura 18**

*Listado de productos por agotarse*

Listado de productos por agotarse

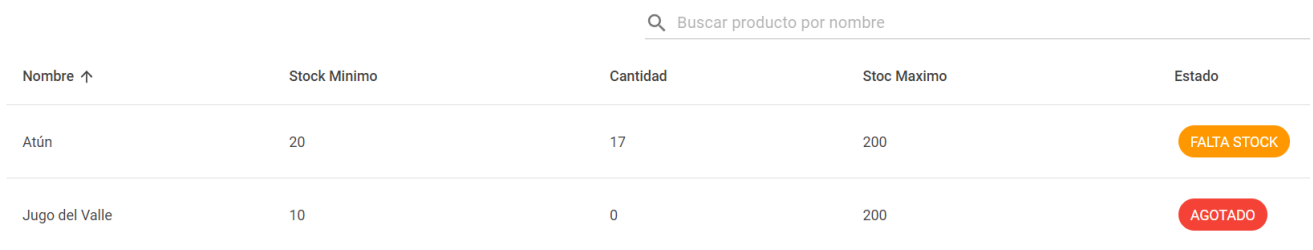

*Nota.* El gráfico muestra el listado de productos que están bajo en Stock o Agotados, también se puede buscar por nombre.
# *Estado de productos*

Listado de estados productos

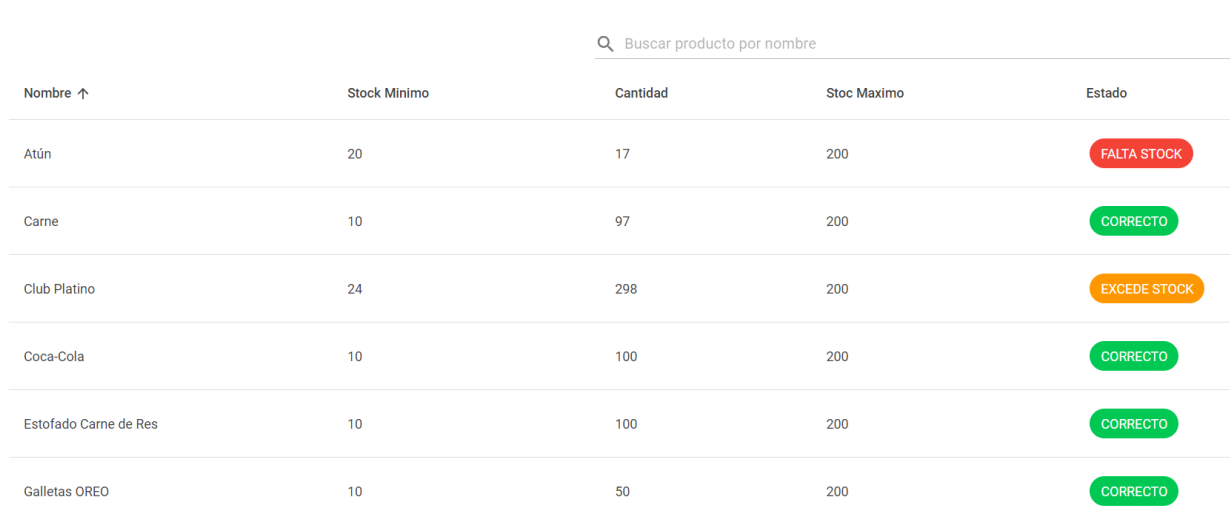

*Nota.* El gráfico muestra los estados de cada producto donde se puede verificar si está

correcto, excede o falta de stock.

# **Figura 20**

*Reporte de compra de productos*

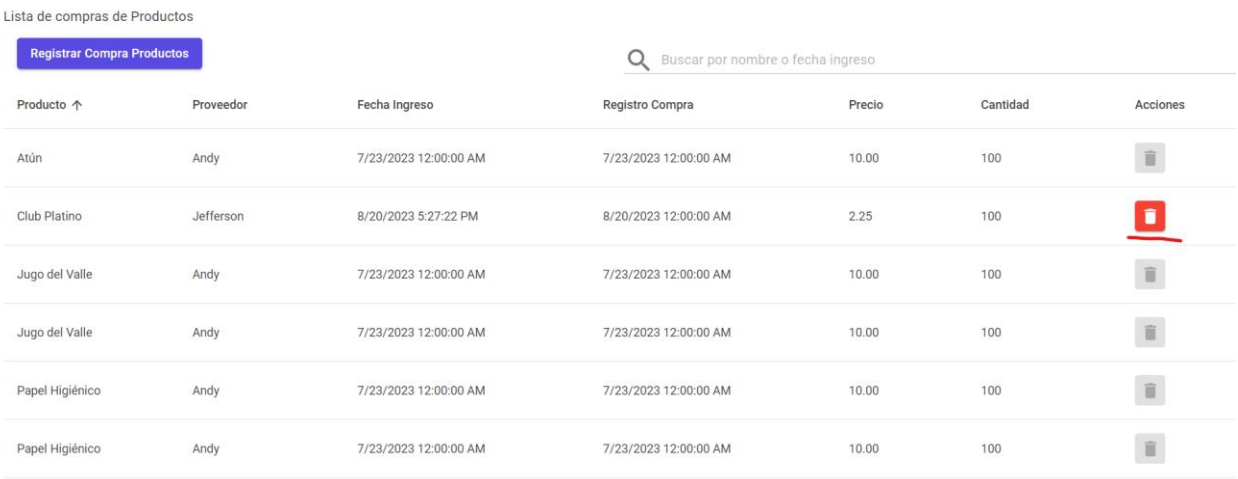

*Nota*. El gráfico muestra el listado de compra de cada producto con su respectivo proveedor donde se visualiza la fecha de compra e ingreso, y la cantidad que se compra. Una vez que se compre los productos se tiene 24 horas para poder modificar o eliminar dicho producto, ya que pasado el lapso de tiempo se bloquea para que no se pueda modificar.

### **Figura 21**

*Registro de Compra*

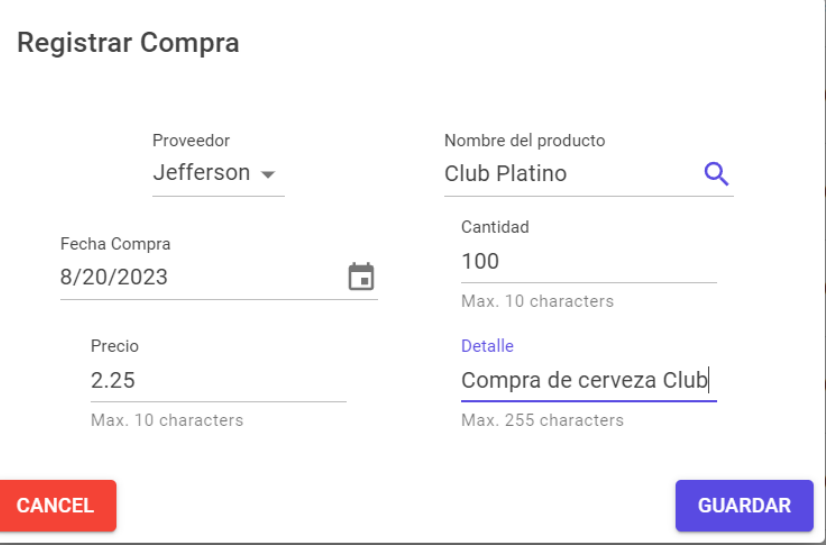

*Nota.* El gráfico muestra "Registro de Compra" donde agregamos los datos correspondientes para la compra.

### *Reporte de ventas de cada producto*

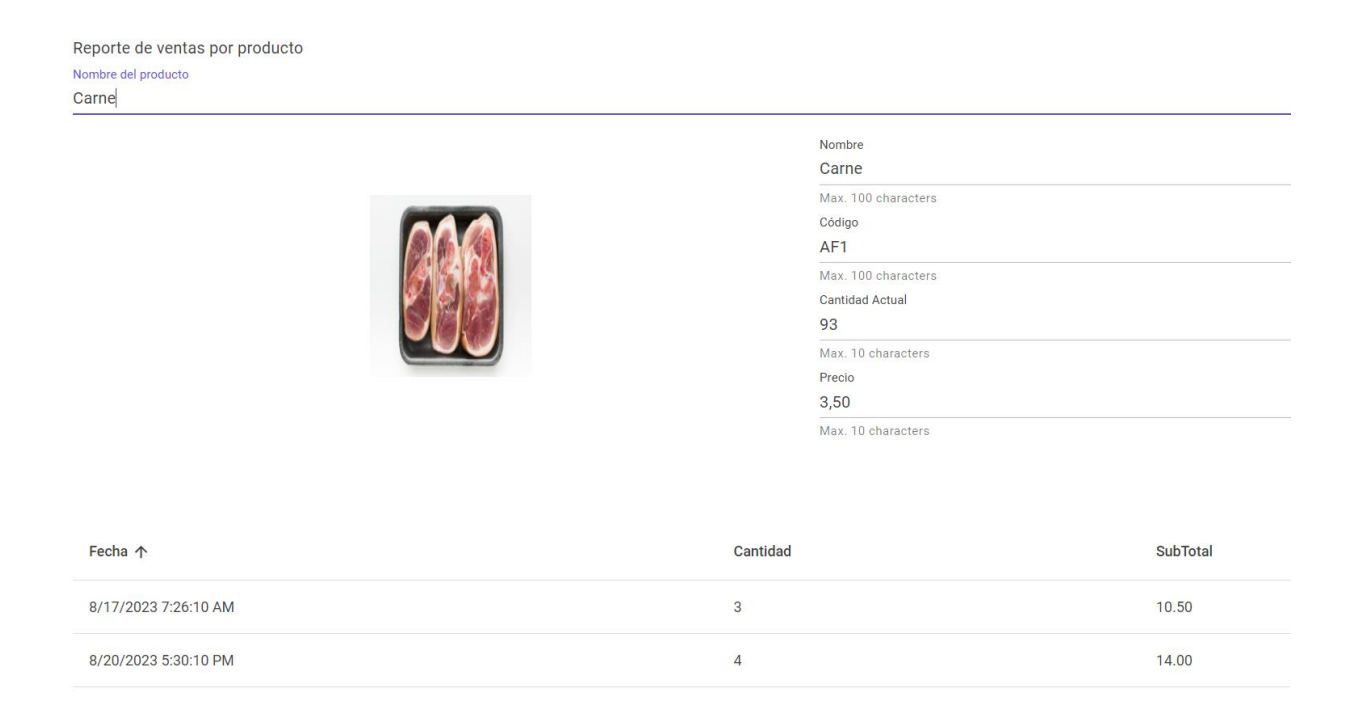

# *Nota.* El gráfico muestra el reporte de cada producto por fechas realizadas y la cantidad que

hay en Stock.

# **Figura 23**

Lieta de ventas

### *Reporte General de Ventas*

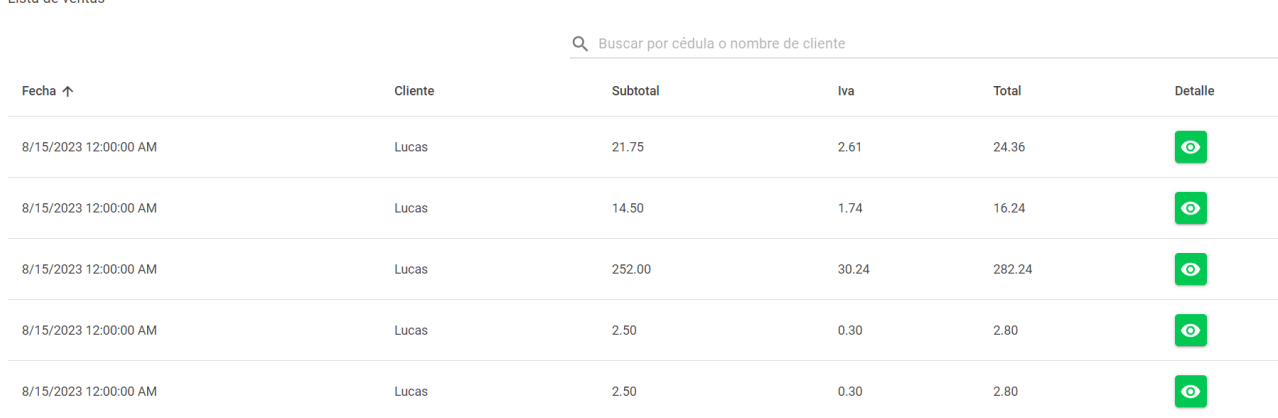

*Nota.* El gráfico muestra el reporte general de ventas que se realiza por día.

# *Reporte de Ventas*

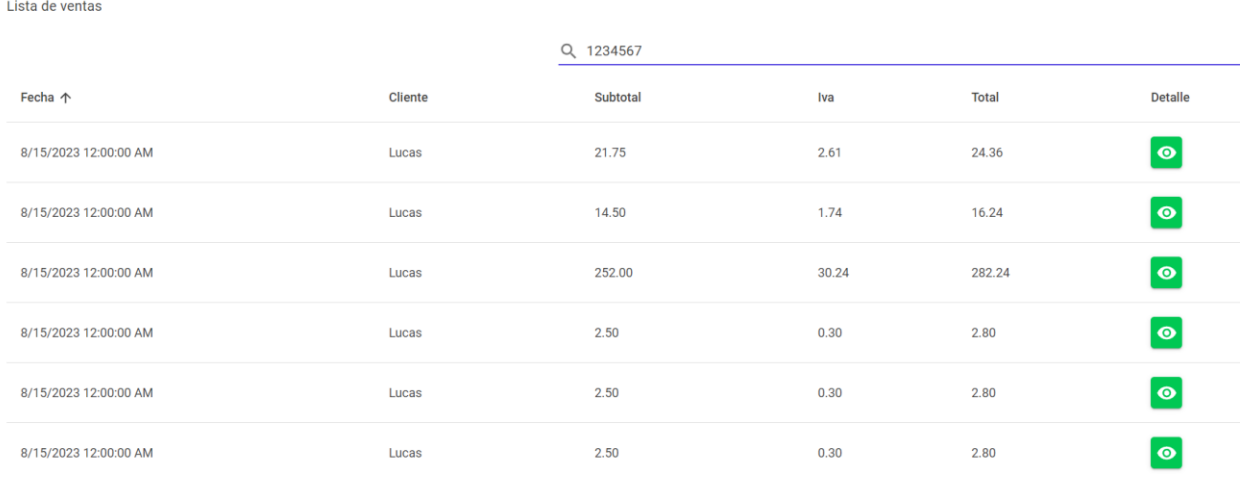

*Nota.* El gráfico muestra la búsqueda por cedula del cliente donde se visualiza las compras que

ha realizado por fechas

# **Figura 25**

# *Reporte de entrada y salida de productos.*

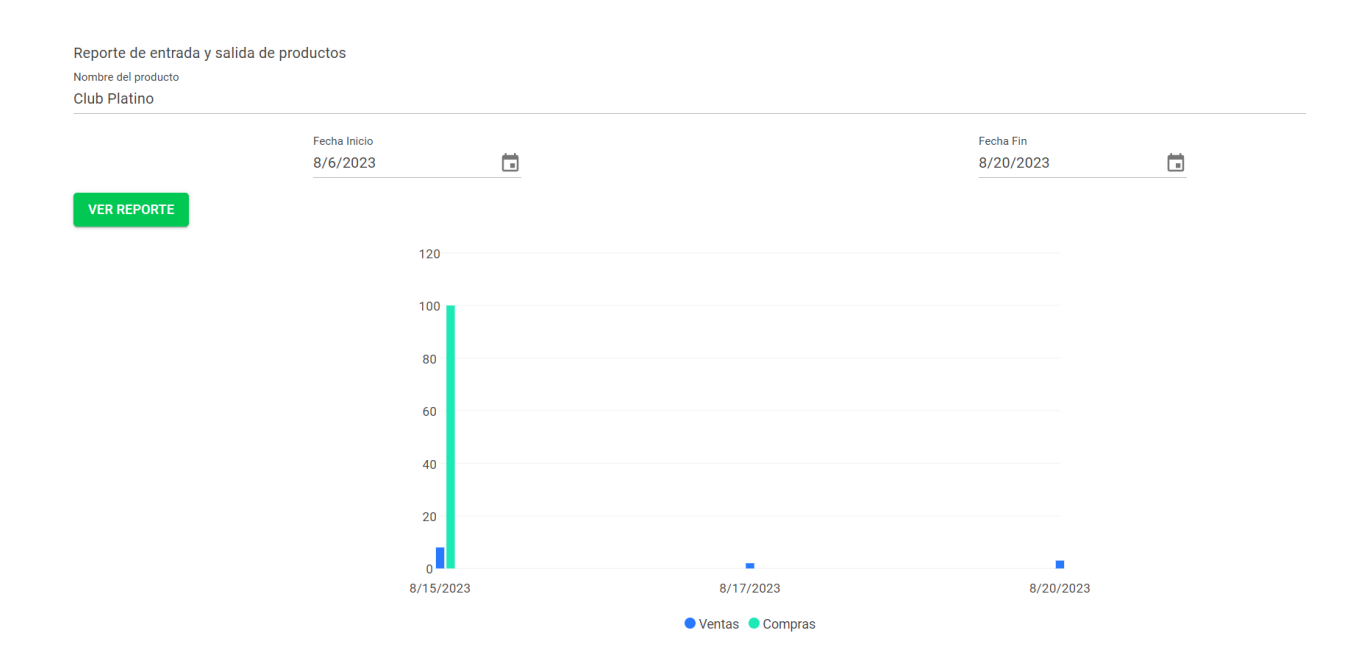

*Nota.* El gráfico muestra el reporte de entrada y salida de cada producto mediante un diagrama de barras.

### **Figura 26**

*Pantalla principal Cliente*

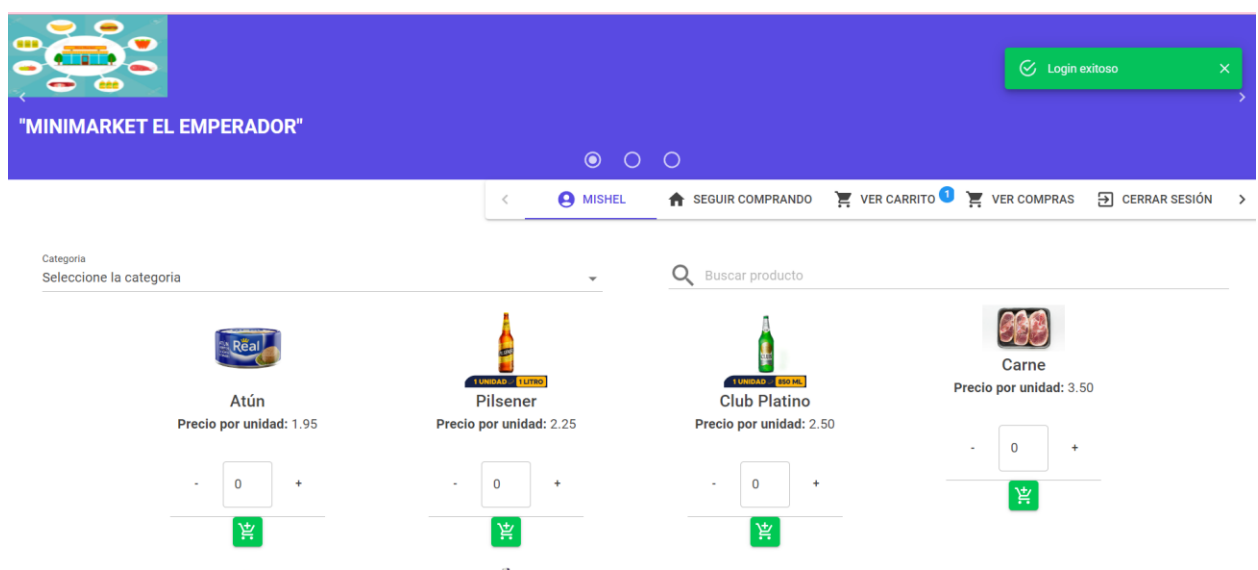

*Nota.* El gráfico muestra la pantalla principal que tiene el cliente al acceder al Minimarket y podrá seleccionar los productos a comprar.

# **Figura 27**

*Almacenamiento de compra de productos*

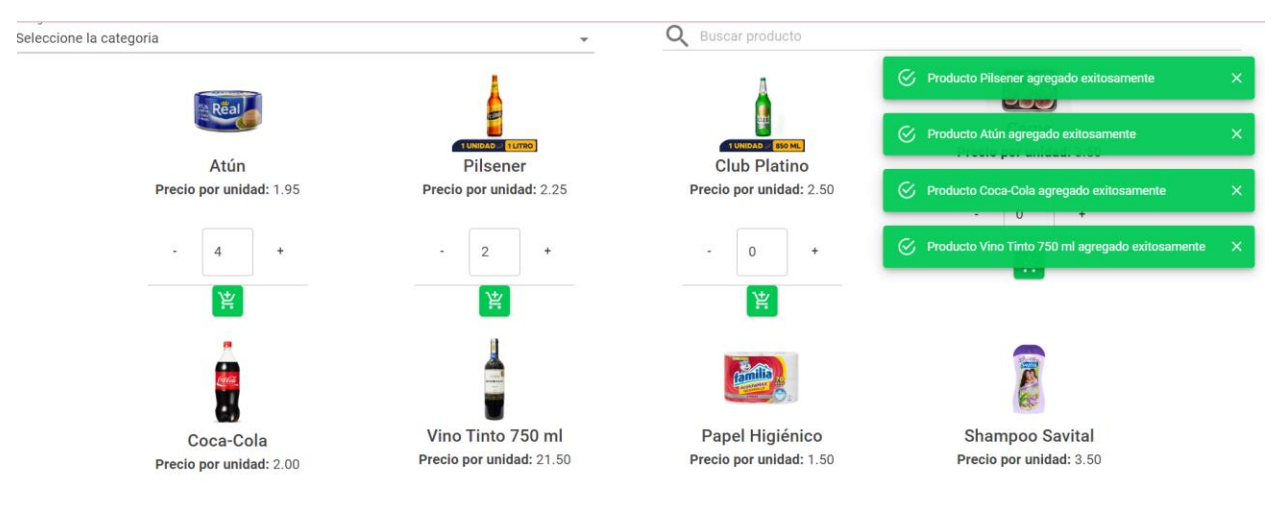

*Nota.* El gráfico muestra la compra de cada producto donde se almacenará en el carrito de compras.

# **Figura 28**

*Detalle de compra de productos*

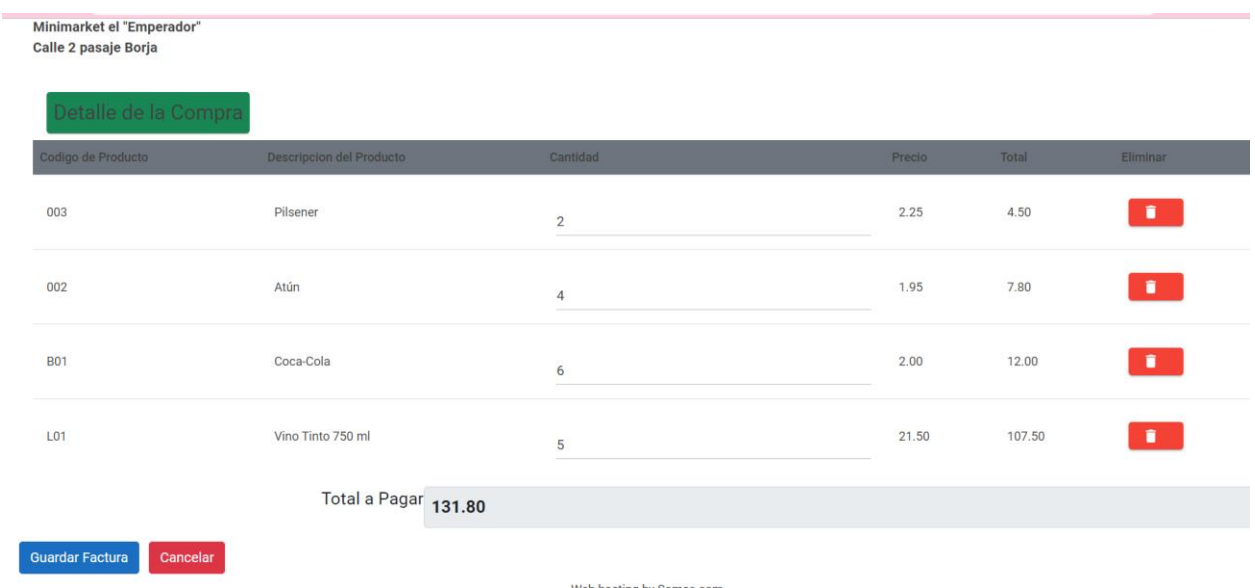

*Nota.* El gráfico muestra el listado de productos que se va a comprar el valor total a pagar.

# **Figura 29**

*Detalle de Compras*

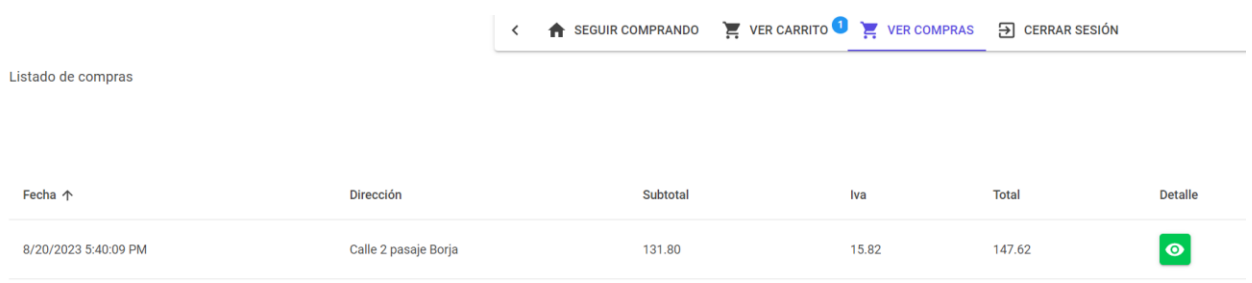

*Nota.* El gráfico muestra el detalle de la compra del producto.

# *Diseño de la aplicación móvil*

# **Figura 30**

*Diseño Móvil*

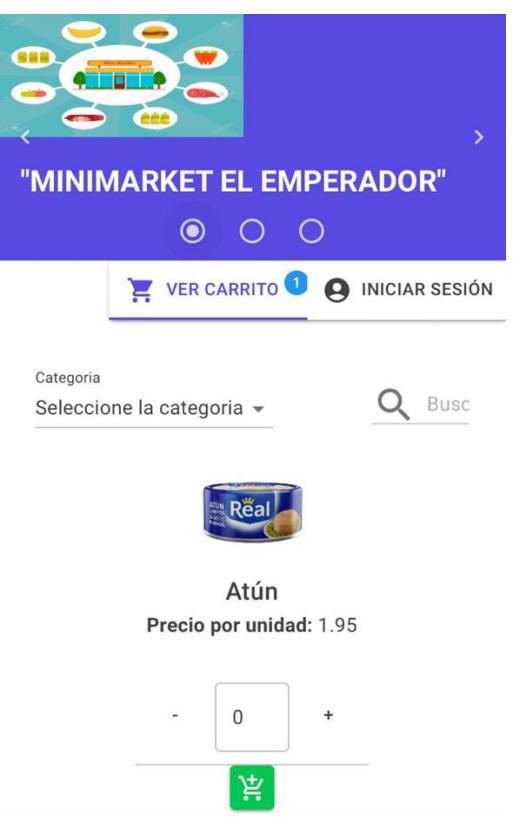

*Nota.* El gráfico muestra el diseño inicial del aplicativo móvil

*Login Administrador*

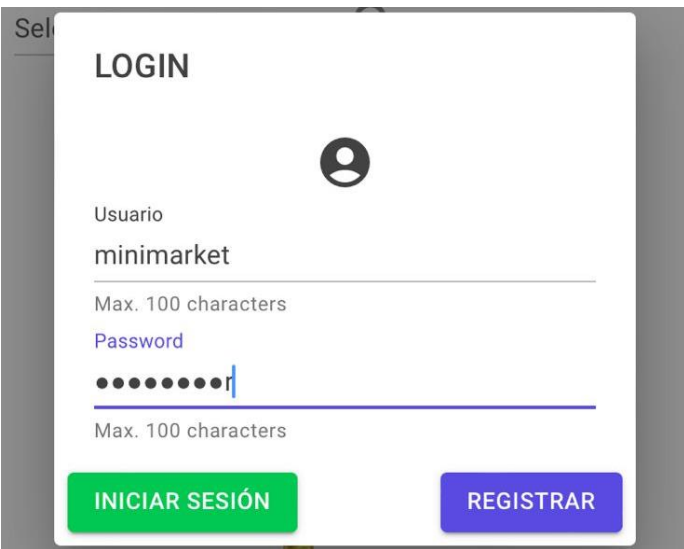

*Nota.* El gráfico muestra el ingreso de usuario y contraseña por parte del administrador.

# **Figura 32**

*Ingreso de nuevo cliente Sistema Móvil*

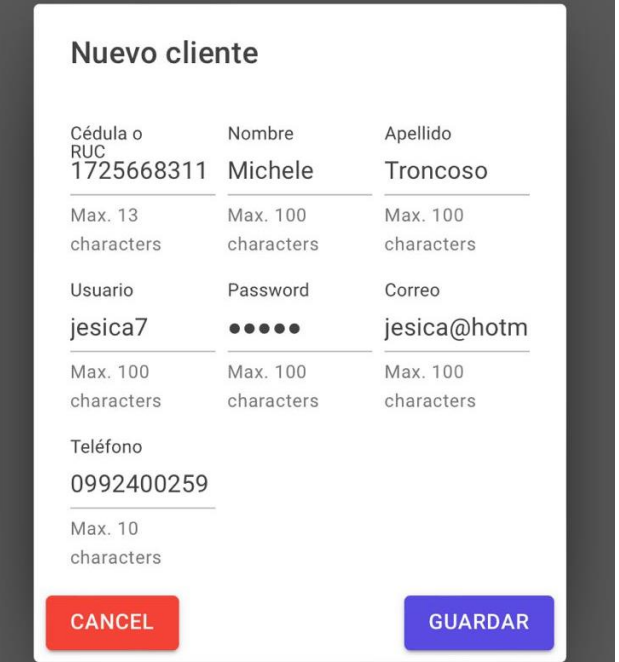

*Nota.* El gráfico muestra la opción de ingreso de un nuevo cliente por parte del administrador y

a la vez por parte del usuario.

# **Figura 33**

*Listado de estado de productos por búsqueda*

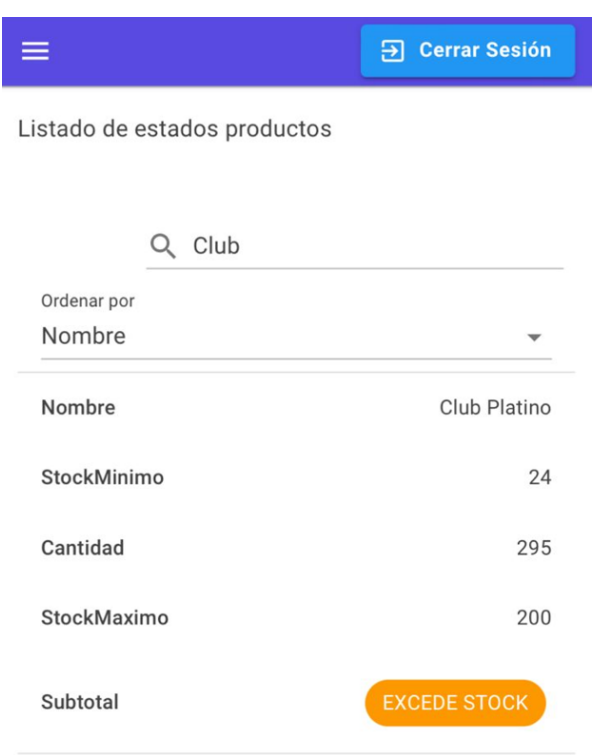

*Nota.* El gráfico muestra el listado de producto según el estado, en este caso podemos buscar

por el nombre de cada producto, también se visualiza la cantidad que hay en stock.

*Listado de ventas según el nombre*

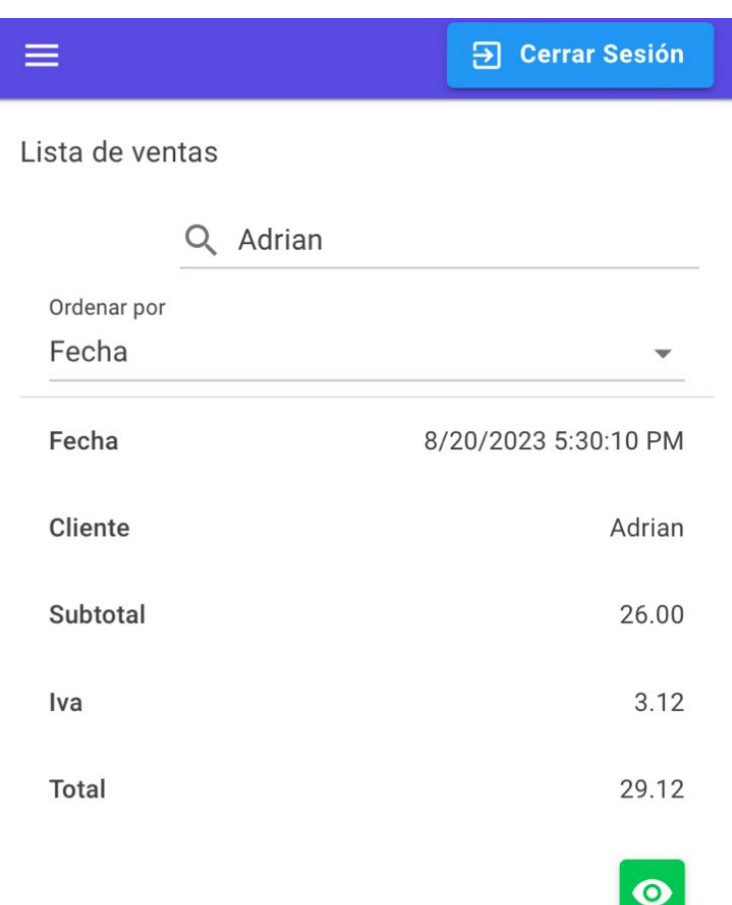

*Nota.* El gráfico muestra el listado de ventas según por el nombre que realizo la compra donde se observa la fecha y los productos comprados.

*Reporte de ventas por nombre de productos.*

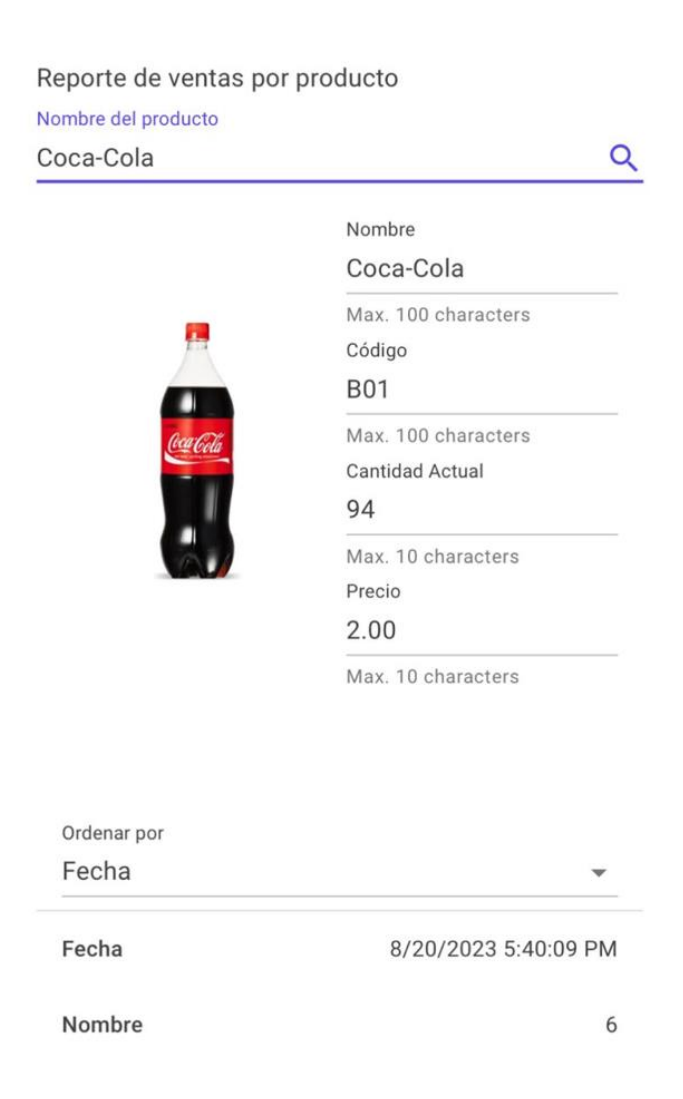

*Nota.* El gráfico muestra el reporte de ventas de cada producto en este caso por el nombre del producto disponible, la fecha en que se realizó y la cantidad actual después de la compra*.* 

### *Modelo Relacional*

# **Figura 36**

*Modelo Relacional de Base de datos*

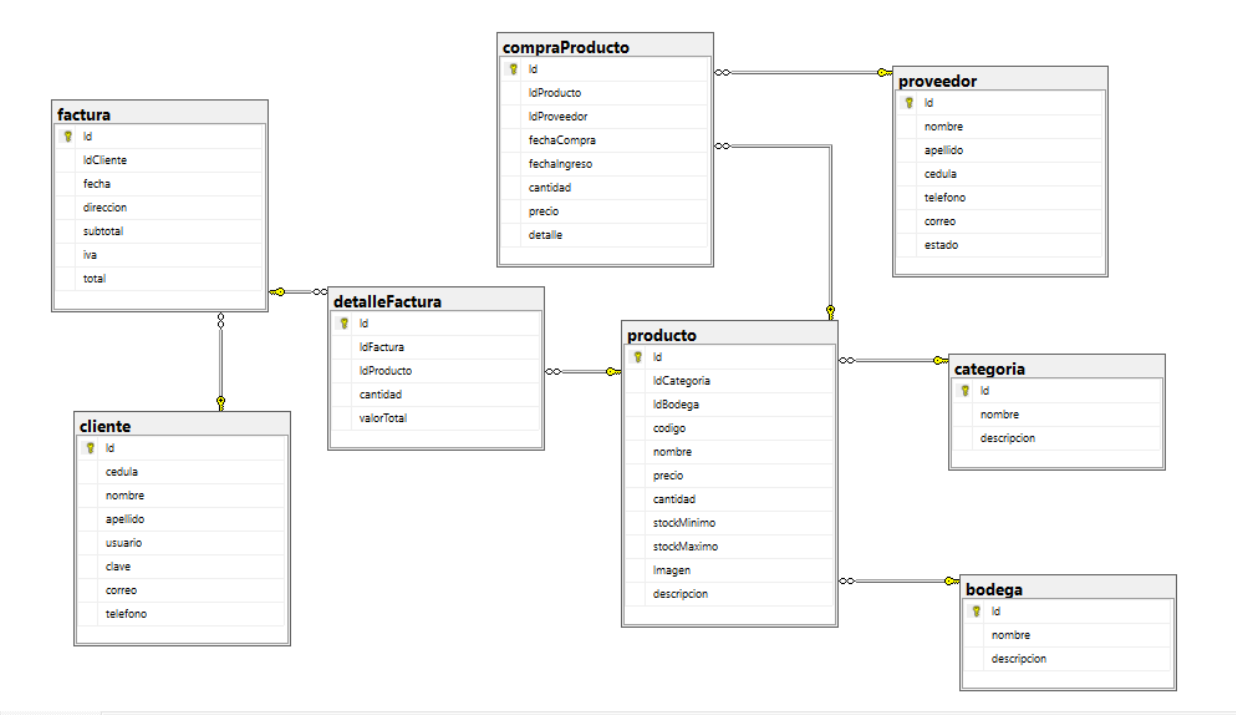

*Nota.* El gráfico muestra el modelo relacional de la base de datos.

# **Figura 37**

*Conexión a la base de datos.*

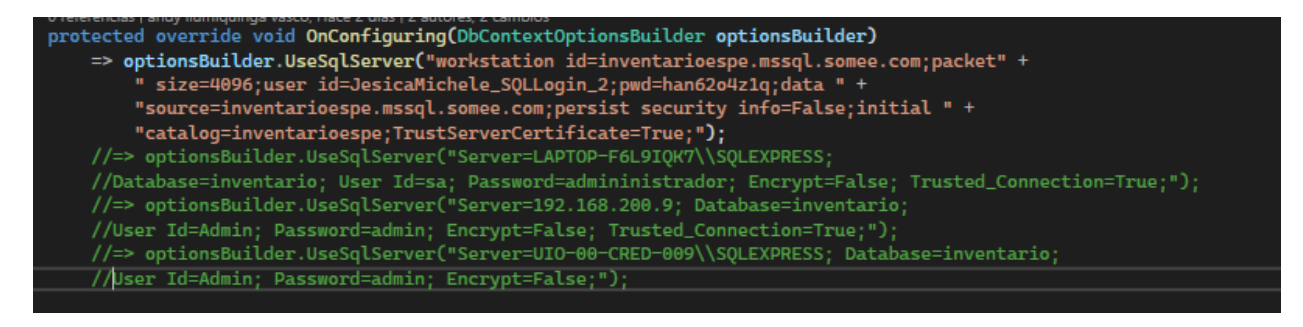

*Nota.* El gráfico muestra el código al llamado a la base de datos.

*Llamado de Funciones*

```
public virtual DbSet<Categorium> Categoria { get; set; }
0 referencias | Mabel2023, Hace 2 días | 1 autor, 1 cambio
public virtual DbSet<Cliente> Clientes { get; set; }
0 referencias | Mabel2023, Hace 2 días | 1 autor, 1 cambio
public virtual DbSet<DetalleFactura> DetalleFacturas { get; set; }
0 referencias | Mabel2023, Hace 2 días | 1 autor, 1 cambio
public virtual DbSet<Factura> Facturas { get; set; }
0 referencias | Mabel2023, Hace 2 días | 1 autor, 1 cambio
public virtual DbSet<Producto> Productos { get; set; }
0 referencias | Mabel2023, Hace 2 días | 1 autor, 1 cambio
public virtual DbSet<Proveedor> Proveedors { get; set; }
```
*Nota.* El gráfico muestra el código al llamado de cada función de la tabla modelo relación

### **Figura 39**

*Llamado de Funciones CRUD*

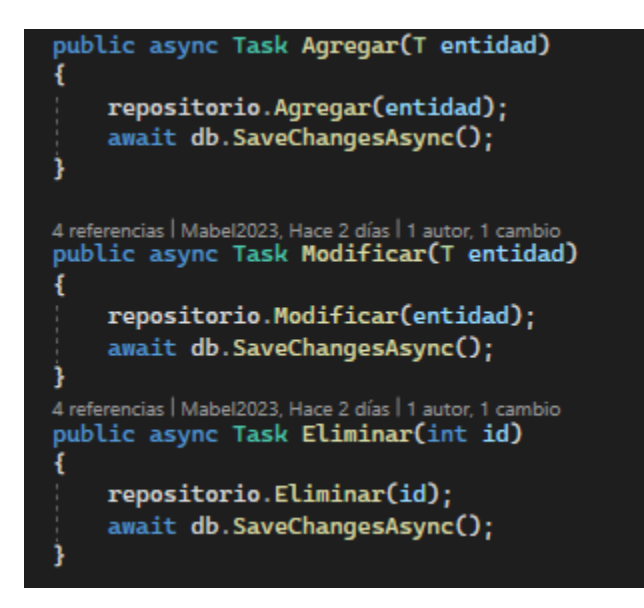

*Nota.* El gráfico muestra el código llamando al repositorio de las 4 funciones del CRUD.

*Importación de datos.*

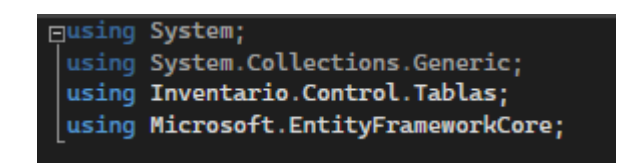

*Nota.* El gráfico muestra el código para importación de datos.

### **Figura 41**

*Validación de datos según cada función.*

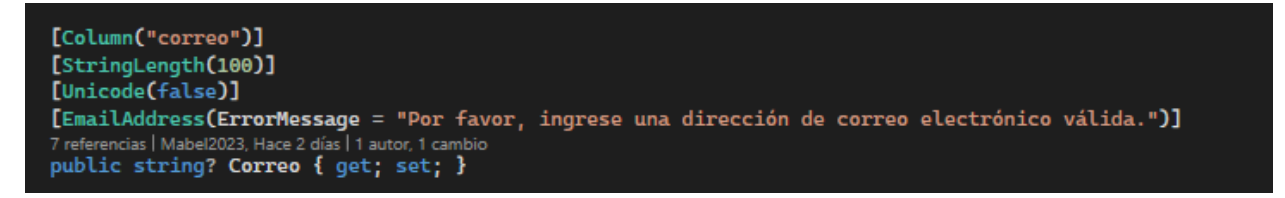

*Nota.* El gráfico muestra el código para validación de datos según cada tabla.

### **Capítulo IV**

### **Conclusiones y Recomendaciones**

### **Conclusiones**

- El presente proyecto de grado se desarrolló en el Minimarket "El Emperador" con el propósito de implementar un sistema web y móvil que gestione los inventarios y despacho de productos.
- Gracias al reconocimiento de los procesos que realizaban de forma manual, fueron muy importantes para el desarrollo de la aplicación web y móvil para automatizar dichos procesos.
- Se desarrolló con éxito la aplicación web y móvil de acuerdo a los requisitos del administrador en las diferentes herramientas del software Visual Studio con un framework Blazor con diseño Mud Blazor y Estilos CSS conectado a SQL Server.
- La aplicación web y móvil ayudo con la automatización del control de inventario de productos y evitar problemas de stock y mejorar su cadena de suministro en general.

### **Recomendaciones**

- Para que la aplicación web funcione mejor, se debe utilizar una buena arquitectura de hardware para evitar errores en el almacenamiento de datos y el sistema de respuesta y a la vez servidores que cuenten con características necesarias de acuerdo al negocio.
- Para evitar determinados fallos funcionales, debemos realizar pruebas de código durante todo el proceso de creación del sistema web o móvil que se realice ya que no garantiza alguna modificación en caso de tenerla y así poderlo solucionar de forma inmediata y correcta.
- Se debe autorizar a una persona capacitada para que controle las aplicaciones, a fin de garantizar un mejor rendimiento y un funcionamiento fluido dentro de las mismas.

### **Bibliografía**

- BUZZ, S. (2022). *Tecnologia Movil*. Obtenido de https://www.ibm.com/mx-es/topics/mobiletechnology
- Calvo, V. F. (2020). *Rol de un programador*. Obtenido de https://www.euroinnova.edu.es/blog/funciones-de-un-programador
- Concepto. (2013). *Lenguaje de programacion*. Obtenido de https://concepto.de/lenguaje-deprogramacion/#ixzz88i2uleoW
- Content, R. R. (30 de 4 de 2019). *Tipos de Software*. Obtenido de https://rockcontent.com/es/blog/tipos-de-software/
- Coremain. (2023). *Metodologia Scrum*. Obtenido de https://www.coremain.com/desarrollosoftware-agil-scrum/
- Costanzo, M. (2020). *Proceso de software*. Obtenido de https://mwebs.com.uy/blog/qu%C3%A9-es-un-proceso-de-software/15
- Drouet, K. (20 de Septiembre de 2016). *Analisis de control de inventario*. Obtenido de https://dspace.ups.edu.ec/bitstream/123456789/14283/1/UPS-GT001904.pdf
- Economipedia. (28 de 5 de 2020). *Tipos de inventario*. Obtenido de https://economipedia.com/definiciones/inventario.html

EcuRed. (2012). *Servidor Web*. Obtenido de https://www.ecured.cu/Servidor\_Web

Editorial, E. (5 de 8 de 2021). *Base de datos*. Obtenido de https://concepto.de/base-de-datos/

Edix, I. (26 de 7 de 2022). *Que es Framework*. Obtenido de https://www.edix.com/es/instituto/framework/

- Herazo, L. (2020). *Tipos de aplicaciones*. Obtenido de https://anincubator.com/que-es-unaaplicacion-movil/
- Hubspot. (2022). *Frontend y Backend*. Obtenido de https://blog.hubspot.es/website/frontend-ybackend#:~:text=Por%20sus%20aplicaciones%20y%20caracter%C3%ADsticas,progra maci%C3%B3n%20de%20sus%20funcionalidades%20principales.

HubSpot. (2023). *Inventario*. Obtenido de https://blog.hubspot.es/sales/que-es-inventario

- Institute, A. (26 de 1 de 2022). *Tipos de lenguajes de programacion*. Obtenido de https://assemblerinstitute.com/blog/tipos-lenguaje-programacion/
- IONOS. (4 de 9 de 2019). *CRUD*. Obtenido de https://www.ionos.es/digitalguide/paginasweb/desarrollo-web/crud-las-principales-operaciones-de-bases-de-datos/
- IONOS, D. G. (11 de 3 de 2019). *Modelo Cascada*. Obtenido de https://www.ionos.es/digitalguide/paginas-web/desarrollo-web/el-modelo-en-cascada/
- Manz. (12 de 6 de 2018). *CSS*. Obtenido de https://lenguajecss.com/css/introduccion/que-escss/
- Mozilla. (29 de 11 de 2022). *Estandares aplicativos Web*. Obtenido de https://developer.mozilla.org/es/docs/Learn/Getting\_started\_with\_the\_web/The\_web\_an d\_web\_standards
- Natalia. (22 de 5 de 2022). *Tipo de base de datos*. Obtenido de https://www.ceupe.cl/blog/cuales-son-los-tipos-de-base-de-datos.html
- Nicolas. (2007). *Aplicacion movil*. Obtenido de https://anincubator.com/que-es-una-aplicacionmovil/

Orfali, R. (1998). *Arquitectura Cliente Servidor*. Obtenido de

https://dspace.ups.edu.ec/bitstream/123456789/13466/1/UPS-GT001820.pdf

- Ruiz, V. (16 de 5 de 2020). *Historia de las aplicaciones web*. Obtenido de https://aprenderlibre.com/historia-de-las-aplicaciones-web/
- Rumbaugh. (2000). *Software*. Obtenido de https://www.arimetrics.com/glosario-digital/software
- Sharma, P. (9 de 5 de 2022). *Modelos de desarollo de Software*. Obtenido de https://cynoteck.com/es/blog-post/top-software-development-models-to-choose-from/

Software, B. (2021). *Que es C#*. Obtenido de https://bsw.es/que-es-c/

- Talent, L. (20 de 2 de 2014). *Web App Nativa*. Obtenido de https://www.lancetalent.com/blog/tag/web-app-nativa/
- Techlandia. (2017). *Sistema Operativo Abierto y Cerrado*. Obtenido de https://techlandia.com/desbloquear-celular-olvide-codigo-como\_143275/
- Technology, A. I. (2020). *Tipos de lenguajes de base de datos*. Obtenido de https://assemblerinstitute.com/blog/tipos-lenguajes-bases-datos/
- Ungoti. (2023). *Ciclo de vida del desarrollo de software*. Obtenido de https://ungoti.com/es/soluciones/desarrollo-de-software/sdlc/

Unir. (21 de 9 de 2022). *Funciones de un programador*. Obtenido de https://mexico.unir.net/ingenieria/noticias/que-haceprogramador/#:~:text=Los%20programadores%20se%20dedican%20a,demandados%2 0por%20las%20empresas%20mexicanas.

Urbe.edu. (s.f.). *Antecedentes*. Obtenido de http://virtual.urbe.edu/tesispub/0063057/cap02.pdf

- Web, D. (28 de 7 de 2020). *Que es MVC*. Obtenido de https://desarrolloweb.com/articulos/quees-mvc.html
- Wikipedia. (23 de 7 de 2023). *Angular Framework*. Obtenido de https://es.wikipedia.org/wiki/Angular\_(framework)
- Wikipedia. (14 de 5 de 2023). *Aplicación web*. Obtenido de https://es.wikipedia.org/wiki/Aplicaci%C3%B3n\_web
- Wikipedia. (30 de 1 de 2023). *Blazor*. Obtenido de https://es.wikipedia.org/wiki/Blazor
- Wikipedia. (28 de 3 de 2023). *Metodología Agíl*. Obtenido de
	- https://es.wikipedia.org/wiki/Desarrollo\_%C3%A1gil\_de\_software
- Wikipedia. (12 de 6 de 2023). *SQL Server*. Obtenido de https://es.wikipedia.org/wiki/Microsoft\_SQL\_Server

# **Anexos**